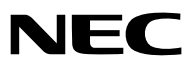

*Portatif Projektör*

# *VE280X/VE281X/VE282X/ VE280/VE281/VE282*

*Kullanıcı Kılavuzu*

VE280X, VE282X, VE280 ve VE282 Kuzey Amerika'da dağıtılmamaktadır. Model No.: NP-VE280X, NP-VE281X, NP-VE282X NP-VE280, NP-VE281, NP-VE282

- DLP ve BrilliantColor Texas Instruments'ın ticari markalarıdır.
- • IBM, International Business Machines Corporation'ın ticari markası veya tescilli ticari markasıdır.
- • Macintosh, Mac OS X ve PowerBook, Apple Inc'in ABD ve diğer ülkelerde tescil edilmiş ticari markalarıdır.
- • Microsoft, Windows, Windows Vista, Internet Explorer, .NET Framework ve PowerPoint Microsoft Corporation'ın Birleşik Devletler ve/veya diğer ülkelerdeki tescilli ticari markaları veya ticari markalardır.
- • MicroSaver ACCO Brands'in bir bölümü olan Kensington Computer Products Group'un tescilli ticari markasıdır.
- • Virtual Remote Tool WinI2C/DDC kitaplığını kullanır, © Nicomsoft Ltd.
- • HDMI, HDMI Logosu ve High-Definition Multimedia Interface Amerika Birleşik Devletleri ve diğer ülkelerde HDMI Licensing LLC'nin ticari markası veya tescilli ticari markasıdır.

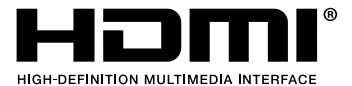

- • Blu-ray Blu-ray Disc Association'ın ticari markasıdır.
- • Bu kullanıcı kılavuzunda bahsedilen diğer ürün ve şirket isimleri kendileri ile ilgili hak sahiplerinin ticari markaları veya tescilli ticari markaları olabilirler.

#### **NOTLAR**

- (1) Bu kullanıcı kılavuzunun içindekiler izin alınmadığı takdirde kısmen veya tamamen tekrar basılamaz.
- (2) Bu kullanıcı kılavuzunun içindekiler önceden haber verilmeksizin değiştirilebilir.
- (3) Bu kullanıcı kılavuzu büyük dikkat gösterilerek hazırlanmıştır, bununla birlikte yanlış olabilecek noktalar, hatalar veya atlanmış yerler için lütfen bizimle temasa geçin.
- (4) Madde 3'ten bağımsız olarak, NEC Projektörün kullanımından kaynaklanabilecek kar kayıpları veya diğer konularda hiç bir sorumluluk kabul etmez.

# <span id="page-2-0"></span>**Önemli Bilgi**

### **Güvenlik Uyarıları**

### **Uyarılar**

NEC projektörünüzü kullanmadan önce bu kılavuzu dikkatle okuyun ve gelecekte referans olması için saklayın.

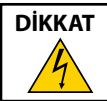

Güç düğmesini kapatın ve fişi prizden çektiğinize emin olun. Elektrik prizi ekipmana mümkün olduğunca yakın olmalı ve kolaylıkla erişilebilir olmalıdır.

### **DİKKAT**

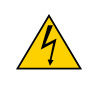

ELEKTRİK ÇARPMASI TEHLİKESİ OLDUĞUNDAN KASAYI AÇMAYIN. İÇERİDE YÜKSEK VOLTAJLI BİLEŞENLER BULUNMAKTADIR. SERVİS İÇİN YETKİLİ SERVİS PERSONELİNE BAŞVURUN.

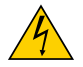

Bu sembol, kullanıcıyı cihazın içindeki izole edilmemiş voltajın elektrik çarpmasına yetecek büyüklükte olduğu konusunda uyarır. Bu yüzden, cihazın içerisindeki herhangi bir parçaya temas etmek tehlikelidir.

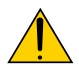

Bu sembol, kullanıcıyı bu cihazın kullanımı ve bakımı ile ilgili önemli belgelerin pakete dahil olduğu konusunda bilgilendirir.

Sorun yaşamamak için bilgiler dikkatle okunmalıdır.

**UYARI:** YANGIN VEYA ŞOKA SEBEP OLMAMAK İÇİN, CİHAZ YAĞMUR YA DA NEME MARUZ KALMAMALIDIR. BU ÜNİTENİN FİŞİNİ TÜM UÇLAR TAM OLARAK OTURMADIĞI TAKDİRDE BİR UZATMA KABLOSU YA DA BAŞKA PRİZDE KULLANMAYIN.

### **DOC Uyumluluk Bildirimi (sadece Kanada için)**

Bu B Sınıfı dijital cihaz, Kanada İnterferans Yaratan Cihazlar Yönetmeliğinin tüm gereksinimlerini karşılamaktadır.

### **KALİFORNİYA'DA YAŞAYANLAR İÇİN UYARI:**

Bu ürünle birlikte verilen kabloların kullanılması kurşuna maruz kalmanıza sebep olacaktır, bu madde Kaliforniya Eyaletinde doğum kusurlarına veya diğer üreme sorunlarına yol açtığı belirlenmiş bir kimyasaldır. *Kullandıktan sonra ellerinizi yıkayın.*

### **Kullanılmış ürünlerinizin atılması**

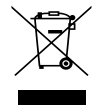

AB genelinde, her Üye Devlet'te uygulanan yasa, atıl elektrik ve elektronik ürünlerden işareti (soldaki) taşıyanların normal ev atıklarından ayrı olarak atılmasını gerektirir. Bu projektörleri, bunların elektrikli aksesuarlarını ve lambalarını içermektedir. Bu gibi ürünlerin atılması sırasında, lütfen yerel yetkililerin talimatlarına uyun ve/veya ürünü satın aldığınız mağazadan bilgi isteyin.

Kullanılmış ürünler toplandıktan sonra tekrar kullanılır ve uygun şekilde geri dönüşümleri sağlanır. Bu çaba atıkları azaltmamızda bize yardımcı olmasının yanında cıva içeren lambaların insan sağlığı ve çevreye negatif etkisini en az düzeye indirmektedir.

Elektrikli ve elektronik ürünler üzerinde işaret şu andaki Avrupa Birliği Üyesi Ülkelerde geçerlidir.

### **RF İnterferansı (sadece ABD için)**

#### **UYARI**

Federal Haberleşme Komisyonu bu ünitede NEC Display Solutions of America, Inc. tarafından bu kılavuzda belirtilenler dışında modifikasyon veya değişiklik yapılmasına izin VERMEMEKTEDİR. Bu hükümet yönetmeliğine uyulmaması bu ekipmanı kullanma hakkını geçersiz kılabilir. Bu cihaz test edilmiş ve FCC Kuralları bölüm 15'e giren B Sınıfı dijital aygıt limitlerine uygun olduğu saptanmıştır. Bu limitler, ekipman ev ortamında çalıştırılırken zararlı interferansa karşı kayda değer bir koruma sağlamaları için tasarlanmışlardır. Bu cihaz radyo frekans enerjisi yaratır, kullanır ve yayabilir ve eğer talimatlara uygun olarak kurulmaz ve kullanılmazsa radyo iletişimine zararlı interferans yaratabilir. Bununla birlikte, belirli bir kurulumda interferans olmayacağının garantisi yoktur.

Eğer bu cihaz, radyo veya televizyon alımına cihazın açılması ve kapatılması ile belirlenebilen zararlı interferansa sebep olursa, kullanıcı interferansı aşağıdaki önlemlerden bir veya birkaçı ile düzeltmeyi deneyebilir.

- • Alıcı antenin yönünü veya yerini değiştirin.
- • Alıcı ile cihaz arasındaki mesafeyi arttırın.
- • Cihazı, alıcının bağlı olduğu devrenin dışında bir devreye bağlı bir prize takın.
- • Yardım için satıcınıza veya deneyimli bir radyo/TV teknisyenine başvurun.

### **Önemli Güvenlik Bilgileri**

Bu güvenlik talimatları projektörünüzün uzun ömürlü olmasını sağlar, yangın ve şok tehlikelerini önler. Lütfen bunları dikkatle okuyun ve tüm uyarılara uyun.

### **Kurulum**

- Projektörü aşağıdaki yerlere koymayın:
	- dengesiz taşıyıcı, sehpa veya masa.
	- su, banyo veya nemli odaların yakını.
	- doğrudan güneş ışığı alan yerler, ısıtıcıların yakını veya ısı yayan cihazların yakını.
	- tozlu, dumanlı veya buharlı ortamlarda
	- kağıt veya giysi, kilim ya da halı üstünde.
- Eğer projektörü tavana monte etmek istiyorsanız:
	- Projektörü kendiniz monte etmeye çalışmayın.
	- Projektör düzgün şekilde çalışması ve yaralanma riskinin azaltılması için kalifiye teknisyen tarafından monte edilmelidir.
	- Buna ek olarak, tavan projektörü taşıyacak kadar sağlam olmalı ve montaj yerel bina kurallarına uygun şekilde yapılmalıdır.
	- Daha fazla bilgi için lütfen satıcınızla temasa geçin.

#### **UYARI**

- • Projektör açıkken lensi lens kapağı veya benzer bir şey ile kapatmayın. Bunu yapmak ışık çıkışından yayılan ısı sebebiyle kapağın erimesine yola açabilir.
- • Isıdan kolayca etkilenen nesneleri projektörün lensinin önüne koymayın. Koyduğunuz takdirde nesne ışık çıkışından yayılan ısı sebebiyle eriyebilir.

 $No!\times$ 

### **Projektörü yatay pozisyonda yerleştirin**

Projektörün eğim açısı 5 dereceyi geçmemelidir, projektör masaüstü veya tavana montaj dışında başka bir şekilde kullanılmamalıdır aksi takdirde lamba ömrü ciddi şekilde azalacaktır.

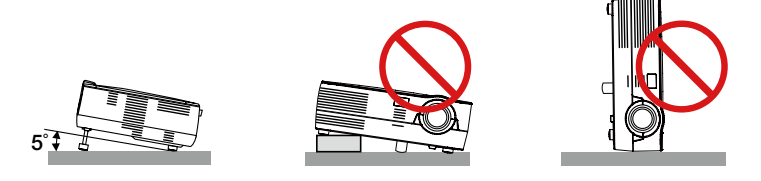

### **A** Yangın ve Sok Uvarıları A

- Yeterli havalandırma olduğundan, havalandırmaların tıkanarak projektör içinde ısı birikimine yol açılmadığından emin olun. Projektör ve duvar arasında en az 10 cm mesafe olmalıdır.
- Ön taraftaki havalandırma çıkışına dokunmaya çalışmayın, projektör açıkken ve kapatıldıktan hemen sonra burası ısınabilir.

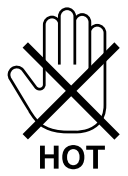

- Kağıt kısacı veya kağıt gibi yabancı nesnelerin projektörün içine kaçmasını önleyin. Projektörün içine düşebilecek nesneleri çıkartmaya çalışmayın. Projektörün içine tel veya tornavida gibi metal nesneler sokmayın. Eğer projektörünüzün içine bir şey düşerse, projektörü hemen fişten çekin ve içine düşen nesneyi kalifiye servis personeline çıkarttırın.
- Projektörün üstüne ağır nesneler koymayın.
- Fırtına sırasında fişe dokunmayın. Bunu yapmak elektrik çarpmasına yol açabilir.
- Projektör 100-240V AC 50/60 Hz elektrikle çalışacak şekilde dizayn edilmiştir. Projektörünüzü kullanmayı denemeden önce güç kaynağınızın bu gereksinimi karşıladığından emin olun.
- Projektör açıkken lense bakmayın. Gözleriniz ciddi şekilde zarar görebilir.

- Büyüteç gibi nesneleri projektörün ışık yolundan uzak tutun. Lensten yansıtılan ışık yoğundur, bu yüzden her tür anormal nesne lensten gelen ışığın yönünü değiştirebilir, bunun sonucunda yangın ya da göz yaralanması gibi durumlar ortaya çıkabilir.
- Isıdan kolayca etkilenen nesneleri projektörün havalandırma çıkışının önüne koymayın.

Koyduğunuz takdirde nesne eriyebilir veya çıkıştan gelen ısı ellerinizi yakabilir.

- Güç kablosunu dikkatli kullanın. Hasarlı veya yıpranmış güç kablosu elektrik şokuna veya yangına yol açabilir.
	- Ürünle birlikte verilen dışında güç kablosu kullanmayın.
	- Güç kablosunu aşırı şekilde bükmeyin veya çekmeyin.
	- Güç kablosunu projektörün veya ağır nesnelerin altına koymayın.
	- Güç kablosuna keçe gibi yumuşak şeyler sarmayın.
	- Güç kablosunu ısıtmayın.
	- Fişe ıslak elle dokunmayın.
- Aşağıdaki durumlarda, projektörü kapatın, güç kablosunu prizden çekin ve projektörün kalifiye servis personeli tarafından kontrol edilmesini sağlayın:
	- Güç kablosu ya da fişi hasar veya yıprandığında gördüğünde.
	- Projektörün üstüne sıvı döküldüğünde veya projektör yağmur ya da suya maruz kaldığında.
	- Bu kullanıcı kılavuzunda yer alan talimatlara uygun şekilde kullandığınızda projektör normal çalışmadığında.
	- Eğer projektör düştüyse veya kasası hasar gördüyse.
	- Projektör servis ihtiyacı gerektiren büyük performans düşüşü gösterdiğinde.
- Projektörü taşımadan önce güç kablosunu ve diğer tüm kabloları çıkartın.
- Kasayı temizlemeden veya lambayı değiştirmeden önce projektörü kapatın ve güç kablosunu prizden çekin.
- Eğer projektör uzun süre kullanılmayacaksa projektörü kapatın ve güç kablosunu prizden çekin.

#### **DİKKAT**

- • Eğim ayağını orijinal amaç dışında bir amaçla kullanmayın. Eğim ayağının projektörü taşıma veya asma (duvardan veya tavandan) gibi yanlış kullanılması projektör için mahzuru olabilir.
- • Projektörü yumuşak taşıma kılıfı içinde kargo veya kurye servisi ile göndermeyin.Yumuşak taşıma kılıfı içindeki projektör hasar görebilir.
- • Eğer projektörü bir birini takip eden günlerde kullanacaksanız Fan modu olarak [YÜKSEK] seçin. (Menüden, [AYAR] →  $[SECENEKLER(1)] \rightarrow [FAN MODUI] \rightarrow [YÜKSEK]$  seçin.)
- • Lamba yandıktan sonra ve GÜÇ göstergesi yeşil yanıp sönerken AC gücü 60 saniye boyunca kapatmayın. Yaptığınız takdirde erken lamba arızası ile karşılaşabilirsiniz.
- • Projektörün normal çalışması sırasında projektör GÜÇ düğmesi veya AC güç kaynağının çekilmesi ile kapatıldığında projektör geçici olarak ısınabilir.

Projektörü taşırken dikkatli olun.

### **Uzaktan Kumanda Uyarıları**

- Uzaktan kumandayı dikkatli kullanın.
- Uzaktan kumanda ıslanırsa hemen kurulayın.
- Aşırı ısı ve nemden kaçının.
- Pilleri ısıtmayın, parçalarına ayırmayın veya ateşe atmayın.
- Eğer uzaktan kumandayı uzun süre kullanmayacaksanız pilleri çıkarın.
- Pillerin (+/-) kutuplarının doğru olduğundan emin olun.
- Eski ve yeni pilleri bir arada kullanmayın, farklı tiplerdeki pilleri birlikte kullanmayın.
- Biten pilleri yerel yönetmeliklere uygun şekilde bertaraf edin.

### **Lamba Değiştirme**

- Lambayı değiştirmek için, lütfen satıcınız ile irtibata geçin. Lamba, kullanıcı tarafından değiştirilebilir bir parça değildir ve isteğe bağlı bir lamba bulunmamaktadır.
- • **[LAMBA KULLANIM ÖMRÜNÜN SONUNA GELDİ, LÜTFEN SATICINIZ İLE İRTİBATA GEÇİN.]** mesajı belirdiğinde, lambanın değiştirileceğinden emin olun. Lamba kullanım ömrünün sonuna geldikten sonra lambayı kullanmaya devam ederseniz, lamba ampulü patlayabilir ve cam parçaları lamba muhafazasına sıkışabilir. Cam parçaları yaralanmaya yola açabileceğinden bunlara dokunmayın. Bu durumda, lamba değişimi için satıcınız ile irtibata geçin.

### **Lamba Karakteristiği**

Projektör ışık kaynağı olarak özel amaçlı bir deşarj lambasına sahiptir. Lamba karakteristik olarak eskidikçe parlaklığını yitirmektedir. Ayrıca lambayı sürekli olarak açıp kapatmak da parlaklığını azaltabilir.

### **ABD'de yaşayanlar için not**

Bu üründeki lamba cıva içerir. Atık işlemlerinde lütfen Yerel, Eyalet veya Federal yasalara uygun şekilde hareket edin.

#### **3D görüntü izleyen kullanıcılar için sağlık uyarıları**

İzlemeden önce, LCD shutter gözlükleriniz veya DVD, video oyunu, bilgisayar video dosyası ve benzerleri gibi 3D uyumlu içeriklerin kullanıcı kılavuzlarında bulunabilecek sağlıkla ilgili uyarıları okumayı unutmayın. Yan etkilere maruz kalmamak için şunlara dikkat edin:

- LCD shutter gözlükleri 3D görüntüler dışındaki görüntüleri izlemek için kullanmayın.
- Perde ve kullanıcı arasında 2 m/7 feet veya daha fazla mesafe olmasını sağlayın. 3D görüntüleri çok yakından izlemek gözlerinizi zorlayabilir.
- 3D görüntüleri çok uzun süre izlemekten kaçının. Her bir saatlik izlemenin ardından 15 dakika veya daha uzun süre ara verin.
- Siz veya ailenizden birinden ışığa hassasiyete bağlı nöbet geçmişi varsa 3D görüntüleri izlemeden önce bir doktora danışın.
- 3D görüntüleri izlerken bulantı, baş dönmesi, mide bulantısı, baş ağrısı, gözlerde zorlanma, bulanık görme, kasılma, uyuşma hissederseniz bu görüntüleri izlemeyi durdurun. Belirtiler devam ederse bir doktora başvurun.
- 3D görüntüleri perdenin önünden izleyin. Herhangi bir açı ile izlemek yorgunluğa veya gözlerin zorlanmasına yol açabilir.

### **Yüksek İrtifa modu hakkında**

- Eğer projektörü yaklaşık 4000 feet/1200 metre veya daha yüksek irtifalarda kullanıyorsanız, [FAN MODU] [YÜKSEK İRTİFA] olarak ayarlamanız önerilir. Bunu yapmamak projektörün aşırı ısınarak arızalanmasına yol açabilir. (→ sayfa 58)
- Projektörü yüksek irtifalarda veya düşük hava basıncında çalıştırmak bileşenlerin ömrünü kısaltabilir.

### **Projeksiyonla gösterilen resimlerin Telif Hakkı hakkında:**

Lütfen unutmayın bu projektörün ticari amaçla ya da kahve dükkanı veya otel gibi bir yerde halkın ilgisini çekmek amacıyla kullanılması durumunda, ekrandaki görüntünün aşağıdaki fonksiyonların kullanımı ile sıkıştırılması veya genişletilmesi telif hakkı yasaları ile korunmakta olan telif haklarının ihlaline yol açabilir.

[GÖRÜNTÜ ORANI], [KİLİT TAŞI], Büyütme özellikleri ve diğer benzer özellikler.

#### **Güç yönetimi işlevi**

Projeksiyon cihazı güç yönetimi işlevlerine sahiptir. Güç tüketimini azaltmak için, güç yönetimi işlevleri (1 ve 2) aşağıda gösterildiği gibi fabrika ön ayarlıdır. Projeksiyon cihazını harici bir cihazdan gelen kontrol etmek için ayarları 1 ve 2 şeklinde değiştirmek üzere ekran menüsünü kullanın.

#### *1. BEKLEME MODU (Fabrika ön ayarı: NORMAL)*

*Projeksiyon cihazını harici bir cihazdan kontrol etmek için [BEKLEME MODU] için [AĞ BEKLEMESİ] seçeneğini seçin.*

*NOT:*

• [BEKLEME MODU] için [NORMAL] seçildiğinde, aşağıdaki konektörler ve işlevler çalışmayacaktır: USB portu(Tip B), DDC/CI (Virtual Remote Tool)

#### *2. OTOMATİK KAPANMA (Fabrika ön ayarı: 30 dakika)*

*Projeksiyon cihazını harici bir cihazdan kontrol etmek için [OTOMATİK KAPANMA] için [KAPALI] seçeneğini seçin.*

*NOT:*

• [OTOMATİK KAPANMA] için [0:30] seçildiğinde, herhangi bir giriş tarafından hiçbir sinyal alınmıyorsa veya hiçbir işlem gerçekleşmiyorsa projeksiyon cihazınızın 30 dakika içerisinde otomatik olarak kapanmasını etkinleştirebilirsiniz.

# *içindekiler*

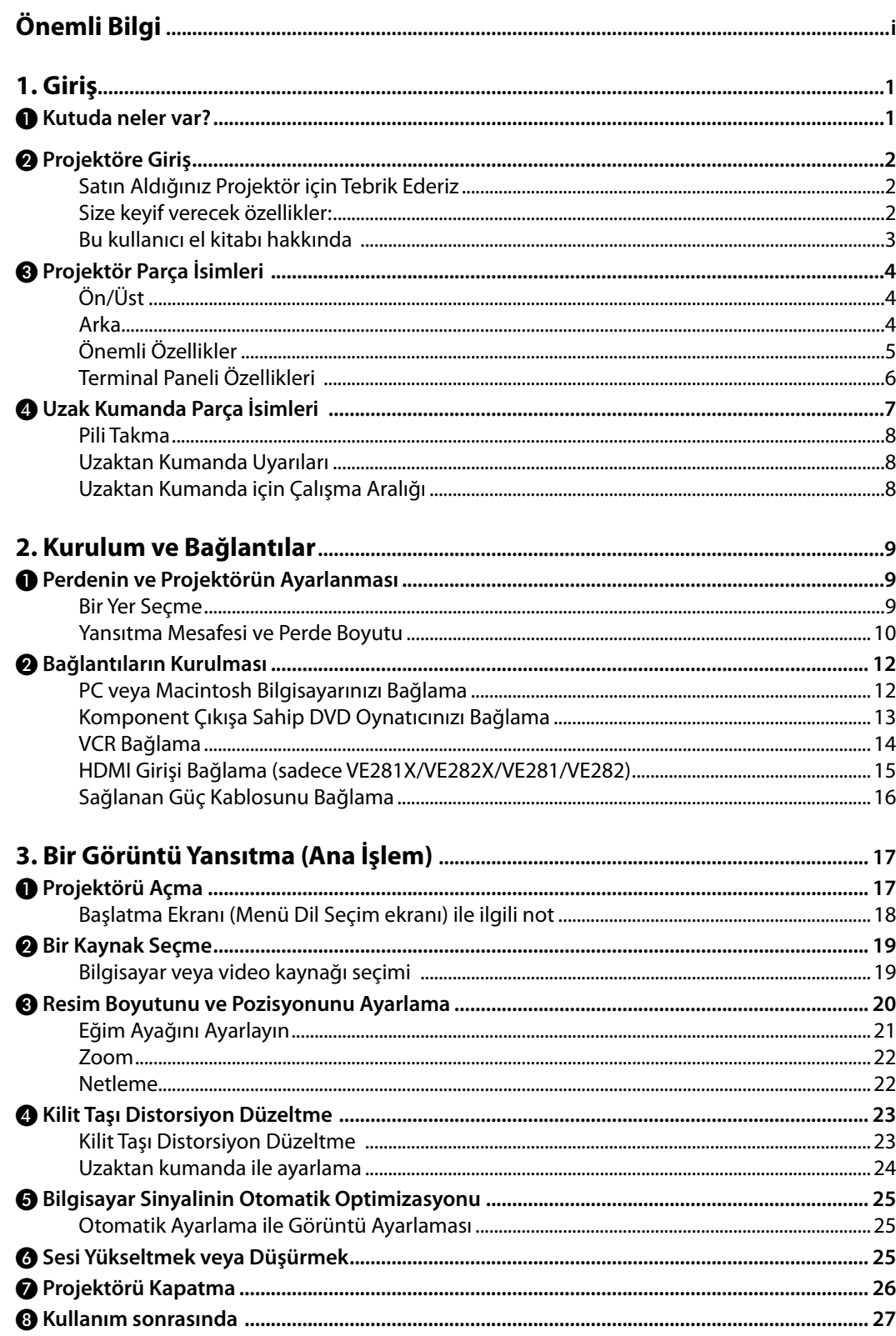

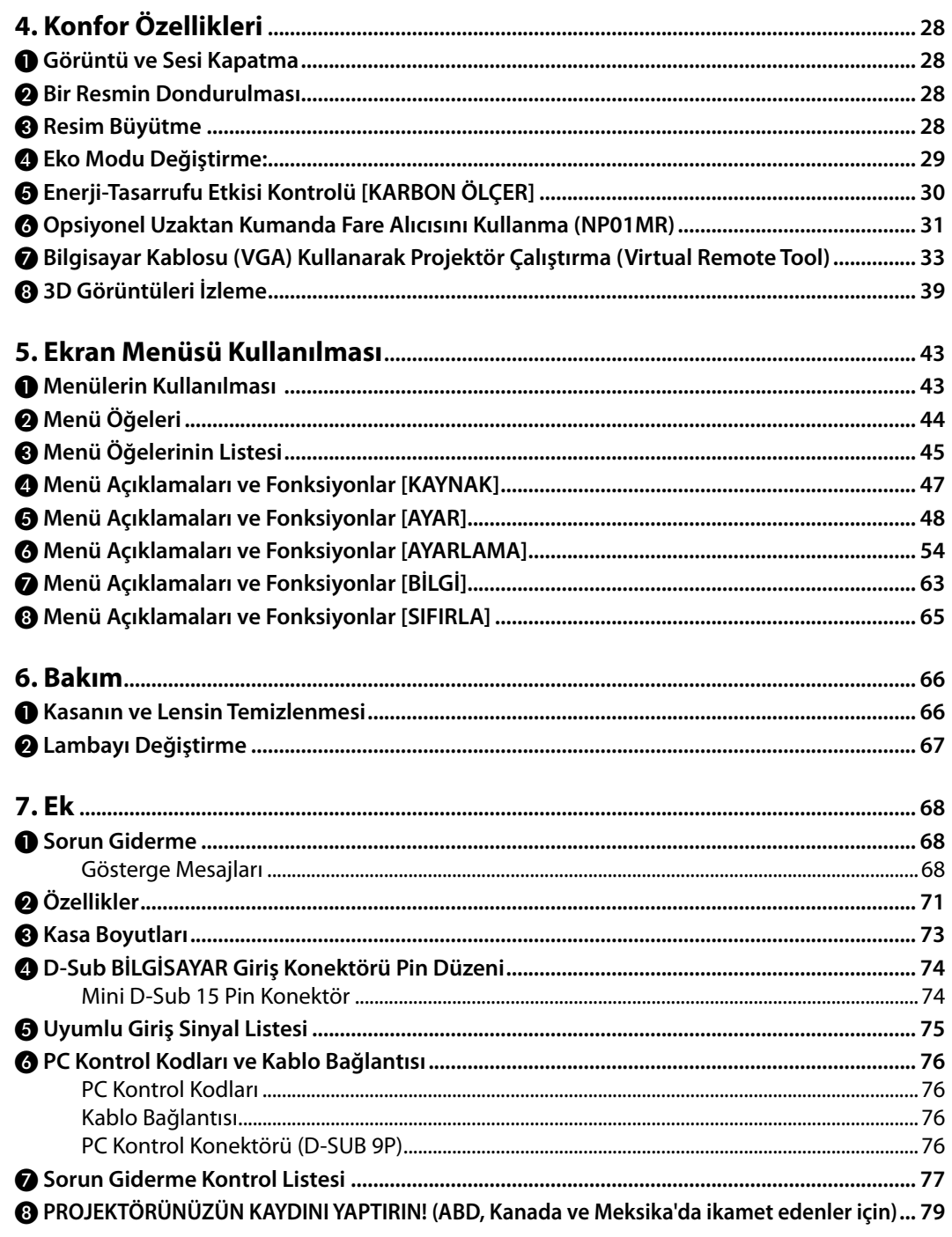

# <span id="page-10-0"></span>**1. Giriş**

### ❶ **Kutuda neler var?**

Listedeki her şeyin kutuda olduğundan emin olun. Eksik bir şey varsa satıcınızla görüşün. Projektörünüzü nakletmeniz gerekecek durumlar için lütfen orijinal kutuyu ve ambalajları saklayın.

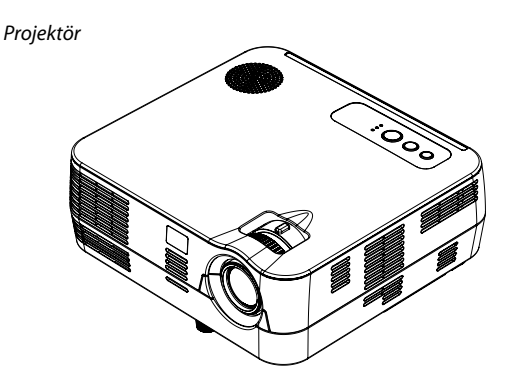

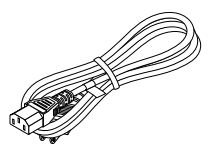

*Güç kablosu (ABD: 7N080236) (AB: 7N080022) (Brezilya: 7N080520)*

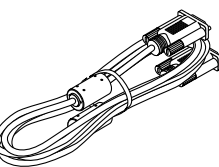

*Bilgisayar kablosu (VGA) (7N520087 / 7N520073)*

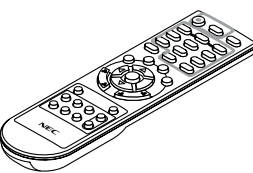

*Uzaktan kumanda (7N900926)*

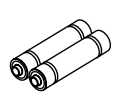

*Piller (AAAx2)*

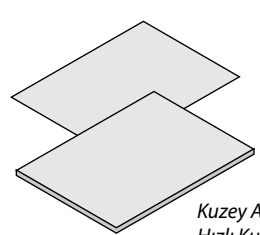

*NEC Projektör CD-ROM Kuzey Amerika için* www.nec-display-solutions.com *Hızlı Kurulum Kılavuzu (7N8N3105) Önemli Bilgi (7N8N3095)*

*Kuzey Amerika dışındaki diğer ülkeler için Hızlı Kurulum Kılavuzu (7N8N3105) ve (7N8N4461)*

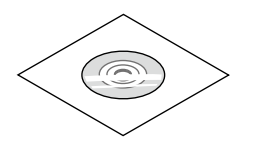

*Kullanıcı Kılavuzu (7N951847)*

**Sadece Kuzey Amerika için** Sınırlı garanti

**Avrupa'daki müşteriler için:**  Mevcut geçerli Garanti Politikamızı Web Sitemizde bulabilirsiniz:

### <span id="page-11-0"></span>❷ **Projektöre Giriş**

Bu bölüm size yeni projektörünüzü tanıtır ve özellikleri ile kontrollerini açıklar.

### **Satın Aldığınız Projektör için Tebrik Ederiz**

Bu DLP® projektör günümüzde satın alabileceğiniz en mükemmel projektörlerden biridir. Projektör PC veya Macintosh bilgisayarınızda (masaüstü veya dizüstü), VCR, DVD oynatıcı veya doküman kamerasından köşeden köşeye (diyagonal ölçüm) 300 inçe kadar görüntüleri hassas şekilde yansıtmanızı sağlar.

Projektörü masa üstünde veya bir taşıyıcı üzerinde kullanabilirsiniz, projektörü perdenin arkasından görüntü yansıtmak için kullanabilirsiniz ve projektör sabit şekilde tavana monte edilebilir\*1. Uzaktan kumanda kablosuz olarak kullanılabilir.

\*1 Projektörü tavana kendiniz monte etmeye kalkışmayın.

Projektör düzgün şekilde çalışması ve yaralanma riskinin azaltılması için kalifiye teknisyen tarafından monte edilmelidir. Buna ek olarak, tavan projektörü taşıyacak kadar sağlam olmalı ve montaj yerel bina kurallarına uygun şekilde yapılmalıdır. Daha fazla bilgi için lütfen satıcınızla temasa geçin.

### **Size keyif verecek özellikler:**

### **• Hızlı başlama ve Hızlı Kapanma**

Güç açıldıktan 7 saniye sonra projektör PC veya video görüntülerini yansıtmaya hazırdır.

Projektör enerjisi kesildikten sonra projektörün hemen kaldırılması mümkündür. Uzak kumanda ile veya kabin kumanda paneli üzerinden projektör devre dışı yapıldıktan sonra herhangi bir soğutma işlemine gerek yoktur.

**• Doğrudan Güç Kapatma**

Projektör "Doğrudan Kapatma" özelliğine sahiptir. Bu özellik sayesinde AC güç beslemenin ayrılması sonrasında projektörün kapatılmasına olanak sağlar (bir görüntü yansıtılıyor olsa bile).

Projektör çalışırken AC güç beslemenin kesilmesi için bir anahtar ve bir devre kesici ile donatılmış bir güç şeridi kullanılır.

### **• Enerji tasarrufu teknolojisi ile bekleme konumundayken 0,4 W veya daha düşük**

Menüden [BEKLEME MODU] için [NORMAL] seçilerek projektör normal konumuna geçer ve sadece 0.3W (100-130V AC)/0.4W (200-240V AC) enerji tüketir.

**• Karbon Sayacı**

Bu özellik projektörün [EKO MODU] [AÇIK] olarak ayarlandığında, enerji tasarrufunu CO2 salınımı düşüşü (kg) bazında gösterecektir.

CO2 salımı miktarında azalma devreden çıkma anında BİLGİ ekran menüsü içinde teyit iletisi olarak görüntülenecektir.

**• Bütünleşik ses çözümü için 7W yerleşik hoparlör**

Güçlü 7 watt hoparlör büyük mekanlar için gerekli ses şiddetini sağlar.

**• HDMI giriş portu dijital sinyal sağlar (sadece VE281X/VE282X/VE281/VE282)**

HDMI giriş portu HDCP uyumlu dijital sinyaller sağlar. HDMI girişi ayrıca ses sinyallerini de destekler.

- **• Yüksek çözünürlük ve yüksek parlaklıkta DLP® projektör** Yüksek çözünürlüklü ekran – azami UXGA uyumlu, XGA (VE280X/VE281X/VE282X)/SVGA (VE280/VE281/VE282) doğal çözünürlük
- **• OTOMATİK ÇALIŞMA ve KONTROL KİMLİĞİ NO özellikleri** DOĞRUDAN AÇMA, OTOMATİK ÇALIŞMA(BİLG.) ve KONTROL KİMLİĞİ NO özellikleri mutlaka uzak kumanda üzerindeki veya projektör kabini içindeki GÜÇ tuşunu kullanma gereksinimini ortadan kaldırır.
- **• Projektörün yetkisiz kullanımının önlenmesi** Kasa kumanda paneli kilidi için artırılmış akıllı güvenlik ayarları, güvenlik yuvası ve yetkisi erişim ve ayarların korunmasına katkı sağlayan hırsız caydırma.

### <span id="page-12-0"></span>**• 3D görüntüler desteklenir**

Projektör isteğe bağlı NP02GL, DLP® Link uyumlu LCD shutter gözlük takan kullanıcıya 3D görüntü sağlar

### **Bu kullanıcı el kitabı hakkında**

Başlamak için en hızlı yok, kendinize zaman ayırmak ve ilk seferinde her şeyi doğru yapmaktır. Artık bir kaç dakikanızı ayırarak bu kullanıcı el kitabını gözden geçiriniz. Bu daha sonra size zaman kazandırabilir. Bu el kitabının her bir bölüm başlangıcında bir genel değerlendirme yer almaktadır. Bu bölüm gerekli olmadığında atlanabilir. Bu kullanıcı kılavuzunda projektör çizimleri VE281X örneği göstermektedir.

### <span id="page-13-0"></span>❸ **Projektör Parça İsimleri**

### **Ön/Üst**

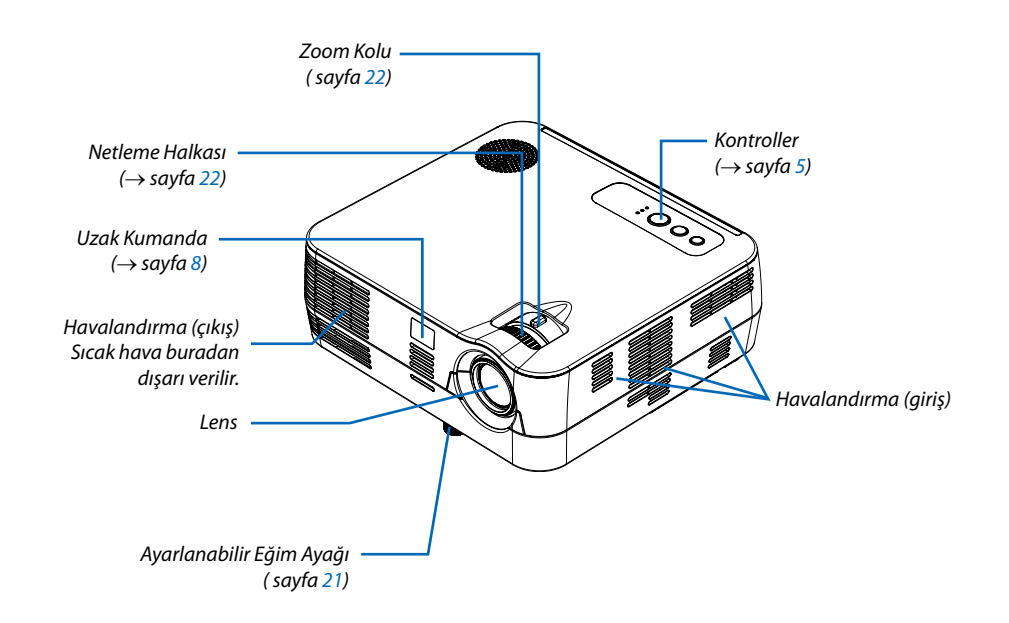

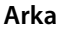

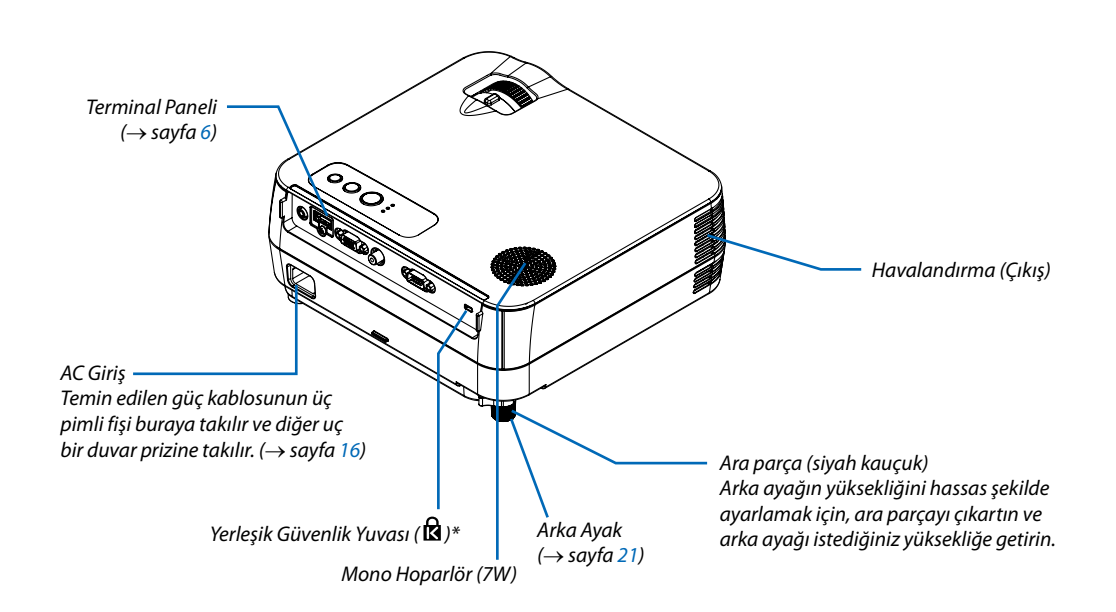

Bu güvenlik yuvası MicroSaver® Security System içindir.

### <span id="page-14-0"></span>**Önemli Özellikler**

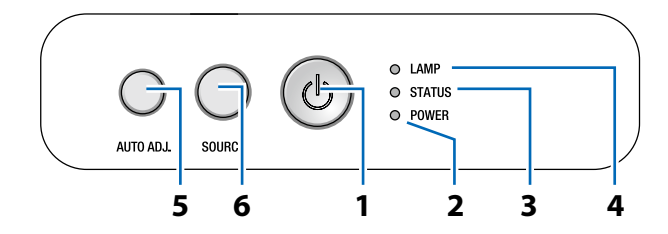

- **1. GÜÇ Düğmesi (AÇIK / BEKLEME) ( )** (→ sayfa [17](#page-26-0), [26](#page-35-0))
- **2. GÜÇ Göstergesi** (→ sayfa [1](#page-25-0)6, [17](#page-26-0), [2](#page-35-0)6, [68](#page-77-0))
- **3. DURUM Göstergesi**(→ sayfa [68](#page-77-0))
- **4. LAMBA Göstergesi** (→ sayfa [67,](#page-76-0) [68\)](#page-77-0)
- **5. OTOMATİK AYAR. Düğmesi** (→ sayfa [2](#page-34-0)5)
- **6.** KAYNAK Düğmesi (→ sayfa [19](#page-28-0))

### <span id="page-15-0"></span>**Terminal Paneli Özellikleri**

VE280X/VE280

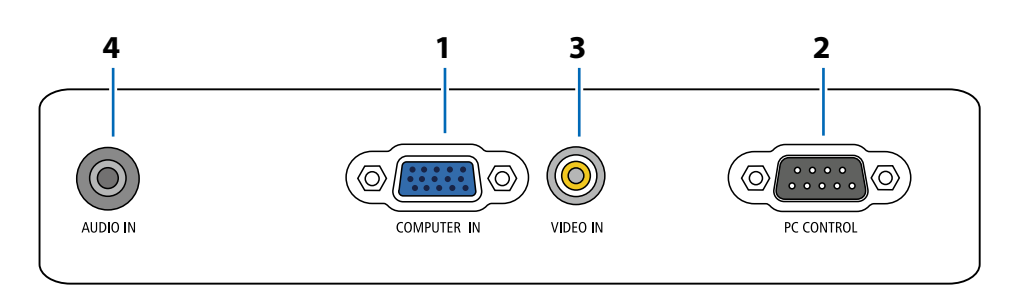

- **1. BİLGİSAYAR GİRİŞ/ Komponent Giriş Konektörü (Mini D-Sub 15 Pin)** (→ sayfa [1](#page-21-0)2, [1](#page-22-0)3)
- **2. PC KONTROLÜ Port (D-Sub 9 Pin)** (→ sayfa [76\)](#page-85-0) Bu portun üzerinden bir PC veya kontrol sistemi bağlantısı yapılır. Böylelikle projektör seri haberleşme protokolü üzerinden kontrol edilebilir. Kendi programınızı yazıyorsanız, tipik PC kontrol yazılımları sayfa [76](#page-85-0)ile verilmektedir.
- **3. VIDEO GİRİŞ Konektörü (RCA)** (→ sayfa [1](#page-23-0)4)
- **4. SES ÇIKIŞ Mini Fiş (Stereo Mini)** (→ sayfa [12](#page-21-0), [13](#page-22-0), [14](#page-23-0))

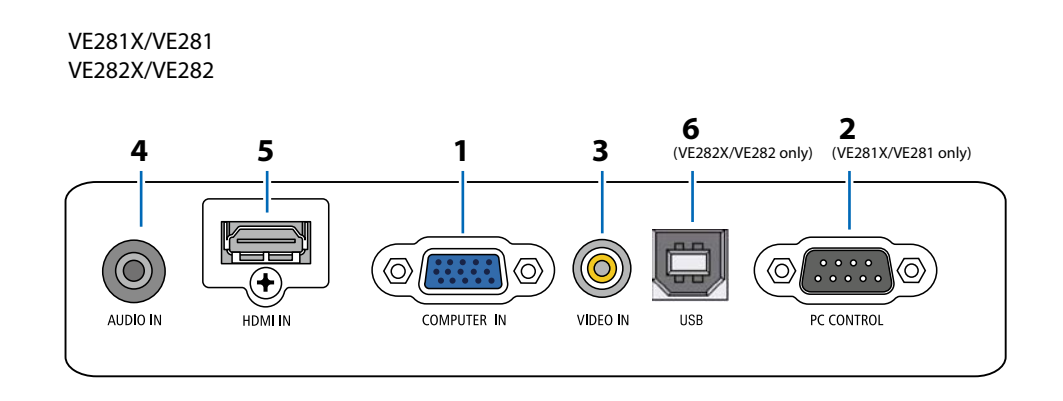

- **1. BİLGİSAYAR GİRİŞ/ Komponent Giriş Konektörü (Mini D-Sub 15 Pin)** (→ sayfa [1](#page-21-0)2, [1](#page-22-0)3)
- **2. PC KONTROLÜ Port (D-Sub 9 Pin)** (→ sayfa [76\)](#page-85-0) Bu portun üzerinden bir PC veya kontrol sistemi bağlantısı yapılır. Böylelikle projektör seri haberleşme protokolü üzerinden kontrol edilebilir. Kendi programınızı yazıyorsanız, tipik PC kontrol yazılımları sayfa [76](#page-85-0)ile verilmektedir.
- **3. VIDEO GİRİŞ Konektörü (RCA)** (→ sayfa [1](#page-23-0)4)
- **4. SES ÇIKIŞ Mini Fiş (Stereo Mini)** (→ sayfa [12](#page-21-0), [13](#page-22-0), [14](#page-23-0))
- **5.** HDMI Konektör (→ sayfa [1](#page-24-0)5)
- **6. USB Portu (B Tipi)**

### <span id="page-16-0"></span>❹ **Uzak Kumanda Parça İsimleri**

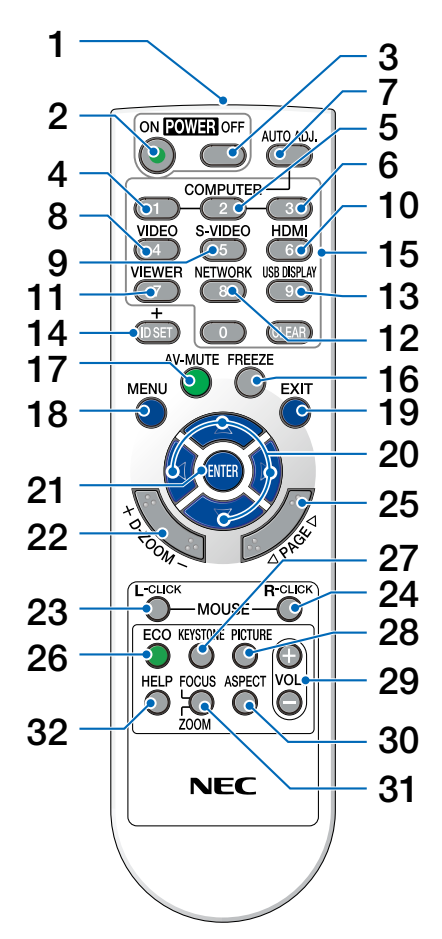

- **1. Kızıl Ötesi Verici**  $(\rightarrow$  sayfa [8](#page-17-0))
- **2. GÜÇ AÇMA Düğmesi**  $(\rightarrow$  sayfa [17\)](#page-26-0)
- **3. GÜÇ KAPATMA Düğmesi**  $(\rightarrow$  sayfa [2](#page-35-0)6)
- **4. BİLGİSAYAR 1 Tuşu**  $(\rightarrow$  sayfa [19\)](#page-28-0)
- **5. BİLGİSAYAR 2 Tuşu** (bu seri projektör üzerinde temin edilmez)
- **6. BİLGİSAYAR 3 Tuşu** (bu seri projektör üzerinde temin edilmez)
- **7. OTOMATİK AYAR Düğme**  $(\rightarrow$  sayfa [2](#page-34-0)5)
- **8. VİDEO Düğmesi**  $(\rightarrow$  sayfa [19\)](#page-28-0)
- **9. S-VIDEO Düğmesi** (bu seri projektör üzerinde temin edilmez)
- **10. HDMI Düğmesi**
	- $(\rightarrow$  sayfa [19](#page-28-0)) (bu seri VE280X ve VE280 üzerinde temin edilmez)
- **11. İZLEYİCİ Düğmesi** (bu seri projektör üzerinde temin edilmez)
- **12. AĞ düğmesi** (bu seri projektör üzerinde temin edilmez)
- **13. USB EKRAN Düğmesi** (bu seri projektör üzerinde temin edilmez)
- **14. ID AYARLA Düğmesi** (bu seri projektör üzerinde temin edilmez)
- **15. Sayısal Tuş Takımı Tuşu/ SİL Tuşu** (bu seri projektör üzerinde temin edilmez)
- **16. DONDUR Düğmesi**  $(\rightarrow$  sayfa [28](#page-37-0))
- **17. AV-SESSİZ Düğmesi**  $(\rightarrow$  sayfa [28](#page-37-0))
- **18. MENÜ düğmesi**  $(\rightarrow$  sayfa [44](#page-53-0))
- **19. ÇIKIŞ Düğmesi**(→ sayfa [44\)](#page-53-0)
- **20.** △▽◁▷ **Düğmesi** (→ sayfa [3](#page-41-0)2, [44\)](#page-53-0)
- **21. ENTER Düğmesi** (→ sayfa [44\)](#page-53-0)
- **22. D-ZOOM (+)(–) Düğmesi**  $(\rightarrow$  sayfa [28](#page-37-0))
- **23. FARE SOL Tuşu\***  $(\rightarrow$  sayfa [32](#page-41-0))
- **24. FARE SAĞTuşu\***  $(\rightarrow$  sayfa [32](#page-41-0))
- **25. SAYFA** △/▽ **Düğmesi\***  $(\rightarrow$  sayfa [31](#page-40-0), [32](#page-41-0))
- **26. EKO Düğmesi** (→ sayfa [29](#page-38-0))
- **27. TRAPEZ Düğmesi**  $(\rightarrow$  sayfa [24](#page-33-0))
- **28. RESİM Düğmesi**  $(\rightarrow$  sayfa [48](#page-57-0), [49](#page-58-0))
- **29. SES (+)(–) Tuşu**  $(\rightarrow$  sayfa [25](#page-34-0))
- **30. ORAN Düğmesi**  $(\rightarrow$  sayfa 5[1](#page-60-0))
- **31. NETLEME/ZOOM Düğmesi** (bu seri projektör üzerinde temin edilmez)
- **32. YARDIM Düğmesi**

 $(\rightarrow$  sayfa [63](#page-72-0))

\* SAYFA △/▽, FARE SOL TUŞU VE FARE SAĞ TUŞU düğmeleri sadece uzaktan kumanda fare alıcısı (NP01MR) bilgisayarınıza bağlıyken çalışır.

### <span id="page-17-0"></span>**Pili Takma**

**1** Pil kapağını üzerine bastırıp kaydırarak açınız.

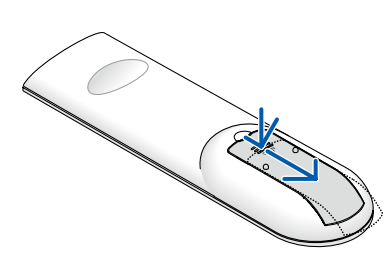

**2** Yeni pilleri (AAA) takınız. Pillerin (+/−) kutuplarının doğru olduğundan emin olun.

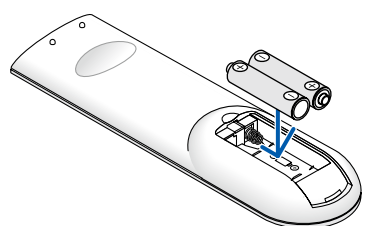

**3** Kapağı tam olarak yerine oturana kadar geriye doğru itiniz. Farklı tiplerdeki pilleri veya yeni ve eski pilleri karıştırmayın.

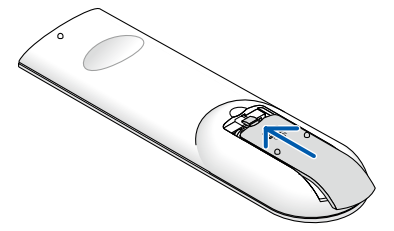

#### **Uzaktan Kumanda Uyarıları**

- • Uzaktan kumandayı dikkatli kullanın.
- Uzaktan kumanda ıslanırsa hemen kurulayın.
- Aşırı ısı ve nemden kaçının.
- Pilleri ısıtmayın, parçalarına ayırmayın veya ateşe atmayın.
- Eğer uzaktan kumandayı uzun süre kullanmayacaksanız pilleri çıkarın.
- Pillerin (+/−) kutuplarının doğru olduğundan emin olun.
- Eski ve yeni pilleri bir arada kullanmayın, farklı tiplerdeki pilleri birlikte kullanmayın.
- Biten pilleri yerel yönetmeliklere uygun şekilde bertaraf edin.

### *7 m/22 feet* 30° *Uzaktan kumanda* 30° Η THO *Projektör kasası içindeki uzak kumanda sensörü* 30° *Uzaktan kumanda*30° *7 m/22 feet*

### **Uzaktan Kumanda için Çalışma Aralığı**

- Kızıl ötesi sinyaller arada hiçbir engel olmayan yaklaşık 7m mesafe boyunca projektör kabini içindeki uzak sensör ile 60 derecelik bir açı içinde çalışırlar.
- Uzak kumanda ve sensör arasında bir engel olduğunda veya sensör siddetli bir ışık etkisi altında kaldığında projektör yanıt vermez. Pil zayıfladığında da uzak kumanda projektörü normal çalıştıramayabilir.

## <span id="page-18-0"></span>**2. Kurulum ve Bağlantılar**

Bu bölüm projektörünüzü nasıl kuracağınızı ve video, ses kaynaklarını nasıl bağlayacağınızı açıklar. Projektörün kurulması ve kullanılması basittir. Ancak başlamadan önce şunları yapmalısınız:

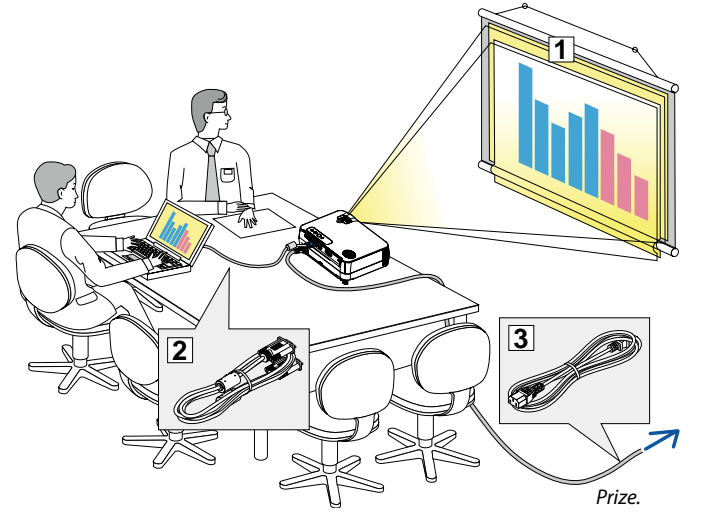

- ① Perdenin ve projektörün ayarlanması.
- ② Bilgisayar veya video ekipmanının projektöre bağlanması. Bkz. sayfalar [1](#page-21-0)2, [13](#page-22-0), [14,](#page-23-0) [15,](#page-24-0) [16.](#page-25-0)
- ③ Ürünle birlikte verilen güç kablosunu takın Bkz. sayfa [1](#page-25-0)6.

*NOT: Projektörü taşımadan önce güç kablosunu ve diğer tüm kabloların çıkartıldığından emin olun.*

### ❶ **Perdenin ve Projektörün Ayarlanması**

### **Bir Yer Seçme**

Projektör duvar veya perdeden ne kadar uzak olursa görüntü o kadar büyük olur. Projektör duvar veya perdeden yaklaşık 49 inç (1.3 m) mesafedeyken minimum görüntü boyutu kabaca 30" (0.76 m)'dir. En büyük görüntü boyutu 300" (7.6 m) projektör duvar veya perdeden yaklaşık 493 inç (12,5 m) uzaktayken elde edilir. Kabaca fikir vermesi için aşağıdaki tabloyu kullanın.

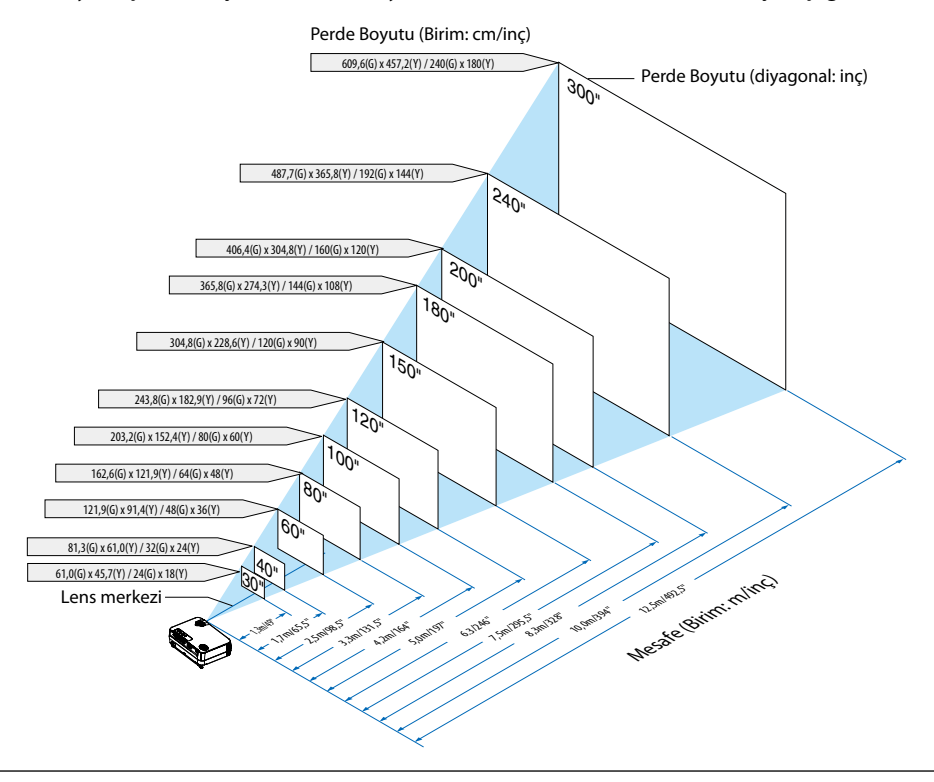

#### *NOT:*

- Mesafeler tele ve geniş arasındaki orta değerler olarak gösterilmiştir. Baş parmak kuralı olarak kullanın.
- Zoom kolu görüntü boyutunu +/-%5'e kadar ayarlar.
- Yansıtma mesafesi hakkında daha fazla bilgi için, bkz. sonraki sayfa.

### <span id="page-19-0"></span>**Yansıtma Mesafesi ve Perde Boyutu**

Aşağıdakiler projektör ve perdenin uygun nispi pozisyonlarını göstermektedir. Kurulum pozisyonunu belirlemek için tabloya bakın.

#### **Mesafe Tablosu**

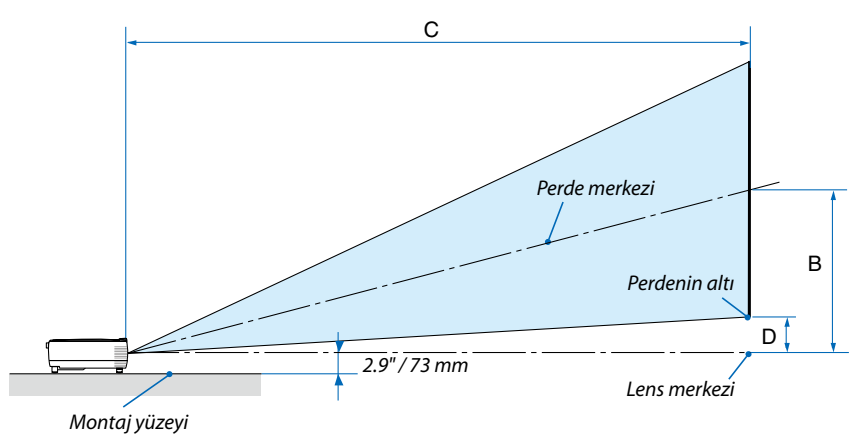

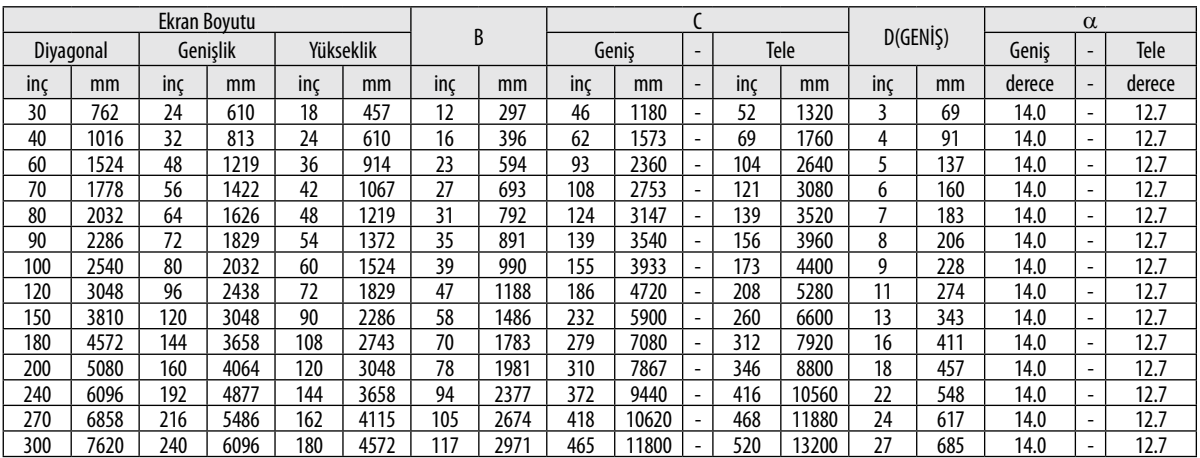

B = Lens merkezi ile perde merkezi arasındaki dikey mesafe

C = Yansıtma mesafesi

D = Lens merkezi ve perdenin altı arasındaki dikey mesafe (tavan uygulamaları için perdenin üstü)

α = Yansıtma açısı

NOT: Tablodaki değerler dizayn değerleridir ve farklılık gösterebilir.

### **A**DİKKAT

- \* Projektörünüzün tavan montajı yetkili bir tekniker tarafından yapılmalıdır. Daha fazla bilgi için NEC bayinizle temasa geçin.
- Projektörü kendiniz monte etmeye çalışmayın.
- Projektörünüzü sadece sağlam ve düz yüzeylerde kullanın. Eğer projektör yere düşerse, yaralanabilirsiniz ve projektör ciddi şekilde hasar görebilir.
- Projektörü büyük sıcaklık değişimleri olan yerlerde kullanmayın. Projektör 41˚F (5˚C) ve 104˚F (40˚C) arası sıcaklıklarda kullanılmalıdır. (95°F ila 104°F/35°C ila 40°C arasında [EKO MOD] otomatik olarak [AÇIK] şeklinde ayarlanır.)
- Projektörü neme, toza veya dumana maruz bırakmayın. Bu perdeye yansıyan görüntüyü etkileyecektir.
- Projektörün etrafında yeterli havalandırma olduğundan emin olun. Projektörün önündeki veya yanındaki havalandırmaları örtmeyin.

### **Görüntüyü Yansıtma**

Küçük bir alanda daha büyük görüntü elde etmek için ayna kullanabilirsiniz. Eğer ayna sistemine ihtiyacınız varsa NEC bayinizle görüşün. Eğer ayna sistemi kullanıyorsanız ve görüntünüz tersse, uzaktan kumanda üzerindeki MENÜ ve △▽◁▷ düğmeleri ile görüntü yönünü düzeltin. (→ sayfa [57\)](#page-66-0)

### <span id="page-21-0"></span>❷ **Bağlantıların Kurulması**

### **PC veya Macintosh Bilgisayarınızı Bağlama**

NOT: Projektör ve dizüstü bilgisayar bağlantısı kullanırken, bağlantı projektör bekleme modundayken ve diz üstü PC açılmadan önce yapılmalıdır. Coğu durumda dizüstü PC'nin çıkış sinyalleri açılmadan önce projektöre bağlanmadıkça açık hale gelmez.

\* Eğeruzaktankumandanızıkullanırkenekrandakigörüntükaybolursa,bununsebebibilgisayarınekrankoruyucusuveyagüçyönetimiyazlımıolabilir.

### **Bilgisayarın harici ekranını etkinleştirme.**

Dizüstü PC'nin ekranında görüntü olması bunu çıkış sinyali olarak projektöre gönderdiği anlamına gelmez. PC uyumlu dizüstü bilgisayar kullanırken, fonksiyon tuşlarının kombinasyonu harici ekranı etkinleştirir/devre dışı bırakır. Genellikle, "Fn" tuşu ile birlikte 12 fonksiyon tuşu harici ekranı açar veya kapatır. Örneğin NEC dizüstü bilgisayarlarda Fn + F3, Dell dizüstü bilgisayarlarda Fn + F8 tuş kombinasyonları harici ekran seçimini değiştirir.

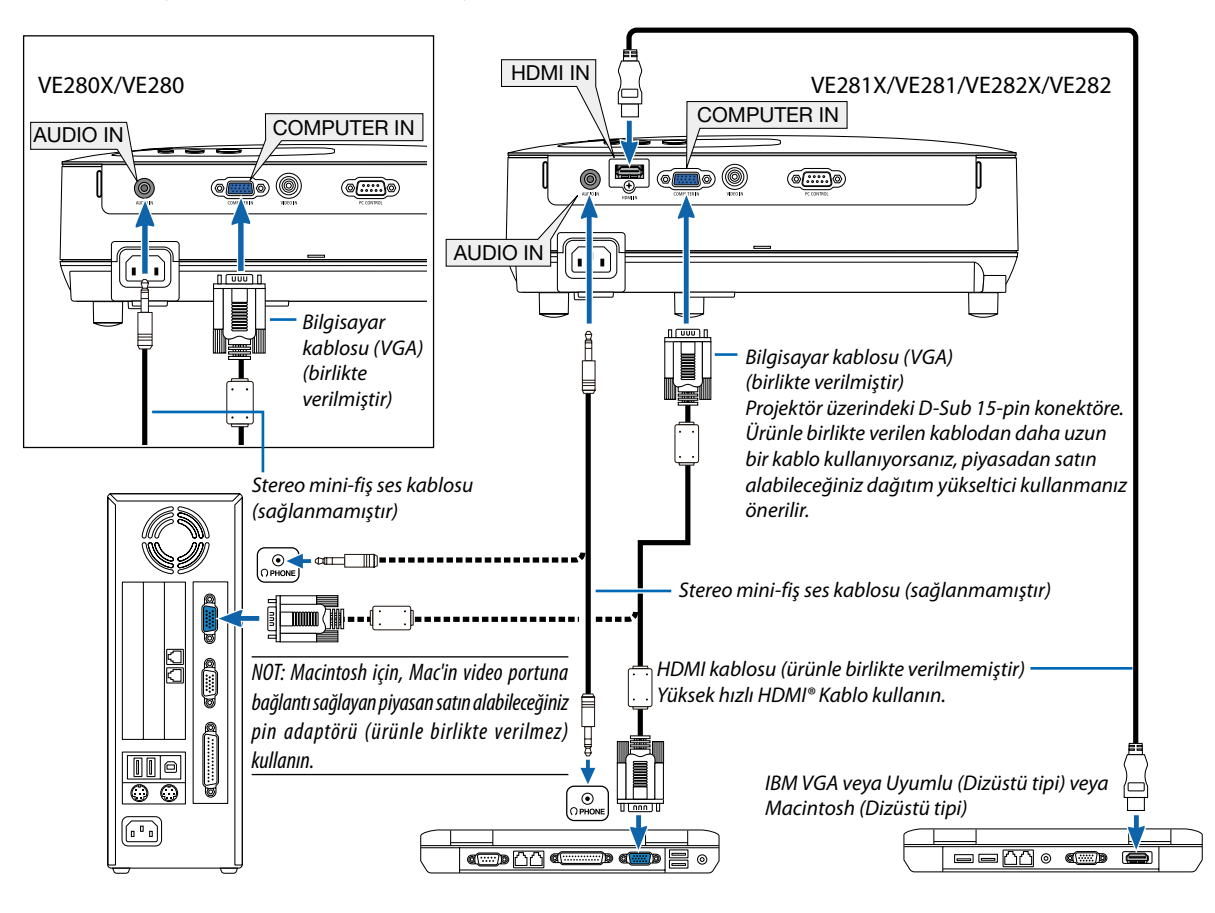

*NOT:* 

- Bilgisayarın kulaklık girişine bir ses kablosu takmadan önce, bilgisayarın ses seviyesini düşük olarak ayarlayın. Projektörü bilgisayara bağladıktan sonra, kulağınızın hasar görmemesi için hem projektörün hem de bilgisayarın ses seviyesini istediğiniz düzeye ayarlayın.
- Eğer bilgisayarınızın ses çıkışı mini fiş tipindeyse, ses kablosunu buraya takın.
- Piyasadan satın alabileceğiniz tarama dönüştürücü kullanılarak oynatılan Video kaynaklarında görüntü düzgün görüntülenmeyebilir. Bunun sebebi projektörün video sinyalini varsayılan olarak bilgisayar sinyali gibi işlemesidir. Bu durumda şunları yapın:
	- Ekranın alt ve üst kısımlarında siyah bölümlere sahip bir görüntü olduğunda veya karanlık görüntü düzgün gösterilmediğinde:
	- Ekranı dolduracak bir görüntü yansıtın ve daha sonra uzaktan kumanda veya projektör kasası üzerindeki OTOMATİK AYAR düğmesine basın.
	- BİLGİSAYAR GİRİŞ konektörü Tak ve Çalıştır destekler (DDC2B).

### <span id="page-22-0"></span>**Komponent Çıkışa Sahip DVD Oynatıcınızı Bağlama**

Stereo ses için ses ekipmanı kullanın. Projektörün dahili hoparlörü monodur.

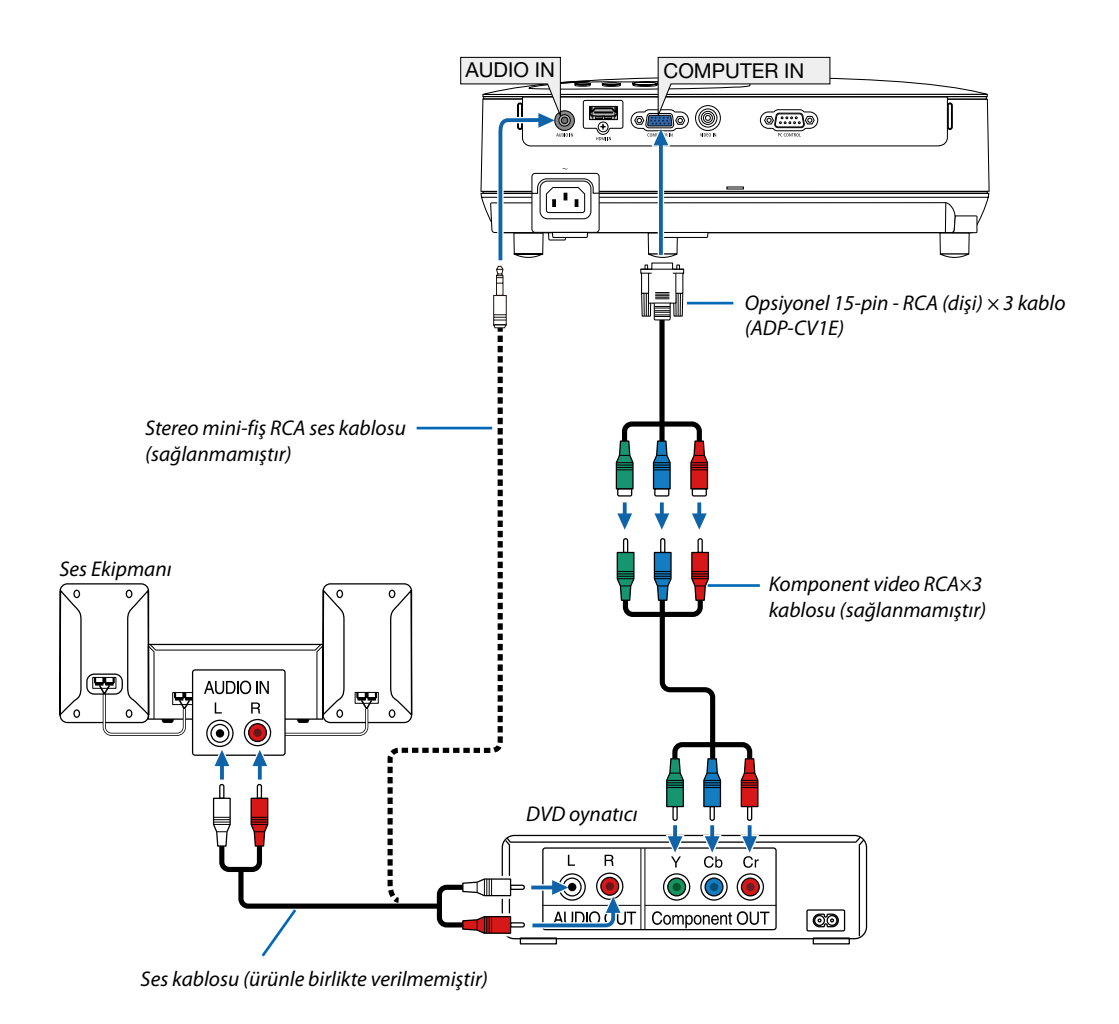

NOT: DVD oynatıcınızın video çıkış gereksinimleri hakkında daha fazla bilgi için DVD oynatıcı kullanıcı kılavuzunuza bakın.

### <span id="page-23-0"></span>**VCR Bağlama**

Stereo ses için ses ekipmanı kullanın. Projektörün dahili hoparlörü monodur.

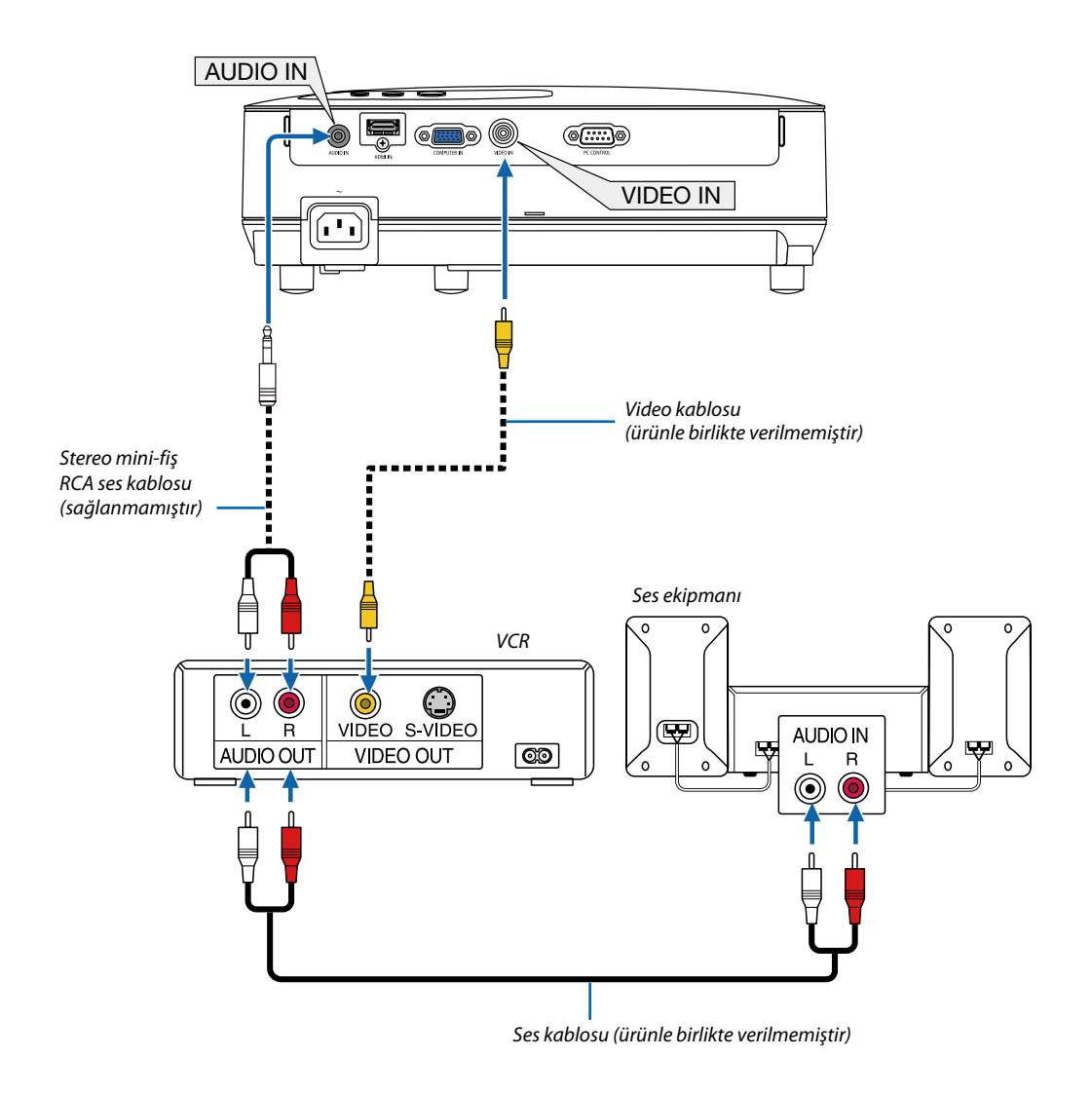

NOT: Ekipmanınızın video çıkış gereksinimleri hakkında daha fazla bilgi için VCR kullanıcı kılavuzunuza bakın.

NOT: Piyasan satın alabileceğiniz tarama dönüştürücü kullanılarak hızlı ileri veya hızlı geri oynatılan Video kaynaklarında görüntü düzgün görüntülenmeyebilir.

İPUCU: SES GİRİŞ Mini Fiş (Stereo Mini) BİLGİSAYAR ve VIDEO girişleri arasında paylaşılır.

### <span id="page-24-0"></span>**HDMI Girişi Bağlama (sadece VE281X/VE282X/VE281/VE282)**

DVD oynatıcınızın, sabit disk oynatıcınızın, Blu-ray oynatıcınızın, veya dizüstü PV'nizin HDMI çıkışını projektörün HDMI IN konektörüne bağlayabilirisiniz.

NOT: HDMI IN konektörü Tak ve Çalıştır destekler (DDC2B).

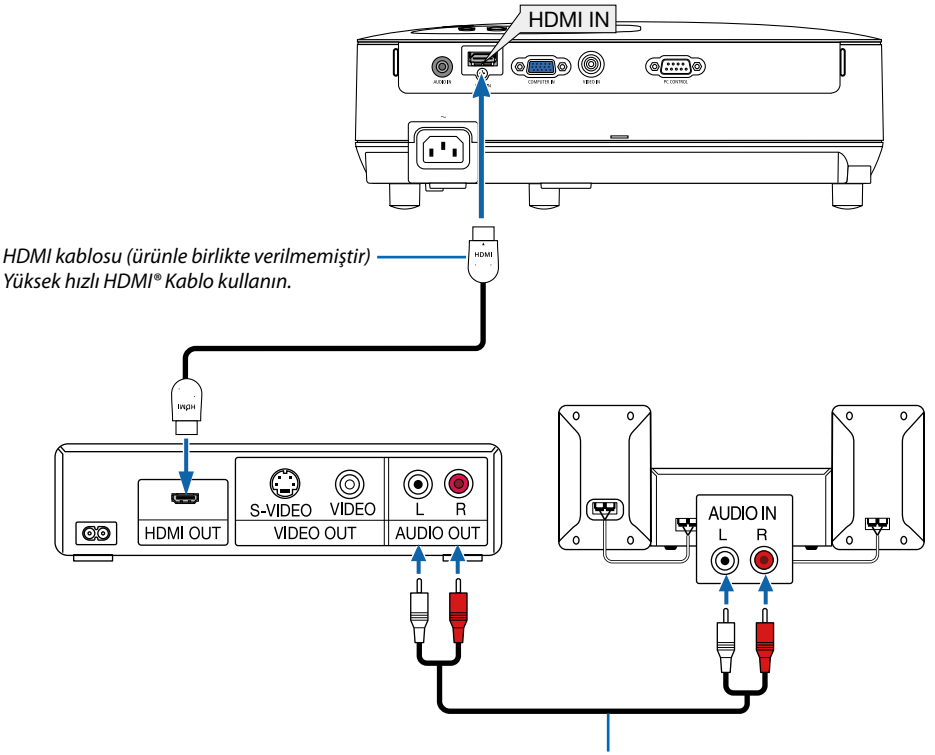

*Ses kablosu (ürünle birlikte verilmemiştir)*

İPUCU: HDMI konektörü ile ses ekipmanı kullanan kullanıcılar için:

Eğer HDMI çıkışı "Normal" ve "Geliştirilmiş" arasında geçiş yapabiliyorsa "Normal" yerine "Geliştirilmiş" seçin.

Bu daha fazla kontrast ve koyu alanlarda daha fazla detay sağlayacaktır.

Ayarlar hakkında daha fazla bilgi için bağlanacak video ekipmanının kullanıcı kılavuzuna bakın.

- Projektörün HDMI IN konektörü DVD oynatıcıya bağlanırken, projektörün video düzeyi DVD oynatıcının video düzeyine göre ayarlanabilir. Menüden [HDMI AYARLAR] → [VIDEO DÜZEYİ] seçin ve gereken ayarları yapın.
- • HDMI giriş sesi duyulmuyorsa, menüden [HDMI AYARLARI] → [SES SEÇİMİ] → [HDMI] seçin (→ sayf[a 59\)](#page-68-0).

### *NOT: HDMI sinyali*

*HDMI girişine bağlı bir görüntü gösterilirken AC güç kaynağı projektörüden çıkartılırsa (Doğrudan Kapama fonksiyonu), projektör bir sonraki açılışında görüntü düzgün göstermeyebilir. Bu olduğu takdirde AC güç kaynağını kapatın, HDMI cihazınızı kapatın (veya HDMI kablosunu çıkartın) sonra AC güç kaynağını açın.*

### <span id="page-25-0"></span>**Sağlanan Güç Kablosunu Bağlama**

Ürünle birlikte verilen güç kablosunu projektöre takın

Sonra ilk olarak temin edilen güç kablosu üç pimli fişini projektör AC GİRİŞ üzerine takın ve temin edilen güç kablosunun diğer fişini ise duvar prizine takın.

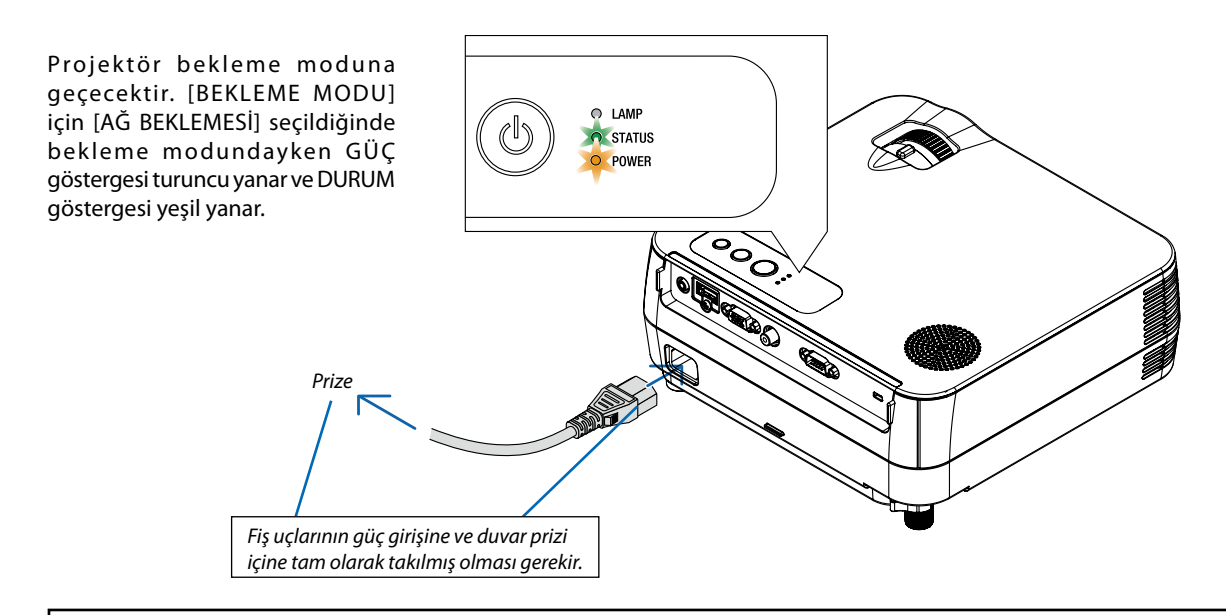

### **AD** DİKKAT:

Projektörün normal çalışması sırasında projektör GÜÇ düğmesi veya AC güç kaynağının çekilmesi ile kapatıldığında projektör geçici olarak ısınabilir.

Projektörü taşırken dikkatli olun.

# <span id="page-26-0"></span>**3. Bir Görüntü Yansıtma (Ana İşlem)**

Bu bölüm içinde projektör çalıştırılması ve ekran üzerine bir görüntü yansıtılması ele alınacaktır.

### ❶ **Projektörü Açma**

*1. projektör kasası üzerindeki (GÜÇ) tuşuna veya uzak kumanda üzerinde GÜÇ AÇIK tuşuna basın.* 

*GÜÇ göstergesi yeşil yanacak ve projektör çalışmaya hazır hale gelecektir.*

NOT:Projektör çalıştırıldığında, lambaışığınınparlakolması içinbellibir sürenin *geçmesi gerekir.* 

İPUCU:

• DURUM gösterge ışığı turuncu yandığında, [KUMANDA PANELİ KİLİDİ] devreye girmiş demektir. ( $\rightarrow$ sayfa [57\)](#page-66-0)

*Projektörünüzü çalıştırdığınızda, bilgisayar veya video kaynağının da çalıştırılmış olması gerekir.* 

NOT: Sinyal olmadığında, NEC logosu (varsayılan, mavi veya siyah ekran görüntülenir. Projektör mavi, siyah veya logo ekranı görüntülendikten 45 saniye sonra [EKO MODU] daima [AÇIK] konumuna geçecektir. Bu sadece [EKO MOD] [KAPALI] olarak ayarlandığında yapılır.

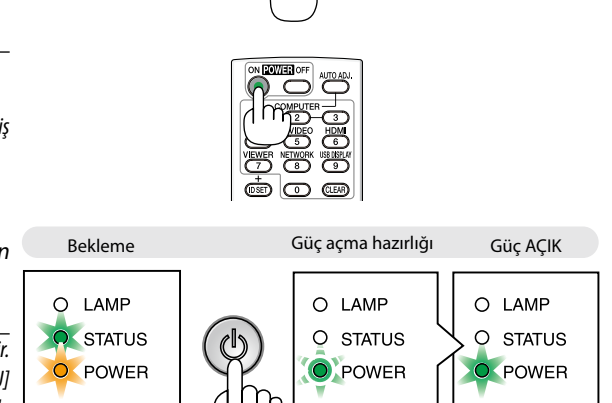

O LAMP<br>O STATUS<br>O POWER

 $\bigcap$ 

Sürekli yanan turuncu ışık  $\begin{pmatrix} 1 & 1 \\ 1 & 1 \end{pmatrix}$  Yanıp sönen yeşil ışık | Sürekli yanan yeşil ışık

 $(\rightarrow$  sayfa [68\)](#page-77-0)

### <span id="page-27-0"></span>**Başlatma Ekranı (Menü Dil Seçim ekranı) ile ilgili not**

Projektör ilk defa çalıştırıldığında, Başlat menüsü görüntülenecektir. Bu menü üzerinden 27 menü dili arasından birinin seçilmesi olasıdır.

### **Bir menü dili seçmek için aşağıda verilen işlem sırası izlenir:**

*1. 27 menü dilinden birini seçmek için* △*,* ▽*,* ◁ *veya* ▷ *düğmesini kullanın.*

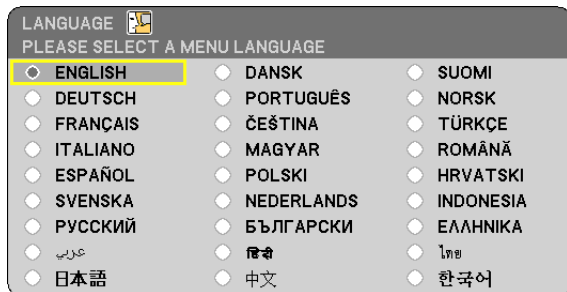

### *2. Seçimi teyit etmek için ENTER tuşuna basılır.*

Bundan sonra menü işlemlerine devam edilebilir. Menü seçimi gerektiğinde daha sonra da yapılabilir.

 $(\rightarrow$  [DİL] sayfa [45](#page-54-0) ve [55](#page-64-0))

#### *NOT:*

- Aşağıda verilenlerden biri söz konusu olduğunda, projektör çalışmaz:
	- Projektör dahili sıcaklığı çok yüksek olduğunda, projektör anormal yüksek sıcaklık algılar. Bu durumda, projektör dahili sistemi korumak için çalışmayacaktır. Böyle olduğunda, dahili aksam sıcaklıklarının düşmesi için bir süre beklenmelidir.
	- GÜÇ düğmesi basılıyken DURUM gösterge ışığı turuncu yanar, bu [KUMANDA PANELİ KİLİDİ] devreye girmiş demektir.
	- Lamba hala daha yanmıyorsa, ve DURUM gösterge ışığı altı defa yanıp sönüyorsa, bir tam dakika süre ile bekleyin ve daha sonra projektörü çalıştırın.
- • Projektör GÜÇgöstergesi0,5saniyeyanıkve0,5saniyesönükdöngüileyeşil renkteyanıpsönerken AÇIK/BEKLEMEdüğmesiveya GÜÇKAPATMA düğmesi ilekapatılamaz.
- Projektör çalıştırıldıktan sonra bir görüntü yansıtıldıktan hemen sonra 60 saniye süreyle AC güç kablosunu çıkartmayın.
- Projektörün devreye girmesinden hemen sonra ekranda bir titreme olabilir. Bu normaldir. Lamba ışığının dengelenmesi için 3 ila 5 dakika beklemek gerekir.
- Lamba kapatıldıktan hemen sonra projektör çalıştırılır veya sıcaklık yüksek olduğunda, fanlar herhangi bir görüntü olmaksızın belli bir süre çalışır ve bundan sonra projektör görüntüyü yansıtır.

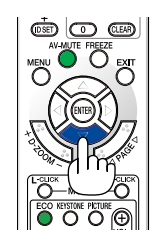

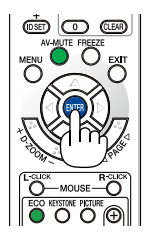

### <span id="page-28-0"></span>❷ **Bir Kaynak Seçme**

### **Bilgisayar veya video kaynağı seçimi**

NOT:Projektör ilebağlantılıbilgisayarveyavideokaynakcihazı çalıştırılır.

### **Kaynak Listesinden Seçim Yapma**

Kaynak listesini görüntülemek için projektör kasası üzerindeki KAYNAK düğmesine basın ve hemen bırakın. KAYNAK düğmesine her basışınızda, giriş kaynağı aşağıda gibi değişecektir: "BİLGİSAYAR", "VIDEO". Seçilen kaynağı görüntülemek için ENTER düğmesine basın veya 2 saniye bekleyin.

### **Sinyalin Otomatik Olarak Algılanması**

KAYNAK düğmesine bir kez basın. Projektör mevcut video kaynak cihazını arayacak ve onu görüntüleyecektir. Girdi kaynağı aşağıda verilen biçimde değişir:

#### **VE280X/VE280:**

 $BILGISAYAR \rightarrow VIDEO \rightarrow BILGISAYAR \rightarrow ...$ 

#### **VE281X/VE281/VE282X/VE282:**

 $BILGISAYAR \rightarrow VIDEO \rightarrow HDMI \rightarrow BILGISAYAR \rightarrow ...$ 

İPUCU: Herhangi bir giriş sinyali yoksa, giriş atlanacaktır.

### **Uzaktan Kumandayı Kullanmak**

**VE280X/VE280:** COMPUTER1 ve VIDEO düğmelerinden birine basın. **VE281X/VE281/VE282X/VE282:** COMPUTER1, HDMI ve VIDEO düğmelerinden birine basın.

### **Varsayılan Kaynak Seçimi**

Belli bir kaynak varsayılan kaynak yapılabilir ve projektör çalıştırıldığı her seferinde bu görüntüye gelir.

*1. MENU düğmesine basın.*

*Menü görüntülenir.*

- *2.* ▽ *düğmesine iki kez basarak [AYARLAMA] seçin ve* ▷ *düğmesine ya da ENTER düğmesine basarak [GENEL] seçin.*
- *3.* ▷ *dört kez basarak [SEÇENEKLER(2)] seçin.*
- *4.* ▽ *tuşuna beş kez basılarak [PROGRAMLI KAYNAK SEÇME] seçilir ve* ◁ *veya* ▷ *tuşuna basılır.*
- *5. Bir kaynak varsayılan kaynak olarak seçilir.*
- *6. EXIT tuşuna altı defa basılarak menü kapatılır.*
- *7. Projektörü yeniden başlatın.*
	- *5. adımda seçilen kaynak görüntülenecektir.*

İPUCU:ProjektörBeklemekonumundaolduğunda,COMPUTERINilebağlantılıbirbilgisayarüzerindenalınanbirbilgisayar sinyali kullanılarak projektör çalıştırılır ve bundan sonra derhal bilgisayar görüntüsü yansıtılır. [OTOM. ÇALIŞMA(COMP.)] ( $\rightarrow$  sayfa [61\)](#page-70-0)

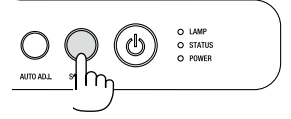

VE280X/VE280

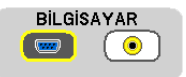

### VE281X/VE281/VE282X/VE282

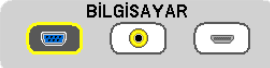

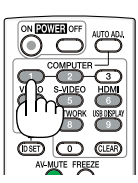

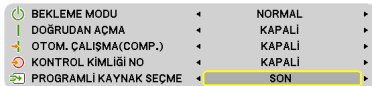

### <span id="page-29-0"></span>❸ **Resim Boyutunu ve Pozisyonunu Ayarlama**

Resim ebadı ve konumu ayarlanabilir eğme sehpası, zoom kolu veya odaklama bileziği ile ayarlanır. *Bu bölümdeki çizimlerin anlaşılır olması için kablolar gösterilmemiştir.* 

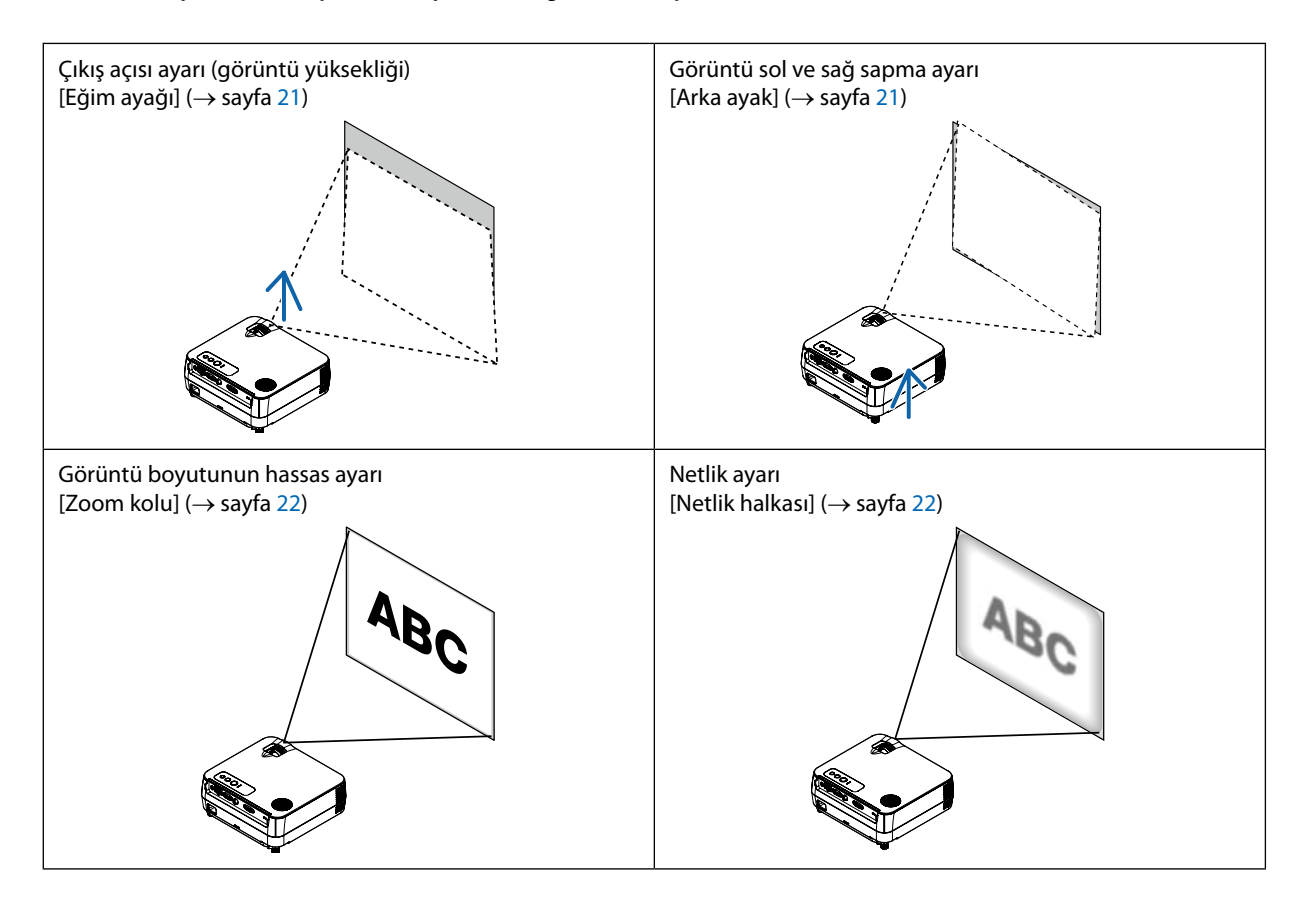

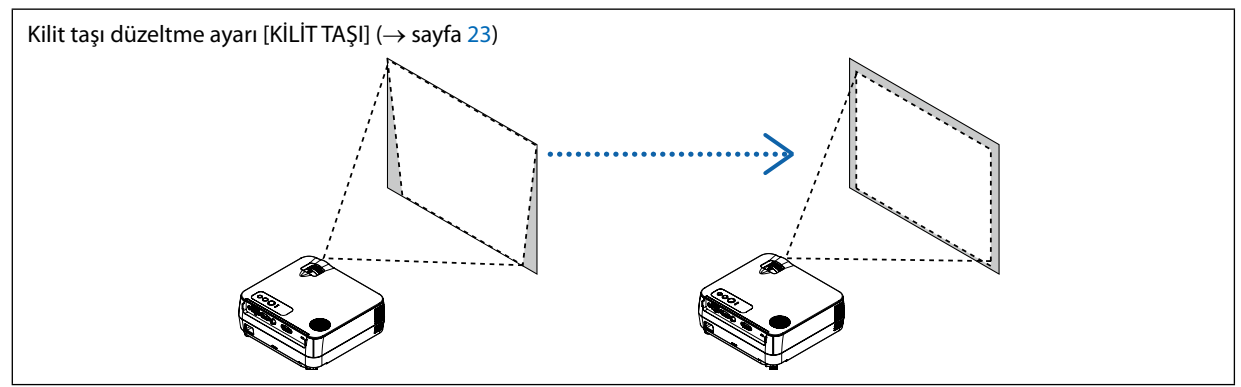

### <span id="page-30-0"></span>**Eğim Ayağını Ayarlayın**

### *1. Projektörün ön kenarını kaldırın.*

### **UYARI:**

Eğim Ayağını ayarlarken havalandırma çıkışına dokunmaya çalışmayın, projektör açıkken ve kapatıldıktan hemen sonra burası ısınabilir.

#### *Havalandırma 2. Ayarlanabilir eğim ayağını uzatmak için projektörün ön tarafındaki çıkışı Ayarlanabilir Eğim Ayağını döndürün.*

*Eğim ayağı 0,7 inç/18 mm uzatılabilir.*

*Böylelikle projektör ön kısmının yaklaşık 5 derece (yukarı) doğru ayarlanmasına olanak verir.*

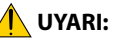

• Eğim ayağını orijinal amaç dışında bir amaçla kullanmayın. Eğim ayağının projektörü taşıma veya asma (duvardan veya tavandan) gibi yanlış kullanılması projektör için mahzuru olabilir.

### **Görüntü sol ve sağ sapma ayarı [Arka ayak]**

### *1. Arka ayaktan ara parçayı (siyah kauçuk) çıkartın. Ara parçayı daha sonra kullanmak üzere saklayın.*

*2. Arka ayağı döndürün.*

*Arka ayak 0,4 inç/10 mm kadar uzatılabilir. Arka ayağı döndürmek projektörün hayat olarak yerleştirilmesini mümkün kılar.*

NOT: Projektörü kullandıktan sonra, ara parçayı arka ayağa takın.

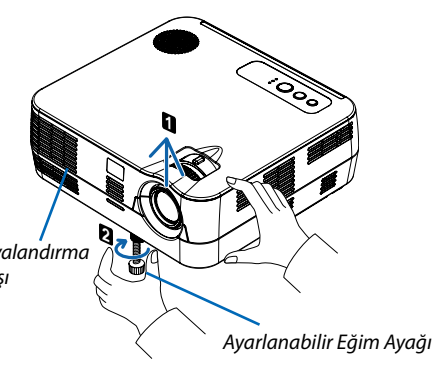

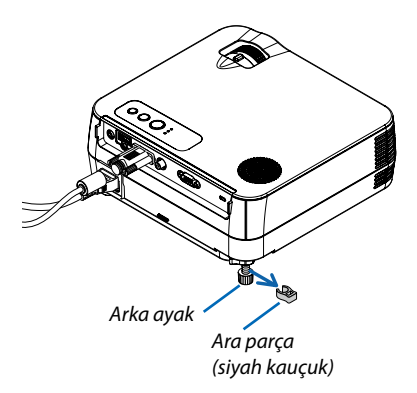

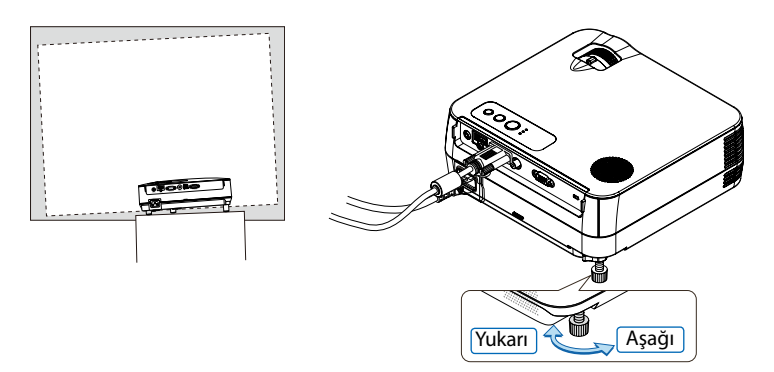

### <span id="page-31-0"></span>**Zoom**

Ekran üzerindeki görüntü büyüklüğü ayarı için ZOOM kolu kullanılır.

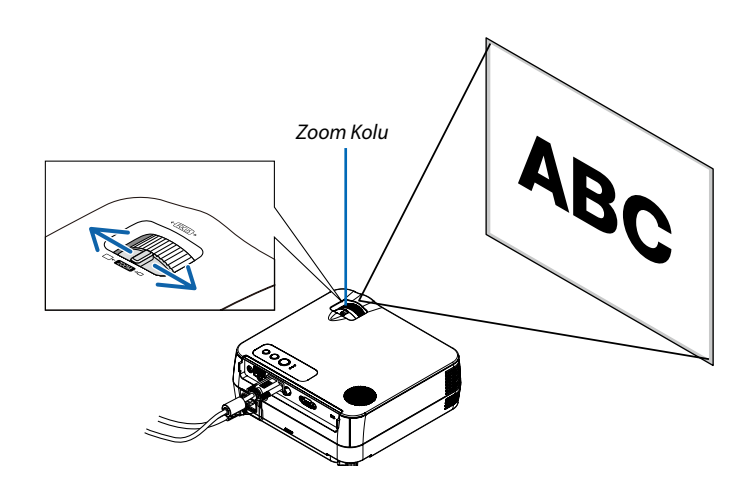

### **Netleme**

En iyi odaklamayı elde etmek için NETLEME halkası kullanılır.

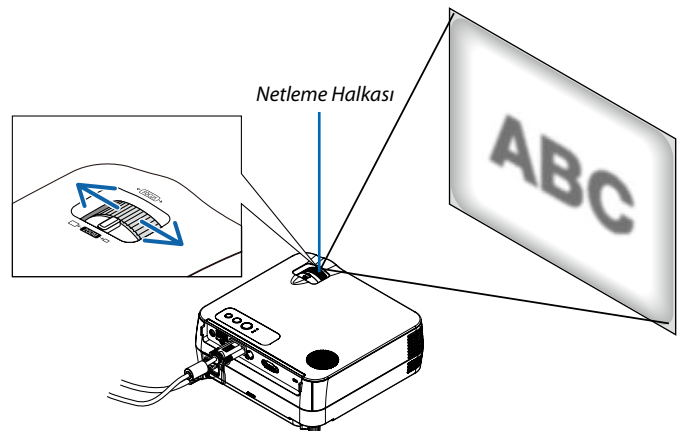

### <span id="page-32-0"></span>❹ **Kilit Taşı Distorsiyon Düzeltme**

### **Kilit Taşı Distorsiyon Düzeltme**

Ekran dikey doğrultuda eğildiğinde, kilit taşı çarpılması büyür. Aşağıdaki şekilde devam edin kilit taşı distorsiyonu düzeltme adımları

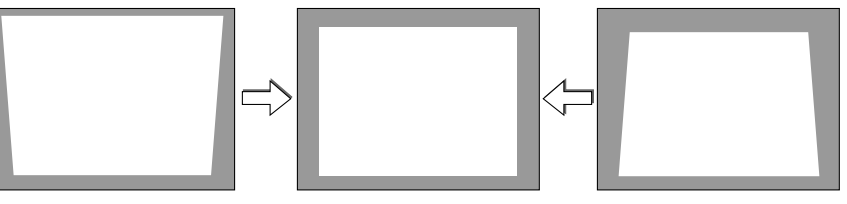

*NOT:* 

- Kilit taşı düzeltme işlemi elektronik olarak yapıldığı için, görüntünün bir miktar bulanıklaşmasına yol açabilir.
- Kilit taşı düzeltme aralığı sinyal veya seçilen en boy oranına göre daha dar yapılabilir.
- • Kilit taşıdüzeltmeileaşırıofsetuygulandığında,bazıdurumlardaen-boyoranıkombinasyonunabağlıolarak,ekranmenüsününekrandantaşması sözkonusuolabilir. Bu durumda, lütfen ekran menüsünü tekrar ekranın içinde olacak şekilde ayarlayın.

### <span id="page-33-0"></span>**Uzaktan kumanda ile ayarlama**

### *1. KİLİT TAŞI düğmesine basın.*

*Kilit taşı çubuğu gösterilecektir.* 

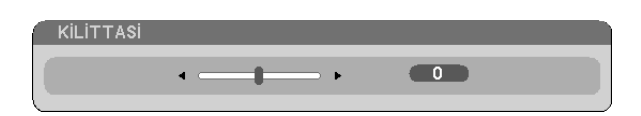

*2. Kilit taşı distorsiyonunu düzeltmek için* ◁ *veya* ▷ *tuşunu kullanın.*

*Sağ ve sol yanlar birbirine paralel olacak biçimde ayarlayınız.* 

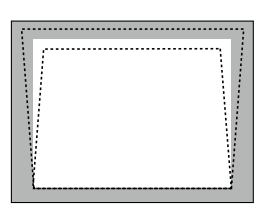

*3. ENTER düğmesine basın.*

*NOT:*

- • Dikeykilittaşıdüzeltmesininmaksimumaralığı+/−40derecedir. Bumaksimumaralıksinyalveyagörüntüoranıayarınabağlıolarakdahaküçükolabilir.Kilittaşıdüzeltme aralığı da 3D mod etkinken daha küçük olacaktır.
- Kilit taşı düzeltme aralığı projektörün maksimum eğim açısı değildir.
- Sol ve sağ (yatay) kilit taşı düzeltme mümkün değildir.

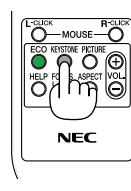

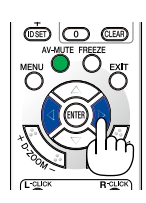

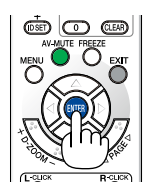

### <span id="page-34-0"></span>❺ **Bilgisayar Sinyalinin Otomatik Optimizasyonu**

### **Otomatik Ayarlama ile Görüntü Ayarlaması**

Bilgisayar görüntüsünün otomatik olarak optimizasyonu.

Bilgisayar görüntüsünü otomatik olarak optimize etmek için AUTO ADJ. düğmesine basın.

Bu ayar bilgisayarı ilk bağlayışınızda gerekli olabilir.

#### *[Bozuk resim]*

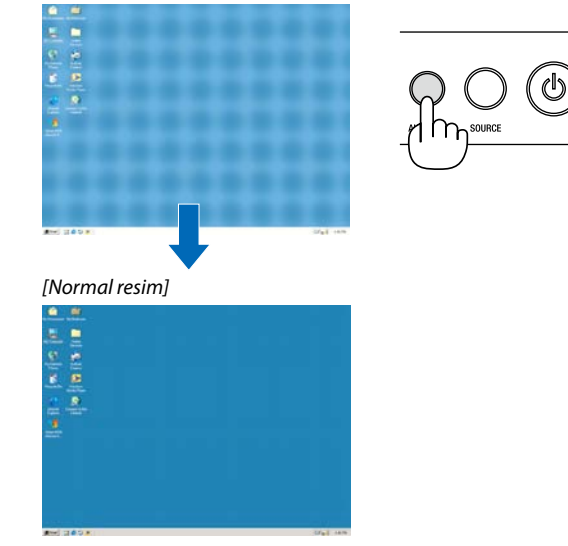

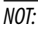

Kimi sinyallerin görüntülenmesi zaman alır veya doğru biçimde görüntülenemez.

- Otomatik Ayarlama fonksiyonu sadece bilgisayar (RGB) sinyali için çalışacaktır.
- Otomatik Ayar işlemi bilgisayar sinyalini optimize edemezse, [YATAY], [DİKEY], [SAAT] ve [FAZ] ayarları manuel olarak yapılmaya çalışılır. (→ sayfa 5[0](#page-59-0),5[1](#page-60-0))

### ❻ **Sesi Yükseltmek veya Düşürmek**

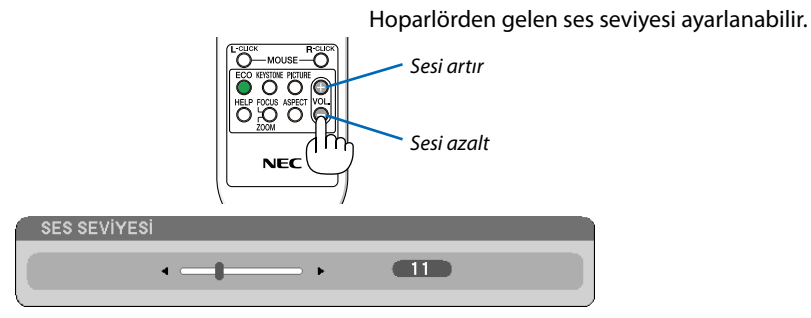

O LAMP

O STATUS O POWER

NOT: [BİP] sesi ayarlanamaz. [BİP] sesini kapatmak için menüden [AYARLAMA] → [SEÇENEKLER(1)] → [BİP] → [KAPALI] seçin. (→ sayfa [59](#page-68-0))

### <span id="page-35-0"></span>❼ **Projektörü Kapatma**

### **Projektörü kapatmak için:**

*1. İlk önce, projektör kasası üzerindeki (GÜÇ) tuşuna veya uzak kumanda üzerinde POWER OFF tuşuna basın.* 

*[KAPATMA / EMİN MİSİNİZ? / KARBON TASARRUFU - İŞLEM X.XXX[g-CO2]] iletisi görüntülenecektir.*

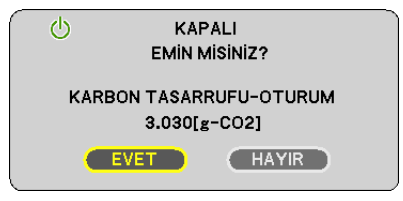

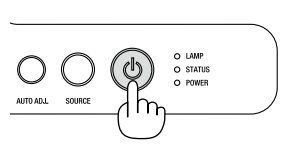

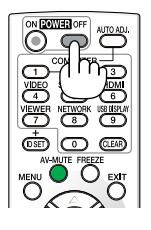

*2. Sonra ENTER tuşuna basılır veya (GÜÇ) veya POWER OFF tuşuna tekrar basılır.*

*Lamba kapanacak ve projektör bekleme konumuna geçecektir. [BEKLEME MODU] için [AĞ BEKLEMESİ] seçildiğinde bekleme modundayken GÜÇ göstergesi turuncu yanar ve DURUM göstergesi yeşil yanar.* 

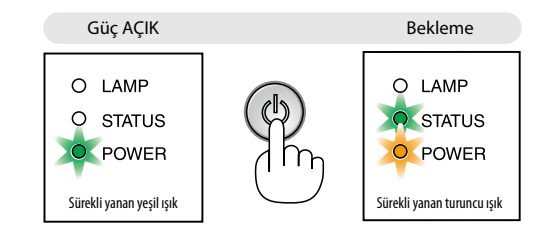

### *3. Son olarak güç kablosunu çıkartın.*

*GÜÇ göstergesi sönmez.*

### **DİKKAT:**

Projektörün normal çalışması veya soğutma fanının çalışması sırasında AC güç kaynağı çıkartılırsa projektörün parçaları geçici olarak aşırı ısınabilir. Projektörü taşırken dikkatli olun.

#### *NOT:*

- Projektör çalıştırıldıktan sonra bir görüntü getirildiğinde, 60 saniye süre ile projektörü kapatmayın.
- Bir ayar sonrasında veya değişiklik sonrası menü kapattıktan 10 saniye içinde AC güç besleme ayrılmamalıdır. Aksi taktirde ayar ve değişiklikler kaydedilemez.
# ❽ **Kullanım sonrasında**

**Hazırlık: Projektörün kapalı olduğundan emin olunuz.**

- *1. Diğer tüm kabloları çıkartın.*
- *2. Uzatılmışsa, ayarlanabilir ayağı geri çekiniz.*

# **4. Konfor Özellikleri**

# ❶ **Görüntü ve Sesi Kapatma**

Görüntü ve sesin kısa süreli kapatılması için AV-MUTE tuşuna basınız. Görüntü ve sesin yeniden açılması için tuşa bir daha basılır.

*NOT:* Görüntükapatılmışolsabile,menühaladahaekrandakalmayadevemeder.

# ❷ **Bir Resmin Dondurulması**

Bir resmin dondurulması için FREEZE tuşuna basılır. Harekete yeniden başlatmak için tuşa bir daha basılır.

NOT: Görüntü dondurulmuş olsa bile ilk video kaydı görüntüleme yapılabilir.

# ❸ **Resim Büyütme**

Resim büyüklüğü dört kat artırılabilir.

NOT: Ancak sinyale bağlı olarak veya [GÖRÜNTÜ ORANI] için [GENİŞ ZOOM] seçildiğinde azami büyütme oranı dört katından daha az olabilir.

Bunun için:

# *1. D-ZOOM (+) tuşuna basılarak resim büyütülür.*

*Büyütülmüş bir görüntüyü taşımak için* △*,* ▽*,* ◁ *veya* ▷ *düğmesini kullanın.*

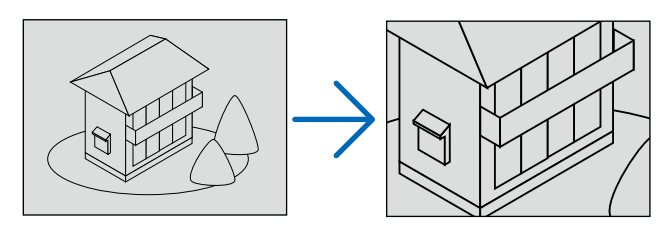

*2.* △▽◁▷ *düğmesine basın. Görüntünün büyütülmüş kısmı taşınacaktır.* 

# *3. D-ZOOM (−) düğmesine basın.*

*D-ZOOM (−) tuşuna basıldığı her seferinde görüntü küçülür.* 

*NOT:* 

- Görüntü ekran ortasında büyüyecek veya küçülecektir.
- Menü görüntülenmesi mevcut büyütmeyi iptal edecektir.

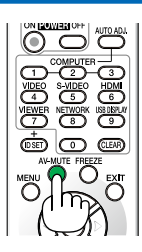

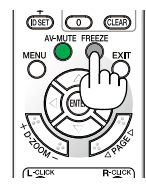

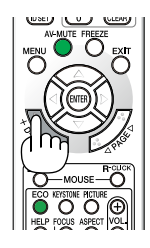

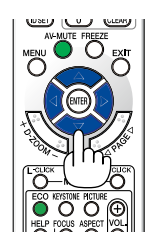

# ❹ **Eko Modu Değiştirme:**

Bu özellik lamba için iki parlaklık modundan birini seçmenizi sağlar: KAPALI ve AÇIK modlar. Lamba ömrünü [EKO MODU] açık hale getirerek uzatabilirsiniz.

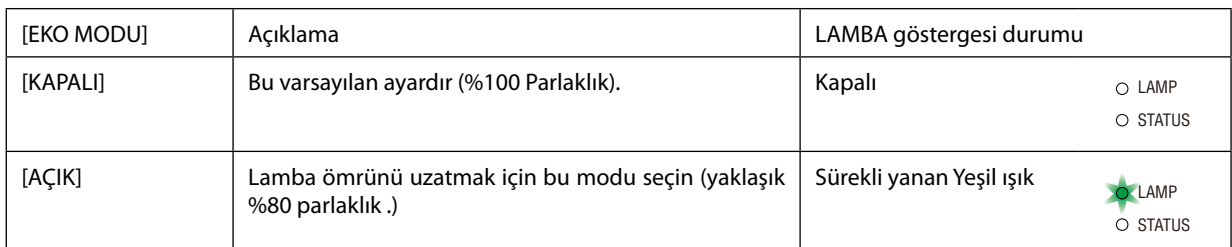

[EKO MODU] için aşağıdaki işlem yapılır:

- *1. [EKO MODU] ekranını görüntülemek için uzak kumanda üzerinde ECO tuşuna basılır.*
- *2. [AÇIK] seçmek için* △ *veya* ▽ *düğmesini kullanın.*
- *3. ENTER düğmesine basın.*

*[AÇIK] iken [KAPALI] yapmak için, Adım 2'ye geri gidin ve [KAPALI] seçin. Adım 3'ü tekrarlayın.*

*NOT:* 

- [EKO MODU] menü üzerinden değiştirilebilir. [AYARLAMA]→[GENEL]→[EKO MODU] seçin.
- Lamba kalan ömrü ve lamba çalışma saatleri [KULLANIM SÜRESİ] içinden kontrol edilebilir. [BİLGİ.] seçin →[KULLANIM SÜRESİ].
- Projektör, projektörün açılmasından sonraki 90 saniye için daima hemen [EKO MODU] [AÇIK] durumuna geçecektir. Bu zaman dilimi içinde [EKO MODU] değiştirilse bile, lambanın durumu bundan etkilenmez.
- • Projektör mavi, siyah veya logo ekranı görüntülendikten 45 saniye sonra [EKO MODU] otomatik olarak [AÇIK] konumuna geçecektir. Bu sadece [EKO MOD] [KAPALI] olarak ayarlandığında yapılır.
- Projektör [KAPALI] konumda aşırı ısındığında, projektörün hasar görmemesini sağlamak için [EKO MODU] otomatik olarak [AÇIK] konumuna geçebilir. Projektör [AÇIK] konumunda olduğunda, resim parlaklığı azalacaktır. Projektör sıcaklığı normal seviyeye düştüğünde, [EKO MODU] tekrar [KAPALI] konuma geçer.

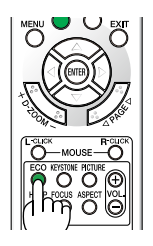

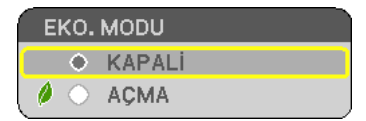

# ❺ **Enerji-Tasarrufu Etkisi Kontrolü [KARBON ÖLÇER]**

Bu özellik projektörün [EKO MODU] [AÇIK] olarak ayarlandığında enerji tasarrufunu CO<sub>2</sub> salınımı düşüşü (kg) bazında gösterecektir. Bu özelliğe [KARBON ÖLÇER] denir.

İki mesaj vardır: [TOPLAM KARBON TASARRUFU] ve [KARBON TASARRUFU-OTURUM]. [TOPLAM KARBON TASARRUFU] mesajı sevkiyat tarihinden bu yana toplam CO2 salınımı miktarındaki azalmayı göstermektedir. Bu bilgiyi, [BİLGİ] menüsü [KULLANIM SÜRESİ] içinde kontrol edebilirsiniz. ( $\rightarrow$ sayfa [63](#page-72-0))

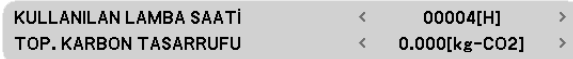

[KARBON TASARRUFU-OTURUM] iletisi projektörün çalıştırılması sonrasında EKO MODU seçilmesi ile projektörün kapatılması arasında geçen süre içinde CO2 salınımındaki azalmayı gösterir. [KARBON TASARRUFU-OTURUM] mesajı projektörün kapatılması sırasında verilen [GÜÇ KAPAT / EMİN MİSİNİZ?] iletisi içinde görüntülenecektir.

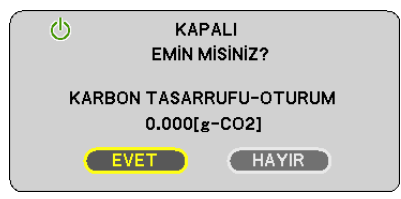

İPUCU:

• Aşağıda verilen formül ile CO<sub>2</sub> salınımında azaltma miktarının hesaplanması mümkündür.

CO<sub>2</sub> emisyonu azaltma miktarı = EKO MODU KAPALI durumdaki güç tüketimi - EKO MODU için AÇIK durumundaki güç tüketimi CO2 dönüşüm faktörü.\* \* CO2 salımmiktarındaazalmahesaplamasıbir OECD yayınıolan"YakıtYanması ile OluşanCO2 Salınımlar,3008 Baskısı"esasındabelirlenmiştir.

• Buformül, [EKO MODU]açıkveyakapalıolmasınabakmaksızınsözkonusuolangüç tüketimleri içingeçerlideğildir.

# ❻ **Opsiyonel Uzaktan Kumanda Fare Alıcısını Kullanma (NP01MR)**

Opsiyonel uzaktan kumanda fare alıcısı bilgisayarın fare fonksiyonlarını uzaktan kumanda ile yapmanızı sağlar. Bilgisayar tarafından oluşturulmuş sunumlarda tıklama için büyük rahatlıktır.

# **Uzaktan kumanda fare alıcısını bilgisayarınıza bağlama**

Uzak kumanda fare fonksiyonlarını kullanmak istiyorsanız fare alıcısını ve bilgisayarı bağlayın. fare alıcısı bilgisayarın USB portuna doğrudan takılabilir (tip A).

NOT: Bilgisayarınızın bağlantısı veya işletim sistemine bağlı olarak, bilgisayarınızı yeniden başlatmanız veya bilgisayar ayarlarını değiştirmeniz gerekebilir.

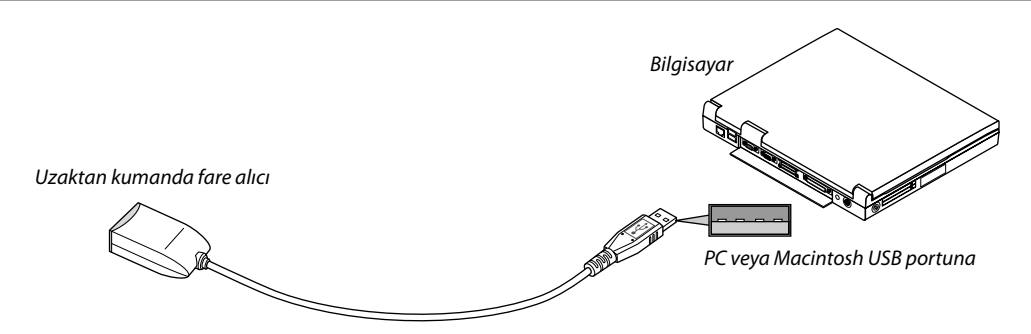

# **Bilgisayarı uzaktan kumanda fare alıcısı ile kullanırken**

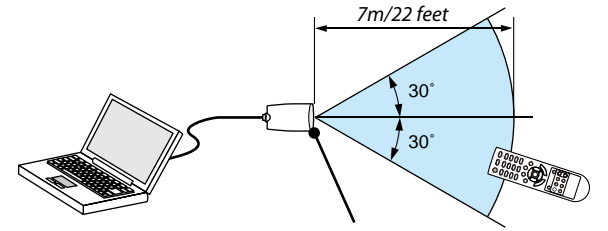

*Uzaktan kumanda fare alıcısı üzerindeki uzaktan kumanda sensörü*

# **USB terminali kullanarak bağlarken**

PC için, fare alıcısı sadece Windows XP\*, Windows 2000, Windows Vista, Windows 7, veya Mac OS X 10.0.0 ya da daha üstü işletim sistemi ile kullanılabilir.

\*NOT:SP1veyaWindowsXPdahaönceki sürümleri ilefareimleci tamolarakhareketetmiyorsa, şunlaryapılabilir: Fare Özellikleri diyaloq kutusu [İmleç Seçenekler sekmesi] içinde fare hızı sürgüsü altında bulunan imleç duyarlığını artırma kontrol kutusu işareti silinir.

NOT: SAYFA △*ve* ▽ düğmeleri PowerPoint for Macintosh için çalışmaz.

NOT: Fare alıcıyı çıkartıp tekrar takmadan veya taktıktan sonra çıkartmadan önce en az 5 saniye süre ile bekleyiniz. Fare alıcının hiç ara vermeksizin takılıp çıkartılması durumunda bilgisayar işlemleri algılayamayabilir.

#### **Bilgisayar faresinin uzak kontrol ile çalıştırılması**

Bilgisayar faresinin uzak kontrol ile çalıştırılması mümkündür.

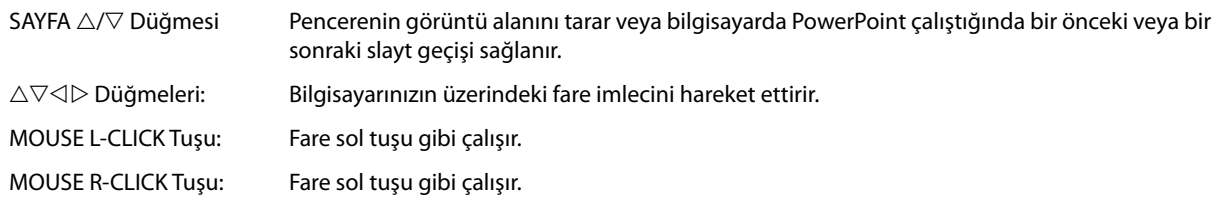

*NOT:*

• Bilgisayar  $\triangle\nabla$  $\triangle$  veya $\triangleright$  tuşu ile menü görüntülenir durumda çalıştırıldığında, bundan hem menü ve hem de fare imleci etkilenecektir. Menüyü kapatınız ve fare işlemlerini gerçekleştiriniz.

• SAYFA  $\triangle$  ve  $\nabla$  düğmeleri PowerPoint for Macintosh için çalışmaz.

### **Sürükle Modu Hakkında:**

MOUSE L-CLICK TUŞU veya R-CLICK TUŞU 2 ya da 3 saniye basıp bırakıldığında, sürükle modu ayarlanır ve △▽◁▷ düğmesine basıldığında sürükleme işlemi gerçekleştirilebilir. Öğeyi bırakmak için, MOUSE L-CLICK TUŞU (veya R-CLICK TUŞU) düğmesine basın. İptal etmek için MOUSE R-CLICK (veya L-CLICK TUŞU) düğmesine basın.

 $I$ PUCU: Windows üzerinde Fare Özellikleri diyalog kutusu üzerine İmleç hızı değiştirilebilir. Daha ayrıntılı bilgi için, kullanıcı belgelerine bilgisayarınız ile birlikte temin edilen çevrim için yardıma başvurunuz.

# ❼ **Bilgisayar Kablosu (VGA) Kullanarak Projektör Çalıştırma (Virtual Remote Tool)**

İlgili NEC Projektör CD-ROM içinde yer alan "Virtual Remote Tool" destek yazılımı ile, bilgisayar ekranınız üzerinde Sanal Uzak Kumanda ekranı (veya araç çubuğu) oluşturulabilir.

Böylelikle bilgisayar kablosu (VGA), seri kablo veya USB bağlantısı üzerinden projektör çalıştırma veya kapatma ve sinyal seçimi gibi işlemler yapılabilir.

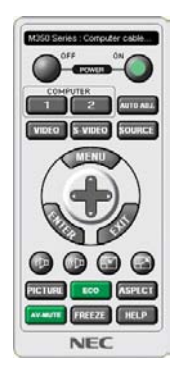

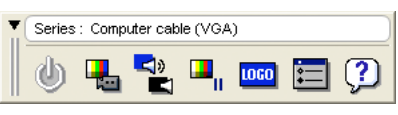

Sanal Uzak Kumanda ekranı Araç Çubuğu

Bu bölüm içinde Sanal Uzak Kumanda Aracı kullanımı ile ilgili hazırlıkların özeti verilmektedir. Sanal Uzak Kumanda Aracı ile ilgili daha ayrıntılı bilgi için Sanal Uzak Kumanda Aracı Yardım bölümüne bakınız. (→ sayfa [38\)](#page-47-0)

Adım 1: Bilgisayarda Virtual Remote Tool kurun. ( $\rightarrow$  sayfa [34\)](#page-43-0) Adım 2: Projektörü bilgisayara bağlayın. (→ sayfa [36](#page-45-0)) Adım 3: Virtual Remote Tool'u Başlatın. ( $\rightarrow$  sayfa [37\)](#page-46-0)

*NOT:*

• Kaynak seçiminiz üzerinden [BİLGİSAYAR] seçildiğinde, Virtual Remote Tool veya araç çubuğu yanı aynı zamanda bilgisayar ekranında görüntülenecektir.

Virtual Remote Tool kullanmak için temin edilen bilaisayar kablosu (VGA) ile BİLGİSAYAR GİRİS konektörü doğrudan bilaisayar monitör çıkış konektörüne takılabilir. Temin edilen bilgisayar kablosu (VGA) dışında bir anahtarlayıcı veya başka kablo kullanılması sinyal iletişiminde sorun yaratır. VGA kablo konektörü:

Pin Numaraları. DDC/CI için 12 ve 15 gereklidir.

- Virtual Remote Tool bilgisayarınız teknik özellikleri veya grafik uyarlayıcı veya sürücü sürümüne bağlı olarak çalışmayabilir.
- LOGO transfer fonksiyonu bu projektör serisinde yoktur.

#### İPUCU:

Projektör'ün BİLGİSAYAR GİRİŞ konektörü DCC/CI (Ekran Veri Kanalı Komut Arayüzü) desteğini sağlar. DDC/CI ekran/projektör ve bilgisayar arasında iki yönlü haberleşme için bir standart aravüzdür.

• Virtual Remote Tool, bir USB bağlantısı ile kullanılabilir. Virtual Remote Tool, 2012 yılının ekim ayında bir USB kablosu aracılığıyla kontrolü destekleyecektir. Güncellenmiş Virtual Remote Tool, web sitemizden indirilebilir: [URL:http://www.nec-display.com/dl/en/pj\\_soft/lineup.html](http://www.nec-display.com/dl/en/pj_soft/lineup.html)

# <span id="page-43-0"></span>**Adım 1: Virtual Remote Tool bilgisayarda kurun.**

### **Desteklenen İşletim Sistemleri**

Virtual Remote Tool aşağıdaki işletim sistemlerinde çalışacaktır.

Windows 7 Home Basic, Windows 7 Home Premium, Windows 7 Professional, Windows 7 Ultimate, Windows 7 Enterprise, Windows Vista Home Basic, Windows Vista Home Premium, Windows Vista Business, Windows Vista Enterprise, Windows Vista Ultimate

Windows XP Home Edition \*1, Windows XP Professional \*1

\*1: Virtual Remote Tool'u çalıştırmak için, "Microsoft .NET Framework Sürüm 2.0 veya daha üstü" gereklidir. Microsoft .NET Framework Sürüm 2.0 veya daha üstünü Microsoft'un web sitesinden indirebilirsiniz. Bilgisayarınıza Microsoft .NET Framework Sürüm 2.0 veya daha üstünü yükleyin.

*NOT:*

- Virtual Remote Tool kurmak veya kaldırmak için Windows kullanıcı hesabının "Yönetici" ayrıcalığı olması gereklidir (Windows 7, Windows Vista ve Windows XP).
- Virtual Remote Tool kurmadan önce çalışan tüm programları kapatın. Eğer başka bir program çalışıyorsa kurulum tamamlanmayabilir.

#### *1 Ürünle birlikte gelen NEC Projector CD-ROM'u CD-ROM sürücünüze yerleştirin.*

*NEC Projektör CD-ROM''u içindeki klasörler görüntülenecektir. Eğer klasörler görüntülenmezse, Windows "Bilgisayar" (veya "Bilgisayarım") içinde CD/DVD sürücüsü simgesine sağ tıklayın ve "Aç" seçin.*

#### *2 "Software", "Virtual Remote Tool" ve ardından "32bit" ya da "64bit" üstüne çift tıklayın.*

*"VRT.exe" simgesi görüntülenecektir.*

*3 VRT.exe simgesine çift tıklayın.*

*Kurulum ekranı çalışır ve Sihirbaz görüntülenir.*

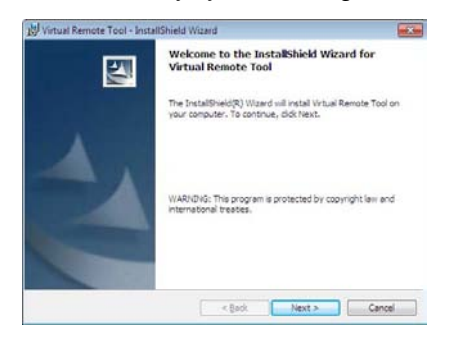

#### *3 "İleri" üstüne tıklayın.*

*"SON KULLANICI LİSANS ANLAŞMASI" ekranı görüntülenecektir.*

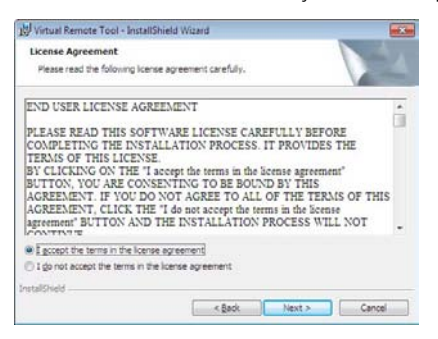

*"SON KULLANICI LİSANS ANLAŞMASI" dikkatle okuyun.*

#### *4 Kabul ediyorsanız, "Lisans anlaşmasının şartlarını kabul ediyorum" üstüne tıklayın ve sonra "İleri" üstüne tıklayın.*

• Kurulumu tamamlamak için kutulum ekranlarındaki talimatları uygulayın.

#### <span id="page-45-0"></span>İPUCU:

#### **Virtual Remote Tool Kaldırma**

#### **Hazırlık:**

Kaldırma öncesinde Virtual Remote Tool'dan çıkın. Virtual Remote Tool kaldırmak için Windows kullanıcı hesabının "Yönetici" ayrıcalığı olması gereklidir (Windows 7 ve Windows Vista) veya "Bilgisayar Yöneticisi" ayrıcalığı olmalıdır.

#### **• Windows 7/Windows Vista için**

- *1 "Başlat" ve sonra "Denetim Masası" üstüne tıklayın. Denetim Masası penceresi görüntülenecektir.*
- *2 "Programlar" altında "Bir Program Kaldırma" üzerini tıklayınız. "Programlar ve Özellikleri" penceresi görüntülenecektir.*
- *3 Virtual Remote Tool seçiniz ve tıklayınız.*
- *4 "Kaldır/Değiştir" veya "Kaldır" üzerini tıklayınız.* 
	- "Kullanıcı Hesabı Kontrolü" penceresi görüntülendiğinde, "Devam" üzerini tıklayınız.

*Kaldırmayı tamamlamak için ekrandaki talimatları uygulayın.*

#### **• Windows XP için**

- *1 "Başlat" ve sonra "Denetim Masası" üstüne tıklayın. Denetim Masası penceresi görüntülenecektir.*
- *2 "Program Ekle / Kaldır" üzerini çift tıklayınız. Program Ekle/Kaldır penceresi görüntülenecektir.*
- *3 Listeden Virtual Remote Tool üzerine tıklayınız ve sonra "Kaldır" üzerini tıklayınız. Kaldırmayı tamamlamak için ekrandaki talimatları uygulayın.*

#### **Adım 2: Projektörü bilgisayara bağlayın**

- *1 Temin edilen bilgisayar kablosu (VGA) ile COMPUTER IN konektörü doğrudan bilgisayar monitör çıkış konektörüne takılabilir.*
- *2 Temin edilen güç kablosunu projektör AC GİRİŞ ve duvar prizi arasına takın. Projektör bekleme modundadır.*

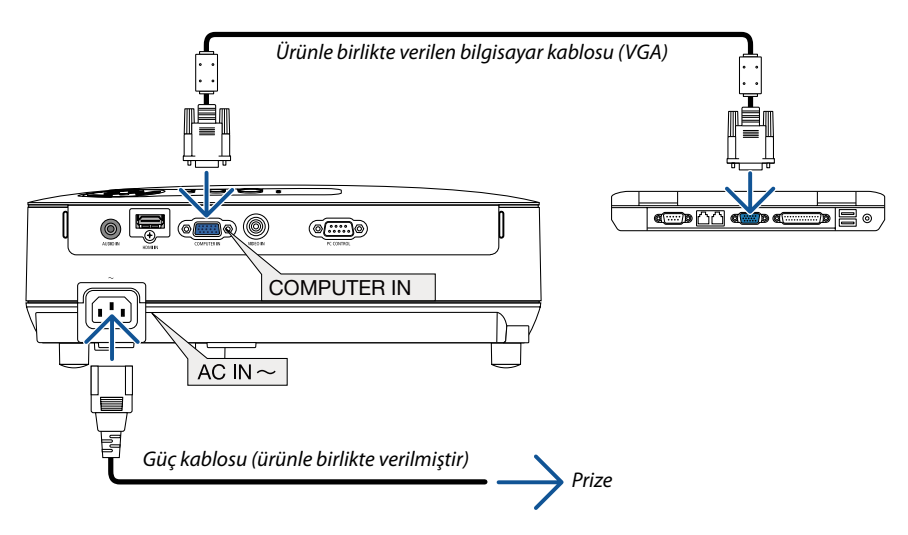

İPUCU:

• Virtual Remote Tool ilk defa çalıştırıldığında, bağlantılarınız üzerinde kontrol yapmak üzere "Kolay Kurulum" penceresi görüntülenir.

# <span id="page-46-0"></span>**Adım 3: Virtual Remote Tool başlatın**

# **Kısayol tuşu kullanarak başlatınız.**

**• Windows masaüstü üzerindeki** *imleci çift tıklayınız.* 

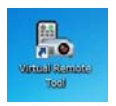

# **Başlatma menüsünden başlatınız.**

**• [Başlat]** → *[Bütün Programlar ] veya [Programlar]* → *[NEC Projector User Supportware]* → *[Virtual Remote Tool]* → *[Virtual Remote Tool] üzerine tıklayın.*

*Sanal Uzak Kumanda Aracı ilk defa çalıştırıldığında, "Kolay Kurulum" penceresi görüntülenir.* 

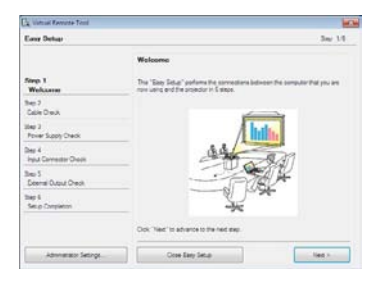

*Ekran üzerinde verilen talimatları izleyiniz.* 

*"Kolay Kurulum" tamamlandığında, Sanal Uzak Kumanda Aracı görüntülenecektir.* 

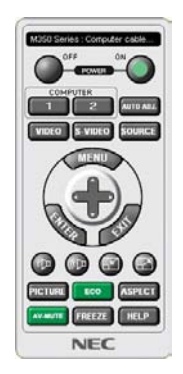

#### *NOT:*

• [BEKLEME MODU] için menüden [NORMAL] seçildiğinde, projektör bilgisayar kablosu (VGA) bağlantısı ve USB bağlantısı (VE282X/VE282) bağlantısı aracılığıyla açık hale getirilemez.

#### İPUCU:

• Virtual Remote Tool ekranı (veya Araç Çubuğu) "Kolay Kurulum" penceresi açılmaksızın görüntülenebilir. Bunun için Rahat Kurulum içine "Bir sonraki oturumda Rahat Kurulum kullanmayın" tıklanır".

# <span id="page-47-0"></span>**Virtual Remote Tool Çıkış**

# *1 Görev Çubuğu üzerindeki Virtual Remote Tool simgesine tıklayın.*

*Açılır menü görüntülenecektir.*

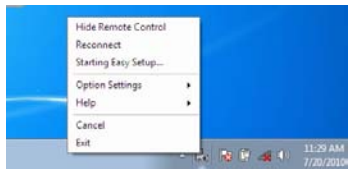

*2 "Çıkış" üstüne tıklayın.*

*Virtual Remote Tool kapanacaktır.* 

#### **Virtual Remote Tool yardım dosyasını izleme**

# **• Görev çubuğu ile yardım dosyasının görüntülenmesi**

*1 Virtual Remote Tool çalışır durumda, Virtual Remote Tool simgesi üzerini tıklayın.* 

*Açılır menü görüntülenecektir.*

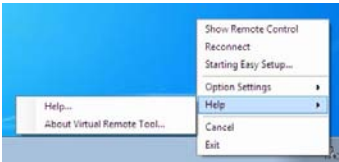

#### *2. "Yardım" üstüne tıklayın.*

*Yardım ekranı görüntülenecektir.*

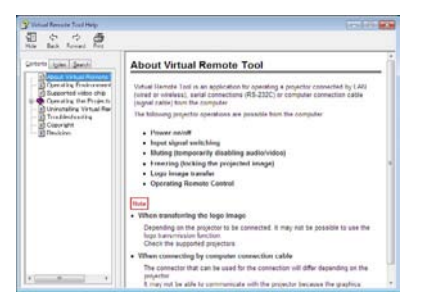

**• Başlat Menüsü ile yardım dosyasının görüntülenmesi**

*1. "Başlat" üstüne tıklayın. "Bütün programlar" veya "Programlar". "NEC Projector User Supportware" Sırasıyla "Virtual Remote Tool" ve sonra "Virtual Remote Tool Help".*

*Yardım ekranı görüntülenecektir.*

# <span id="page-48-0"></span>❽ **3D Görüntüleri İzleme**

Projektör isteğe bağlı LCD shutter gözlük (NP02GL) takan kullanıcıya 3D görüntü sağlar

# **DİKKAT**

#### **Sağlık uyarıları**

İzlemeden önce, LCD shutter gözlükleriniz veya DVD, video oyunu, bilgisayar video dosyası ve benzerleri gibi 3D uyumlu içeriklerin kullanıcı kılavuzlarında bulunabilecek sağlıkla ilgili uyarıları okumayı unutmayın. Yan etkilere maruz kalmamak için şunlara dikkat edin:

- LCD shutter gözlükleri 3D görüntüler dışındaki görüntüleri izlemek için kullanmayın.
- Perde ve kullanıcı arasında 2 m/7 feet veya daha fazla mesafe olmasını sağlayın. 3D görüntüleri çok yakından izlemek gözlerinizi zorlayabilir.
- 3D görüntüleri çok uzun süre izlemekten kaçının. Her bir saatlik izlemenin ardından 15 dakika veya daha uzun süre ara verin.
- Siz veya ailenizden birinden ışığa hassasiyete bağlı nöbet geçmişi varsa 3D görüntüleri izlemeden önce bir doktora danışın.
- 3D görüntüleri izlerken bulantı, baş dönmesi, mide bulantısı, baş ağrısı, gözlerde zorlanma, bulanık görme, kasılma, uyuşma hissederseniz bu görüntüleri izlemeyi durdurun. Belirtiler devam ederse bir doktora başvurun.
- 3D görüntüleri perdenin önünden izleyin. Herhangi bir açı ile izlemek yorgunluğa veya gözlerin zorlanmasına yol açabilir.

#### **LCD shutter gözlük (önerilir)**

Opsiyonel gözlükler (NP02GL)

Ayrıca piyasan satın alabileceğiniz DLP® Link uyumlu LCD shutter gözlükleri de kullanabilirsiniz.

#### **Projektörde 3D görüntüleri izlemek için adımlar**

- 1. Projektörünüzü video ekipmanınıza bağlayın.
- 2. Projektörü açın, ekran üstü menüyü görüntüleyin ve 3D mod için [AÇIK] seçin.

3D modu açmakla ilgili işletim talimatları için, takip eden sayfadaki "3D görüntüler için ekran üstü menü" bölümüne bakın.

- 3. 3D uyumlu içeriğinizi oynatın ve görüntülemek için projektörü kullanın.
- 4. 3D görüntüleri izlemek için LCD shutter gözlükleri takın.

Daha fazla bilgi için LCD shutter gözlüklerle birlikte verilen kullanıcı kılavuzuna bakın.

#### **3D görüntüler için ekran üstü menü**

3D menüyü görüntülemek için adımları takip edin.

- 1. MENU düğmesine basın.
	- Ekran üstü menü görüntülenecektir.
- 2.  $\nabla$  düğmesine iki kez basın ve ardından  $\triangleright$  düğmesine basın.

[AYARLAMA] menüsü görüntülenecektir.

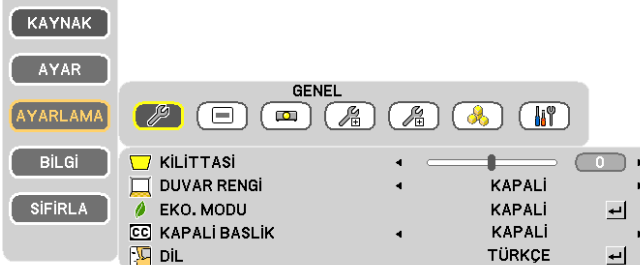

3. ▷ düğmesine beş kez basın.

[3D] menüsü görüntülenecektir.

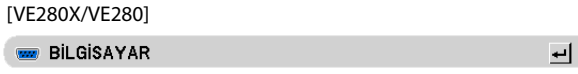

[VE281X/VE281/VE282X/VE282]

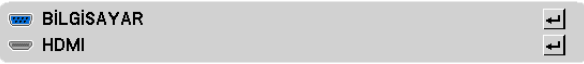

- 4.  $\nabla$  düğmesine basarak bir sinyal seçin ve ENTER düğmesine basın.
- 5. [AÇIK] seçmek için ▷ düğmesine basın. Menü kaybolur.

#### **3Dgörüntü [BİLGİSAYAR](VE280X/VE280)/[BİLGİSAYAR/HDMI](VE281X/VE281/VE282X/VE282) kaynağınabağlıgirişi seçme**

Bu fonksiyon her giriş için 3D modunu AÇIK ve KAPALI arasında değiştirir.

*NOT:*

Desteklenen 3D sinyalinin kabul edildiğini onaylamak için, aşağıdaki yollardan birini kullanın:

- Kaynak seçildikten sonra sağ üst köşede [3D] görüntülendiğinden emin olun.
- [BİLGİ.] görüntüleyin → [KAYNAK (2)] → [3D SİNYAL] ve "DESTEKLENİYOR" görüntülendiğinden emin olun.

*NOT:*

- 3D görüntüleri izlemek için maksimum mesafe perde yüzeyinden itibaren aşağıdaki kısıtlamalara bağlı olarak 10 m/394 inç'tir:
	- Projektördeki parlaklık: 2000 lümen veya daha büyük
	- -Perdekazancı:1
	- İzleme pozisyonu: Doğrudan perdeye yönelik şekilde
	- Ortam ısığı: Yok
	- LCD shutter gözlükler: Opsiyonel 3D Gözlüklerle (NP02GL)
- 3D içerik bilgisayarınızda oynatılıyorsa ve performans kötü ise, CPU veya grafik çipinden kaynaklanıyor olabilir. Bu durumda, 3D görüntüleri olması gerektiği gibi izlemekte zorluk yaşayabilirsiniz. Bilgisayarınızın 3D içeriğinizin kullanıcı kılavuzunda belirtilen gereksinimleri karşılayıp karşılamadığını kontrol edin.
- DLP®Linkuyumlu LCD shutter gözlükler perdeden yansıtılan son göz ve sağ göz görüntülerinde bulunan senkronizasyon sinyallerini alarak 3D görüntüleri izlemenizi sağlar. Ortam parlaklığı, perde boyutu veya izleme mesafesi gibi çevresel şartlara veya koşullara bağlı olarak, LCD shutter gözlükler senkronizasyon sinyallerini alamayabilir ve 3D görüntüler kötü gözükebilir.
- 3D modu etkinken, Kili taşı düzeltme aralığı daha dar olacaktır.
- 3D modu etkinken, aşağıdaki ayarlar geçersizdir. [DUVAR RENGİ], [ÖN AYAR]
- Giriş sinyalinin 3D uyumlu olup olmadığı hakkında bilgi için [BİLGİ] menüsü altında [KAYNAK] ekranına bakın.
- Sayfa [75](#page-84-0)'de yer alan "Uyumlu Giriş Sinyalleri Listesi" dışındaki sinyaller aralık dışında olacaktır veya 2D olarak görüntülenecektir.

# **3D görüntüleri izlemeyle ilgili sorun giderme**

Eğer görüntüler 3D olarak görüntülenmezse veya 3D görüntüler 2D olarak görüntülenirse aşağıdaki tabloyu kontrol edin. Ayrıca 3D içeriğiniz ya da LCD shutter gözlükleriniz ile birlikte verilen kullanıcı kılavuzlarına bakın.

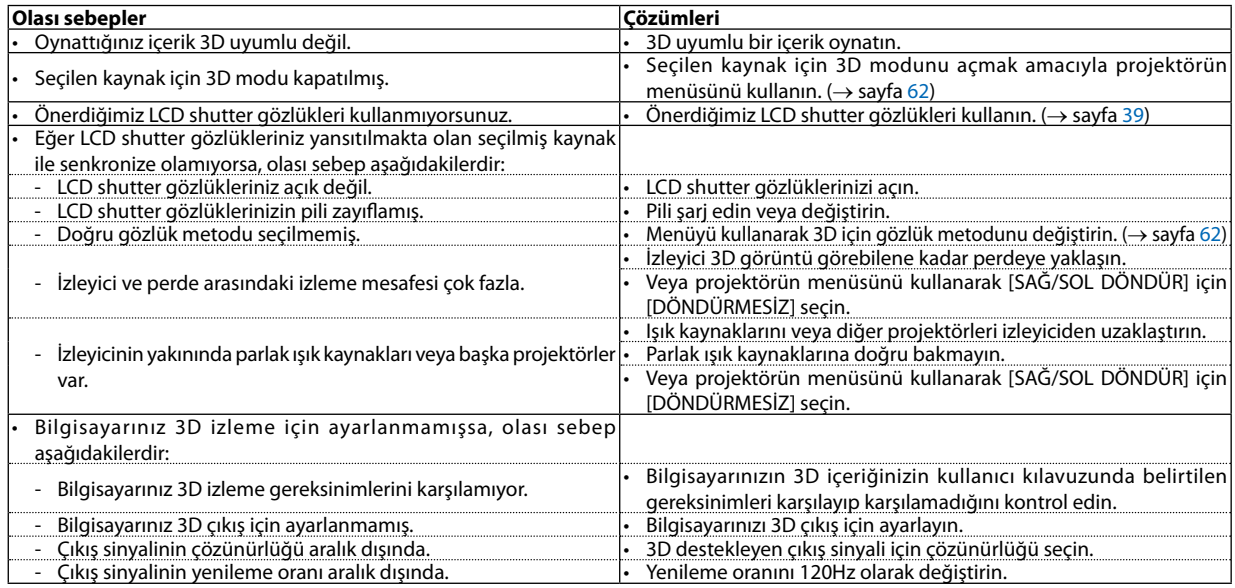

# **5. Ekran Menüsü Kullanılması**

# ❶ **Menülerin Kullanılması**

NOT: Sürekli bir video görüntüsünün yansıtılması sırasında ekran menüsü düzgün bir biçimde görüntülenmeyebilir.

*1. Uzak kumanda üzerinde MENU tuşuna basın ve menü penceresini görüntüleyin.* 

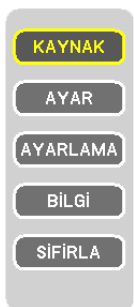

- *2. Uzak kumanda üzerinde* ▽△ *tuşuna basın ve alt menü penceresini görüntüleyin.*
- *3. Uzak kumanda üzerindeki ENTER veya* ▷ *tuşuna basarak en üst kalem veya ilk sekmeyi etkinleştiriniz.*
- *4. Uzak kumanda üzerindeki* ▽△ *tuşları üzerindeki tuşları kullanarak ayar yapabilir veya değer girebilirsiniz. Uzak kumanda üzerindeki* ◁▷ *tuşları üzerindeki tuşları kullanarak istediğiniz sekmeleri seçebilirsiniz.*
- *5. Uzak kumanda üzerindeki* △▽◁▷ *tuşları kullanarak seçilen bir kalem düzeyini belirleyebilir veya açıp kapatabilirsiniz.*  Değişiklikler yeniden ayarlanana kadar saklanacaktır.
- *6. İlave öğe eklemek için adımlar 2-5 tekrar edin veya menü ekranından çıkmak için uzaktan kumanda EXIT düğmesine basın.*

NOT: Bir menü veya mesaj görüntülendiğinde, sinyal veya ayarlara bağlı olarak bir kaç satır bilgi kaybolabilir.

*7. Menüyü kapatmak için MENU tuşuna bir kez daha basın. Önceki menüye dönmek için EXIT tuşuna basın.*

# ❷ **Menü Öğeleri**

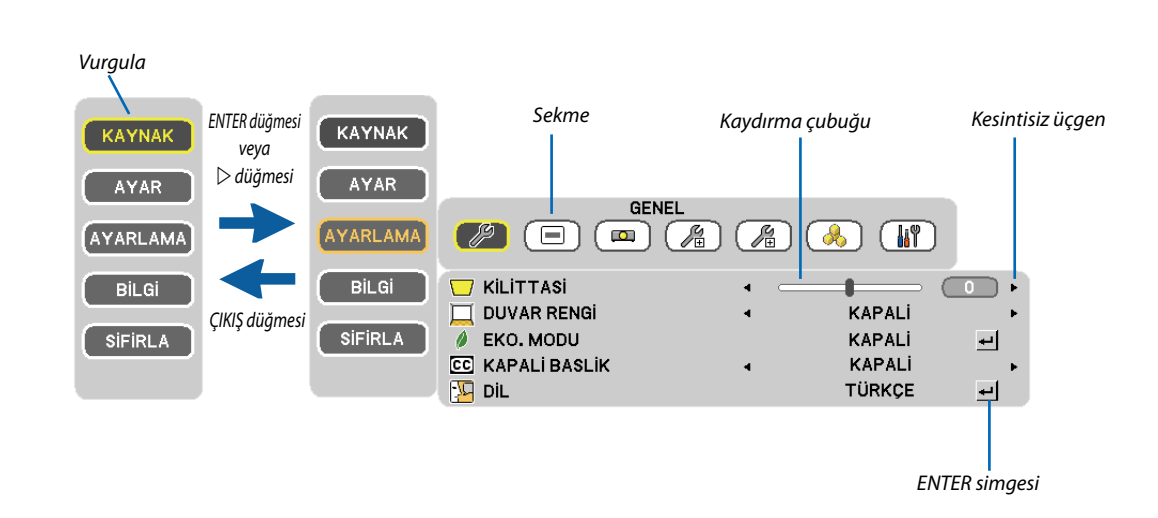

#### **Ana menü Ana menü + Alt menü**

#### **Menü pencereleri veya iletişim kutuları genel olarak aşağıdaki öğelere sahiptir:**

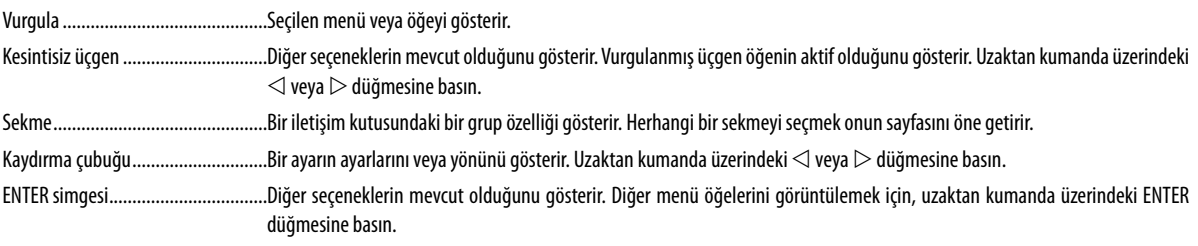

# ❸ **Menü Öğelerinin Listesi**

Giriş kaynağına bağlı olarak bazı menü öğeleri kullanılamaz.

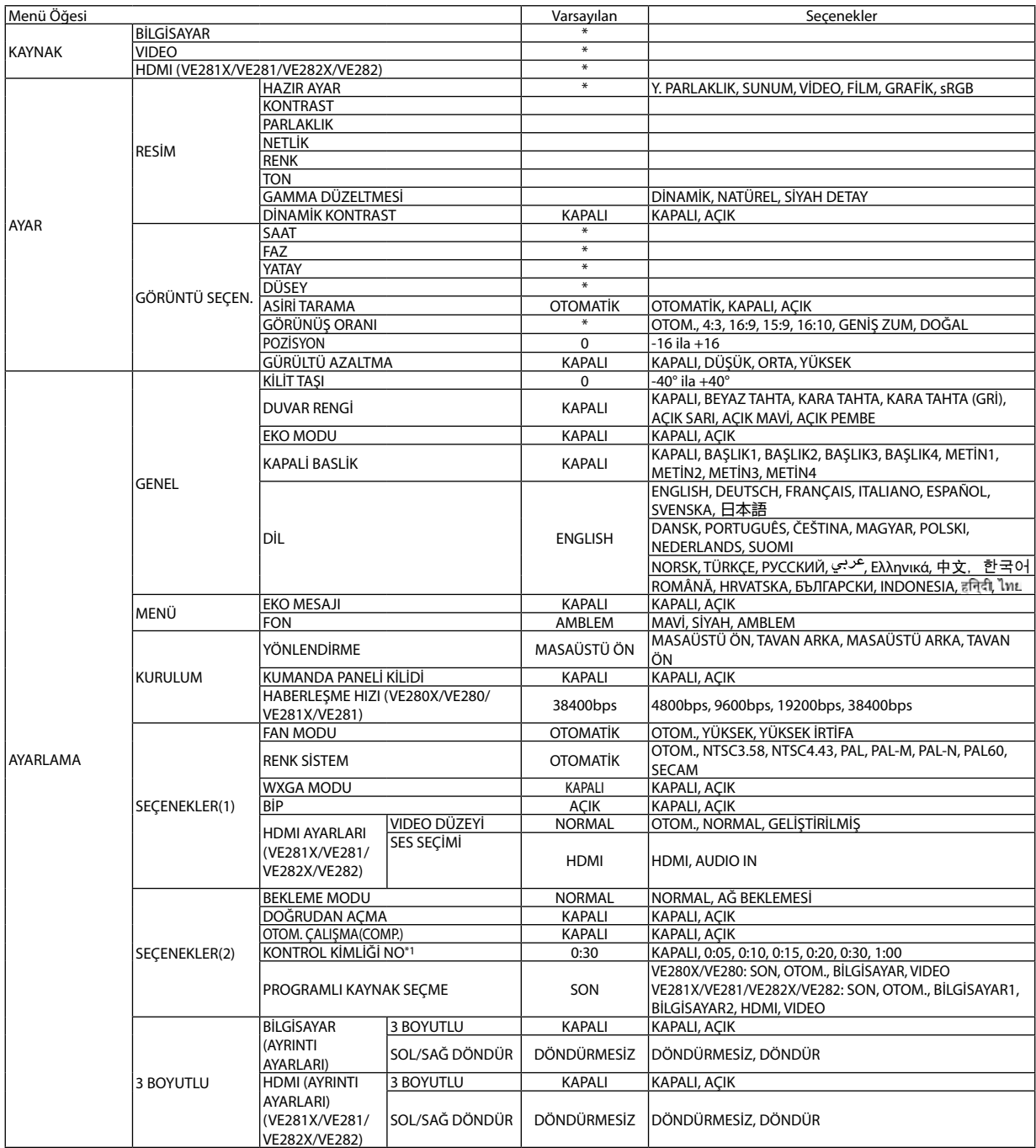

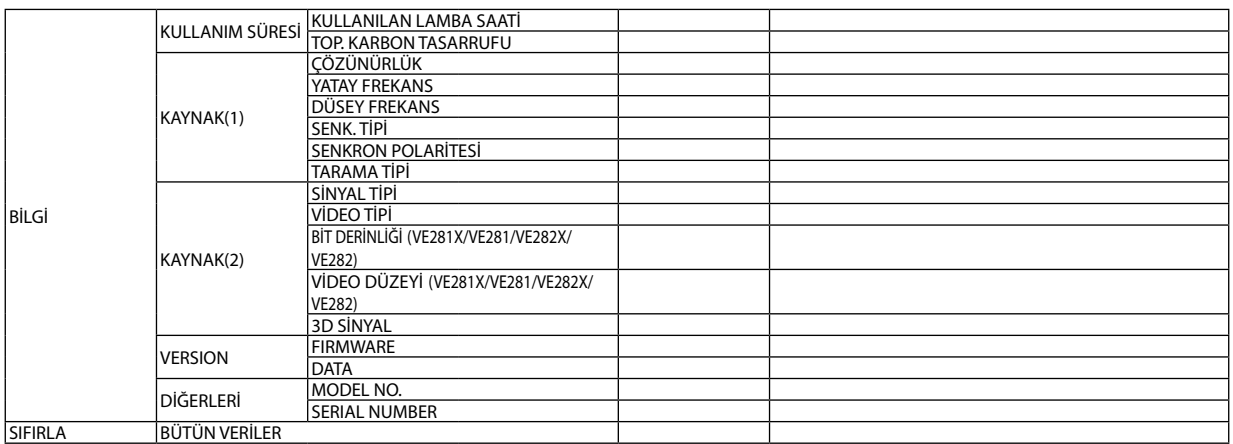

\* Yıldız (\*) varsayılan ayarların sinyale göre değiştiğini gösterir.

\*1 OTOMATİK KAPANMA: Bu öğe yalnızca [BEKLEME MODU] için [NORMAL] seçildiğinde seçilebilir.

# ❹ **Menü Açıklamaları ve Fonksiyonlar [KAYNAK]**

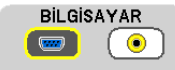

### [VE280X/VE280] [VE281X/VE281/VE282X/VE282]

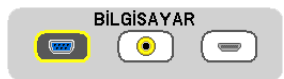

# **BİLGİSAYAR**

COMPUTER IN konektörünüze bağlı bilgisayarı seçer.

*NOT:*

- COMPUTER IN konektörüne komponent giriş sinyali bağlandığında [BİLGİSAYAR] seçin.
- Projektör giriş sinyalinin RGB mi yoksa komponent mi olduğunu belirleyecektir.

#### **HDMI (VE281X/VE281/VE282X/VE282)**

HDMI IN (HDMI giriş) konektörüne bağlı uyumlu ekipmanı seçer.

#### **VIDEO**

VIDEO girişine ne bağlı olduğunu seçer-VCR, DVD oynatıcı veya doküman kamerası.

NOT: Video kaynağında video hızlı ileri veya hızlı geri oynatıldığında bir kare kısa bir süre donabilir.

# ❺ **Menü Açıklamaları ve Fonksiyonlar [AYAR] [RESİM]**

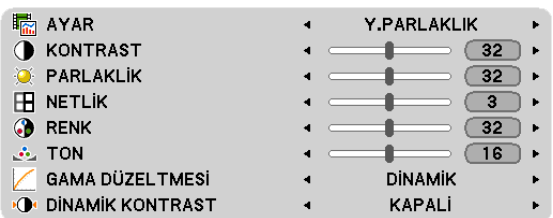

# **[AYAR]**

Bu fonksiyon yansıtılan görüntü için en uygun ayarları seçmenizi sağlar. Farklı tiplerde görüntüler için altı fabrika ayarı vardır.

YÜKSEK PARLAKLIK ......... Aydınlatması parlak odalar için önerilir.

SUNUM ...........................PowerPoint dosya kullanarak sunum yapmak için önerilir.

VIDEO ..............................Tipik TV programı izleme için önerilir.

FİLM ................................Filmler için önerilir.

GRAFİK ............................ Grafikler için önerilir.

sRGB ...............................Standart renk değerleri

# **[KONTRAST]**

Gelen sinyale göre görüntünün yoğunluğunu ayarlar.

### **[PARLAKLIK]**

Parlaklık seviyesini veya arka görüntü yoğunluğunu ayarlar.

#### **[NETLİK]**

Görüntünün detayını kontrol eder.

#### **[RENK]**

Renk satürasyon seviyesini artırır veya azaltır.

#### **[TON]**

Renk seviyesini +/− yeşilden +/− maviye değiştirir. Kırmızı seviye referans olarak kullanılır.

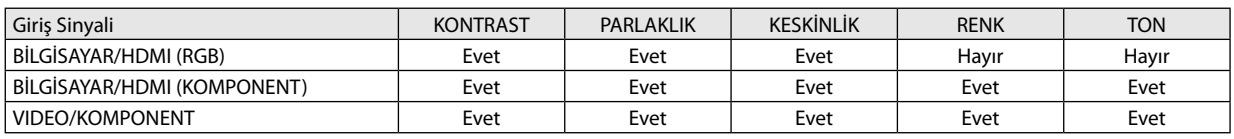

HDMI: sadece VE281X/VE281/VE282X/VE282 Evet = Ayarlanabilir, Hayır = Ayarlanamaz

# **[GAMMA DÜZELTMESİ]**

Modlar şunlar için önerilir:

DİNAMİK .........................Yüksek kontrastlı resim oluşturur. NATÜREL ......................... Resmin doğal röprodüksiyonunu sağlar. SİYAH DETAY .................... Resmin koyu alanlarında ayrıntıları vurgular.

# **[DİNAMİK KONTRAST]**

[DİNAMİK KONTRAST] açık hale getirildiğinde kontrast oranı uygun seviyeye ayarlanabilir.

*NOT:*

- Aşağıdaki durumlarda, [DİNAMİK KONTRAST] seçilemez.
- [ÖN AYAR], [YÜKSEK PARLAKLIK] durumunda değilken.
- [EKO MODU], [AÇIK] durumundayken.
- [FAN MODU], [OTOMATİK] durumunda değilken.
- [DUVAR RENGİ], [KAPALI] durumunda değilken.
- [KAPALI BAŞLIK], [AÇIK] durumundayken.

# **[GÖRÜNTÜ SEÇEN.]**

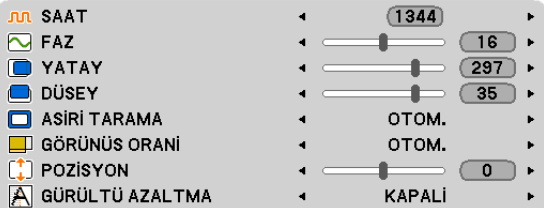

# **Saati ve Fazı Ayarlama [SAAT/FAZ]**

SAAT ve FAZI manuel olarak ayarlamanıza imkan verir.

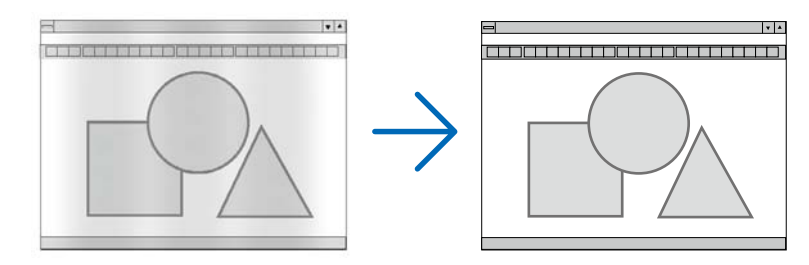

SAAT ................................ Bu öğeyi bilgisayar görüntüsünün ince ayarını yapmak veya oluşabilecek dikey çizgileri yok etmek için kullanın. Bu fonksiyon görüntüdeki yatay çizgileri yok etmek için saat frekansını ayarlar. Bu ayar bilgisayarı ilk bağlayışınızda gerekli olabilir.

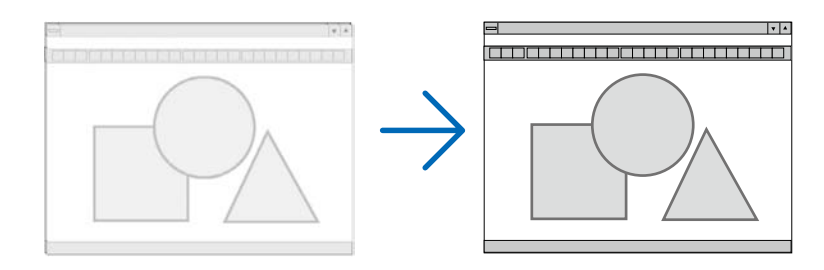

FAZ .................................. Bu öğeyi saat fazını ayarlamak veya video gürültüsünü, nokta interferansını ya da paraziti azaltmak için kullanın. (Bu görüntünün bir bölümü titremeye başladığında fark edilir.)

[FAZ] sadece [SAAT] tamamlandıktan sonra kullanılmalıdır.

# **Yatay/Dikey Pozisyonu Ayarlama [YATAY/DİKEY]**

Görüntü konumunu yatay ve dikey olarak ayarlar.

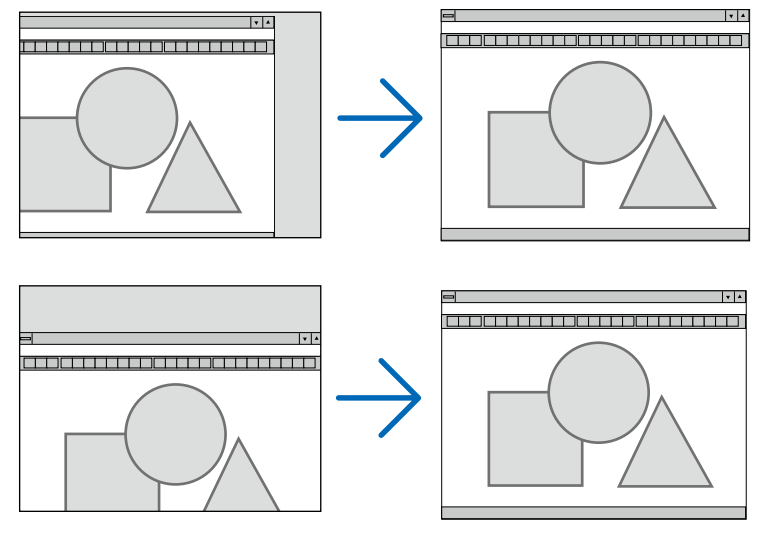

- Görüntü [SAAT] ve [FAZ] ayarı sırasında bozulabilir. Bu bir arıza değildir.
- [SAAT], [FAZ], [YATAY] ve [DİKEY] ayarları için manuel ayarlarınız geçerli sinyal için belleğe kaydedilecektir. Aynı çözünürlük, yatay ve dikey frekansa sahip sinyali bir sonraki yansıtışınız sırasında ayarlar bellekten alınır ve uygulanır. Kaydedilmiş ayarların bellekten silinmesi için, menüye basın, [SIFIRLA] → [BÜTÜN VERİLER] seçin ve ayarları sıfırlayın.

*NOT:*

• [SIFIRLA]  $\rightarrow$  [TÜM VERİLER], yalnızca [GÖRÜNTÜ SEÇENEĞİ] öğesini temizlemez. ( $\rightarrow$  sayfa [65](#page-74-0))

# **Aşırı Tarama Yüzdesi Seçme [AŞIRI TARAMA]**

Bu gelen sinyal için uygun aşırı taramayı ayarlamanıza izin verir.

- OTOMATİK ....................... Uygun şekilde aşırı taranmış görüntüyü gösterme (fabrika ayarı).
	- KAPALI ............................ Görüntüyü aşırı taramaz.
	- AÇIK ................................ Görüntüyü aşırı tarar.

#### *NOT:*

- VIDEO sinyalleri kullanıldığında [FAZLA TARAMA] kullanılamaz.
- [GÖRÜNTÜ ORANI] İÇİN [DOĞAL] seçildiğinde [AŞIRI TARAMA] öğesi kullanılamaz.

### **Görüntü Oranını Seçmek [GÖRÜNÜŞ ORANI]**

"Görüntü oranı" terimi yansıtılan görüntünün en boy oranını gösterir.

- Projektör gelen sinyali otomatik olarak tanır ve bunu uygun görüntü oranı ile yansıtır.
- Bu tablo tipik çözünürlük oranlarını ve çoğu bilgisayar tarafından desteklenen çözünürlükleri gösterir.

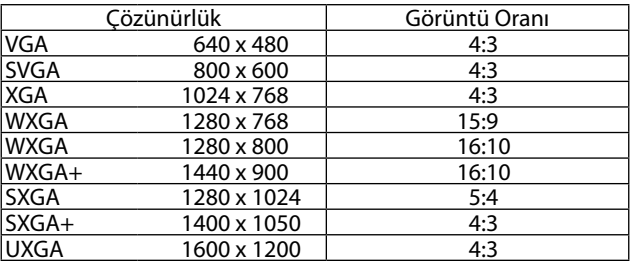

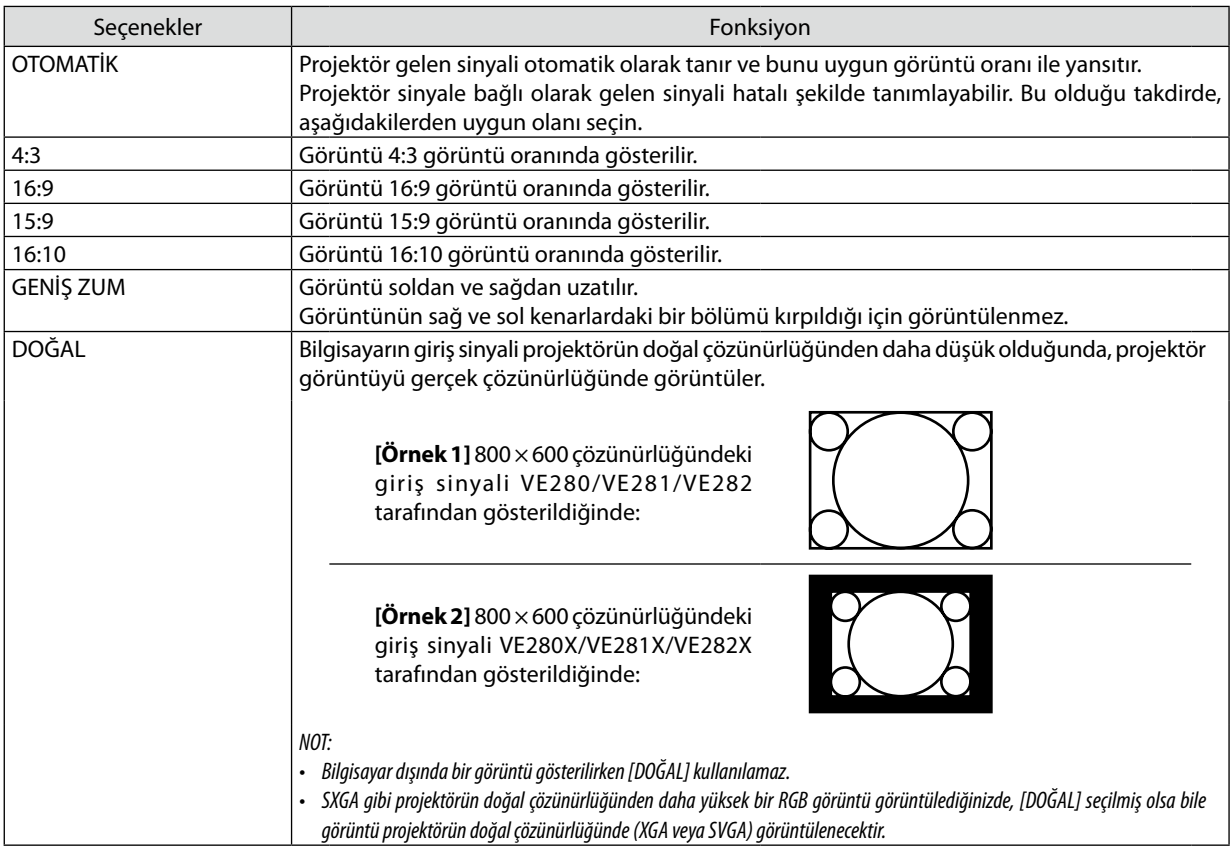

# **Uygun görüntü oranı otomatik olarak belirlendiğinde örnek görüntü**

# [Bilgisayar sinyali]

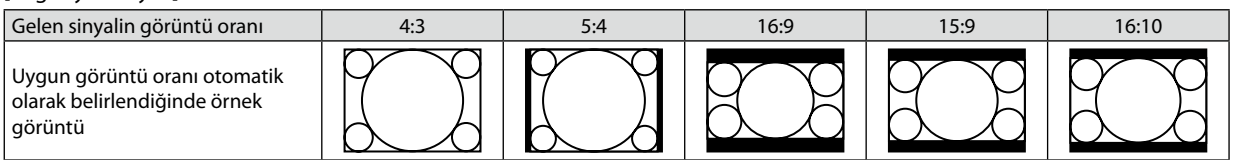

[Video sinyali]

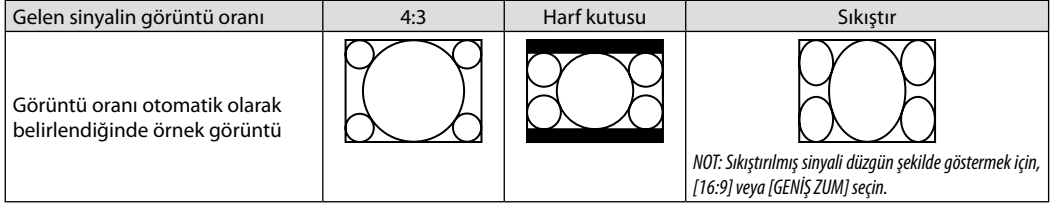

İPUCU:

• "Sinemaskop" 4:3 görüntüye göre daha yatay yönlü bir görüntüdür, video kaynakları için standart görüntü oranıdır.

- Sinemaskop görüntü oranı sinema filmleri için ya vista boyutu"1.85:1" ya da sinemaskop boyutu "2.35:1" şeklindedir.
- "sıkıştır" terimi görüntü oranı 16:9'dan 4:3'e dönüştürülmüş sıkıştırılmış görüntüleri gösteren bir terimdir.

# **Görüntünün Dikey Pozisyonunu Ayarlama [POZİSYON]**

(sadece [GÖRÜNÜŞ ORANI] için [16:9], [15:9] veya [16:10] seçildiğinde)

[GÖRÜNÜŞ ORANI] için [16:9], [15:9] veya [16:10] seçildiğinde, görüntü alt ve üstte siyah bantlar ile gösterilir. Siyah alan içinde görüntünün dikey pozisyonunu ayarlayabilirsiniz.

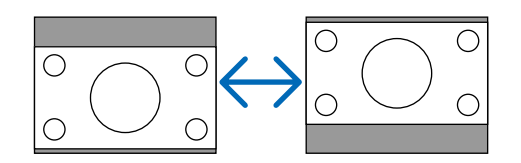

# **Gürültü Gidermeyi [GÜRÜLTÜ AZALTMA] Açma**

Bu fonksiyon gürültü giderme seviyesini seçmenize izin verir. Projektör her sinyal için fabrikada optimum düzeye ayarlanır. Videoda gürültü fark edilebilir olduğunda sinyaliniz için tercihinizi yapın. Seçenekler [KAPALI], [DÜŞÜK], [ORTA] ve [YÜKSEK] şeklindedir.

NOT: Bu özellik RGB sinyal için mevcut değildir. Gürültü giderme kapalı olarak ayarlandığında daha yüksek bant genişliği sebebiyle en yüksek görüntü kalitesini verir. Gürültü gidermenin açık yapılması görüntüyü yumuşatır.

# ❻ **Menü Açıklamaları ve Fonksiyonlar [AYARLAMA]**

# **[GENEL]**

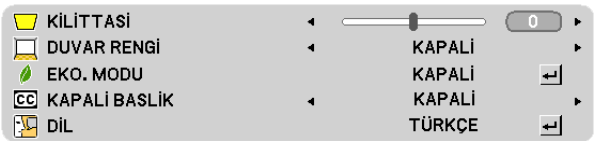

# **Dikey Kilittaşı Distorsiyonunu Manuel Olarak Düzeltme [KİLİT TAŞI]**

Dikey distorsiyonu manuel olarak düzeltebilirsiniz. (→ sayfa [2](#page-32-0)3)

# **Duvar Rengi Düzeltmeyi Kullanma [DUVAR RENGİ]**

Bu fonksiyon perde malzemesinin beyaz olmadığı durumlarda hızlı adaptif renk düzeltmesine izin verir.

*NOT:*

• [KAPALI] dışındaki renk seçeneklerini seçmek parlaklığı azaltır.

• 3D modu etkinken, [DUVAR RENGİ] öğesi kullanılamaz.

### **Eko Modu Ayarlama [EKO MODU]**

Bu özelik EKO modunu açar veya kapatır. [AÇIK] seçilerek lamba ömrü uzatılabilir. [AÇIK] seçmek aynı zamanda [KAPALI] moda göre fan gürültüsünü de azaltır.

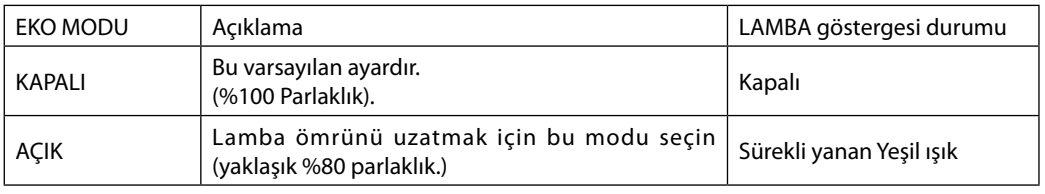

*NOT:*

- • [LAMBA ÇALIŞMA SAATLERİ] [KULLANIM SÜRESİ] ilekontroledilebilir. [BİLGİ.] seçin→[KULLANIM SÜRESİ]. (→ sayfa *63*)
- Projektör, projektörün açılmasından sonraki 90 saniye için daima hemen [EKO MODU] [AÇIK] durumuna geçecektir. Bu zaman dilimi içinde [EKO MODU] değiştirilse bile, lambanın durumu bundan etkilenmez.
- Projektör mavi, siyah veya logo ekranı görüntülendikten 45 saniye sonra [EKO MODU] otomatik olarak [AÇIK] konumuna geçecektir. Sinyal kabul edildikten sonra projektör [KAPALI] konuma geçer.
- Projektör yüksek sıcaklıktaki bir odada kullanım sebebiyle [KAPALI] konumda asırı ısındığında, projektörün hasar görmemesini sağlamak için [EKO MODU] otomatik olarak [AÇIK] konumuna geçebilir. Buna "zorlamalı EKO modu" denir. Projektör [AÇIK] konumunda olduğunda, resim parlaklığı azalacaktır. LAMBA göstergesinin ışığının sürekli yanması projektörün [AÇIK] modda olduğunu gösterir. Projektör sıcaklığı normal seviyeye düştüğünde, [EKO MODU] tekrar [KAPALI] konuma geçer.

# **Kapalı Başlık Ayarlama [KAPALI BAŞLIK]**

Bu seçenek Video görüntülerinde kapalı başlık yansıtılmasına izin verir.

KAPALI ............................ Bu alt yazı modundan çıkar.

BAŞLIK 1-4 ......................Metin üst üste biner.

METİN 1-4 .......................Metin görüntülenir.

*NOT:*

- Kapalı başlık aşağıdaki durumlarda kullanılamaz:
	- mesaj veya menüler görüntülendiğinde.
	- görüntü büyütüldüğünde, dondurulduğunda veya sessizleştirildiğinde.
	- [KİLİTTAŞI] ayarı sıfır olmadığında veya [EN-BOY ORANI] ayarı [OTOMATİK] ya da [4:3] olmadığında.
- Projektör alt yazı için opsiyonel ek karakterleri desteklemez.

# **Menü Dilini Seçme [DİL]**

Ekran üstü talimatlar için 27 dilden birini seçebilirsiniz.

NOT: Ayarınız menüden [SIFIRLA] yapıldığında etkilenmez.

# **[MENÜ]**

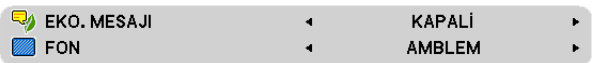

#### **Eko Mesajını Açma / Kapatma [EKO MESAJI]**

Bu seçenek projektör açıldığında aşağıdaki mesajı açar veya kapatır.

Eko Mesajı kullanıcıdan enerji tasarrufu yapmasını ister. [EKO MODU] için [KAPALI] seçildiğinde, [EKO MODU] için [AÇIK] seçmenizi isteyen bir mesaj görüntülenir\*.

#### [EKO MODU] için [AÇIK] seçildiğinde

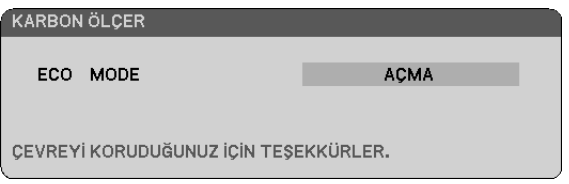

Mesajı kapatmak için ENTER veya ÇIKIŞ düğmesine basın. Eğer 30 saniye boyunca hiç bir düğmeye basılmazsa bu mesaj kaybolur.

#### [EKO MODU] için [KAPALI] seçildiğinde

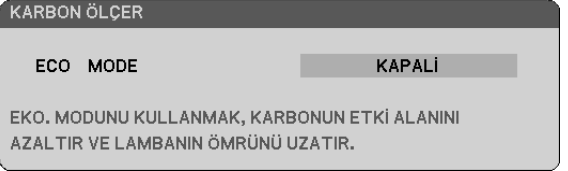

ENTER düğmesine basmak [EKO MODU] ekranını gösterir. (→ sayfa 55) Mesajı kapatmak için ÇIKIŞ düğmesine basın

# **Arka Plan için Renk veya Amblem Seçme [FON]**

Sinyal olmadığında mavi/siyah ekran veya amblem görüntülemek için bu özeliği kullanın. Varsayılan fon [LOGO].

İPUCU: Logo değiştirilebilir. Logoyu değiştirmekle ilgili daha fazla bilgi için, lütfen NEC veya NEC tanımlı servis istasyonuna bakın. Bölgenizde bulamadığınız takdirde satıcınıza danışın.

NOT: Ayarınız menüden [SIFIRLA] yapıldığında etkilenmez.

# **[KURULUM]**

**[**VE280X/VE280/VE281X/VE281]

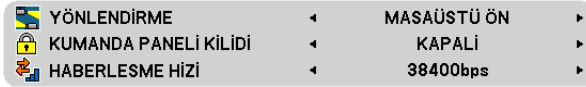

**[**VE282X/VE282]

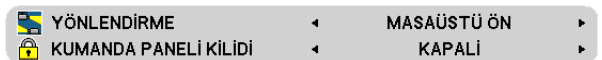

# **Projektör Yönünü Seçme [YÖNLENDİRME]**

Bu projeksiyon tipi için görüntü yönünü belirler. Seçenekler şunlardır: masaüstü önden projeksiyon, tavan arkadan projeksiyon, masaüstü arkadan projeksiyon ve tavan önden projeksiyon.

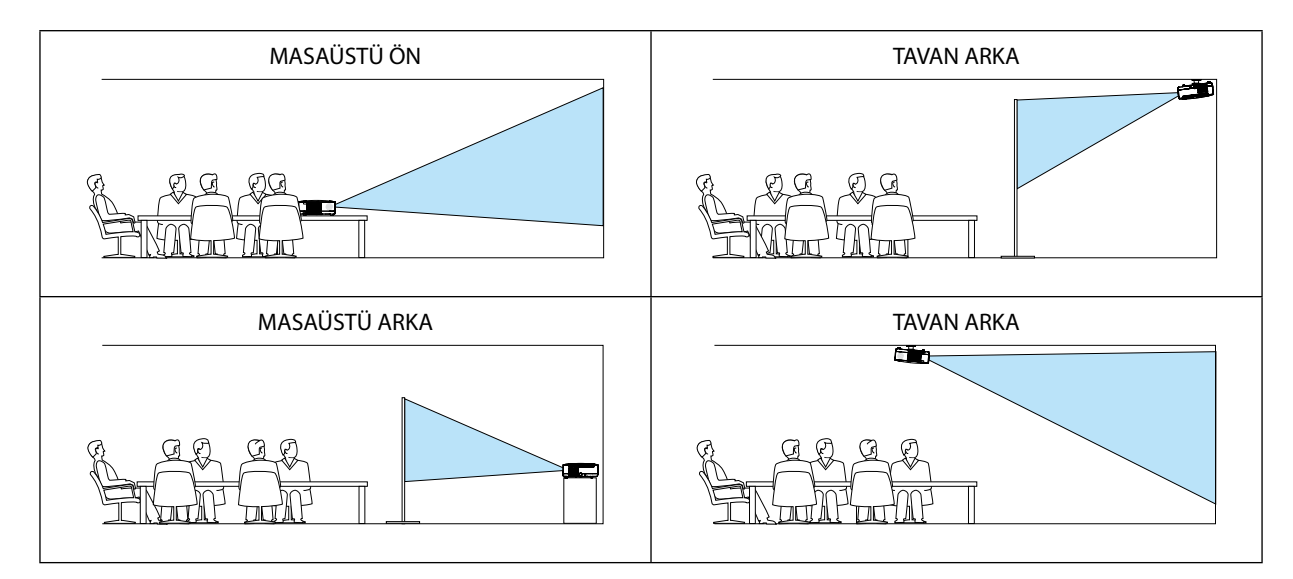

# **Kasa Düğmelerini Devre Dışı Bırakma [KUMANDA PANELİ KİLİDİ]**

Bu seçenek KUMANDA PANELİ KİLİDİ fonksiyonunu açar veya kapatır.

*NOT:*

- KUMANDA PANELİ KİLİDİ uzaktan kumanda fonksiyonlarını etkilemez.
- Kontrol paneli kilitli olduğunda projektör kasasındaki KAYNAK düğmesini 10 saniye basılı tutmak ayarı [KAPALI] olarak değiştirecektir.

#### **Haberleşme Hızını Seçme [HABERLEŞME HIZI] (VE280X/VE280/VE281X/VE281)**

Bu özellik PC kontrol portunun baud hızını ayarlar (D-Sub 9P). 4800 ila 38400 bps arasındaki veri hızlarını destekler. Varsayılan 38400 bps. Bağlayacağınız ekipman için baud hızını seçin (ekipmana bağlı olarak daha uzun kablolarda daha düşük hız önerilebilir).

NOT: Seçtiğiniz haberleşme hızı menüden [SIFIRLA] yapıldığında etkilenmez.

# **[SEÇENEKLER(1)]**

**[**VE280X/VE280]

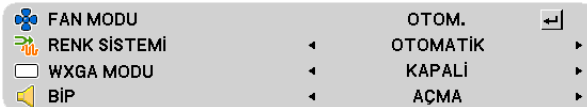

**[**VE281X/VE281/VE282X/VE282]

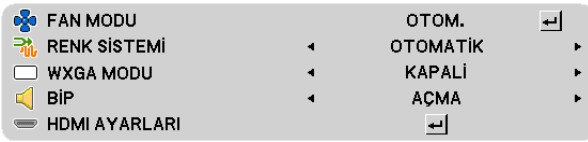

# **Fan Modunu Seçmek [FAN MODU]**

Bu seçenek fan hızı için üç fan modundan birini seçmenize izin verir: Otomatik mod, Yüksek hız modu, ve Yüksek İrtifa modu.

OTOMATİK .......................Projektörün içindeki fanlar iç sıcaklığa bağlı olarak değişken hızlarda çalışır.

YÜKSEK ...........................Projektörün içindeki fanlar yüksek hızda çalışır.

YÜKSEK İRTİFA .................Projektörün içindeki fanlar yüksek hızda çalışır. Bu seçeneği projektörü yaklaşık olarak 4000 feet/1200 metre veya daha yüksek irtifalarda kullanırken seçin

*NOT:* 

- Projektörün içindeki sıcaklığı hızlı şekilde düşürmek istediğinizde [YÜKSEK] seçin.
- Eğer projektörü arka arka günler boyunca hiç durmadan kullanırsanız Yüksek hız modu seçmeniz önerilir.
- • Eğerprojektörüyaklaşık4000feet/1200 metre veyadahayüksek irtifalardakullanıyorsanız, [FAN MODU] [YÜKSEKİRTİFA]olarakayarlamanızönerilir. Bunuyapmamak projektörün aşırı ısınarak arızalanmasına yol açabilir.

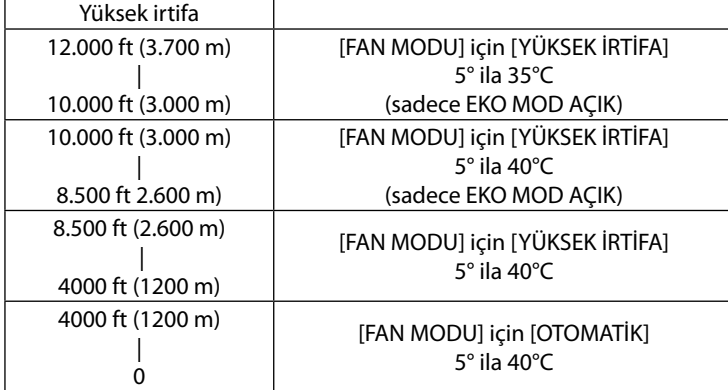

- Ayarı [YÜKSEK İRTİFA] yapmadan projektörü yaklaşık 4000 feet/1200 metre veya daha yüksek irtifalarda kullanmak projektörün aşırı ısınmasına yol açabilir veya projektör kapanabilir. Bu olduğu takdirde bir kaç dakika bekleyin ve projektörü açın.
- Ayarı [YÜKSEK İRTİFA] yaparak projektörü yaklaşık 4000 feet/1200 metreden düşük irtifalarda kullanmak lambanın aşırı soğumasına ve bu sebepten dolayı görüntülerin titremesine yol açabilir. [FAN MODU] [OTOM.] olarak ayarlayın.
- Projektörü yüksek irtifalarda veya düşük hava basıncında çalıştırmak bileşenlerin ömrünü kısaltabilir.
- Ayarınız menüden [SIFIRLA] yapıldığında etkilenmez.

# **[RENK SİSTEMİ] seçme**

Bu özellik video standartlarını manuel olarak seçmenize izin verir. Normalde [OTOMATİK] seçin. Açılır menüden video standardını seçin.

# **WXGA Modu Etkinleştirme veya Devre Dışı Bırakma [WXGA MODU]**

[AÇIK] seçildiğinde giriş sinyali algılanırken WXGA (1280 × 768, 1280 × 800) sinyaline öncelik verilecektir. [WXGA MODU] [AÇIK] olarak ayarlandığında, XGA (1024 × 768) sinyali algılanmayabilir. Bu durumda [KAPALI] seçin.

### **Tuş Sesini ve Hata Sesini Etkinleştirme[BİP]**

Bu özellik aşağıdaki işlemler gerçekleştirildiğinde tuş sesini ya da alarmı açar veya kapatır.

- Ana menüyü gösterme
- Kaynakları değiştirme
- AÇMA veya KAPATMA düğmesine basma

### **HDMI [HDMI AYARLARI] ayarlama (VE281X/VE281/VE282X/VE282)**

DVD Oynatıcı gibi HDMI ekipman bağlarken video seviyesi ve ses seviyesi için ayarları yapın.

VİDEO DÜZEYİ .................. Video düzeyini otomatik olarak seçmek için [OTOM.] seçin. Eğer otomatik algılama iyi çalışmazsa, [NORMAL] seçerek HDMI ekipmanınızın [GELİŞTİRİLMİŞ] özelliğini devre dışı bırakın veya [GELİŞTİRİLMİŞ] seçerek görüntü kontrastını ve koyu alanlardaki detayları artırın.

SES SEÇİMİ ...................... HDMI IN dijital ses sinyaline geçmek için [HDMI] seçin, SES GİRİŞİ giriş ses sinyaline geçmek için [SES GİRİŞİ] seçin.

# **[SEÇENEKLER(2)]**

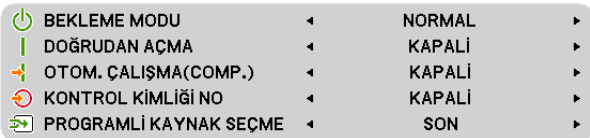

### **[AĞ BEKLEMESİ] modunda Bekleme durumunu seçme**

Projektörün iki bekleme modu vardır: [NORMAL] ve [AĞ BEKLEMESİ].

NORMAL modu projektörü AĞ BEKLEMESİ moddan daha az eneri tüketen NORMAL moduna almanıza izin verir. Projektörün fabrika ayarı normal şeklindedir.

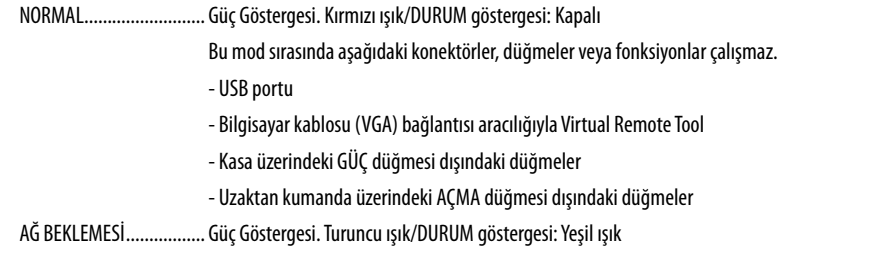

#### *Önemli:*

- [AĞ BEKLEMESİ] seçildiğinde, [OTOMATİK KAPANMA] gri renge dönecek ve devre dışı bırakılacaktır ve otomatik olarak [0:15] seçilecektir.

*NOT:* 

- [KUMANDA PANELİ KİLİDİ], veya [OTOM. ÇALIŞMA (BİLG.)] açık olduğunda [BEKLEME MODU] ayarı yapılamaz.
- Bekleme modundaki güç tüketimi CO<sub>2</sub> emisyonu azaltma hesaplarına dahil edilmeyecektir.
- Ayarınız menüden [SIFIRLA] yapıldığında etkilenmez.

# **Doğrudan Çalışmayı Etkinleştirme [DOĞRUDAN AÇMA]**

Güç kablosu prize takıldığında projektörü otomatik olarak çalıştırır. Bu her seferinde uzaktan kumanda veya projektör kasası zerindeki GÜÇ düğmesinin kullanılması gereğini devre dışı bırakır.

# **Bilgisayar Sinyali Uygulayarak Projektörü Açma [OTOMATİK ÇALIŞMA(BİLG.)]**

Projektör Bekleme konumunda olduğunda, BİLGİSAYAR Giriş ile bağlantılı bir bilgisayar üzerinden alınan bir bilgisayar sinyali kullanılarak projektör çalıştırılır ve bundan sonra derhal bilgisayar görüntüsü yansıtılır. Bu fonksiyonellik projektörü açmak için her seferinde uzaktan kumanda veya projektör kasası zerindeki GÜÇ düğmesinin

kullanılması gereğini devre dışı bırakır.

*NOT:* 

- Bilgisayardan gelen bilgisayar sinyalinin kesilmesi projektörü kapatmayacaktır. Bu fonksiyonu KONTROL KİMLİĞİ NO ile birlikte kullanmanızı öneririz.
- Bu fonksiyon aşağıdaki durumlarda kullanılamaz:
	- BİLGİSAYAR GİRİŞ konektörüne komponent sinyal uygulandığında
	- Yeşil üzerine Senk RGB sinyal veya komposit senk. sinyal uygulandığında
- Projektörü kapattıktan sonra OTOM. CALISMA (BİLG.) etkinleştirmek için 3 saniye bekleyin ve bir bilgisayar sinyali girişi yapın.
- Eğer projektör kapatıldığında bilgisayar sinyali varsa OTOM. CALISMA (BİLG.) çalışmayacaktır ve projektör bekleme modunda kalacaktır.

# **Güç Yönetimini Etkinleştirme [KONTROL KİMLİĞİ NO]**

Bu seçenek seçildiğinde projektörün otomatik olarak kapanmasını sağlayabilirsiniz (seçilen zamanda: 5dak., 10dak., 15dak., 20dak., 30dak, 1 saat.) eğer herhangi bir girişten gelen sinyal yoksa ya da hiç bir işlem yapılmamışsa.

*NOT:* 

• Bu öğe yalnızca [BEKLEME MODU] için [NORMAL] seçildiğinde seçilebilir.

• [AĞ BEKLEMESİ] seçildiğinde, [OTOMATİK KAPANMA] gri renge dönecek ve devre dışı bırakılacaktır ve otomatik olarak [0:15] seçilecektir.

# **Varsayılan Kaynağı Seçme [PROGRAMLI KAYNAK SEÇME]**

Projektörü her açılışında mevcut girişlerden birini varsayılan olarak kullanacak şekilde ayarlayabilirsiniz.

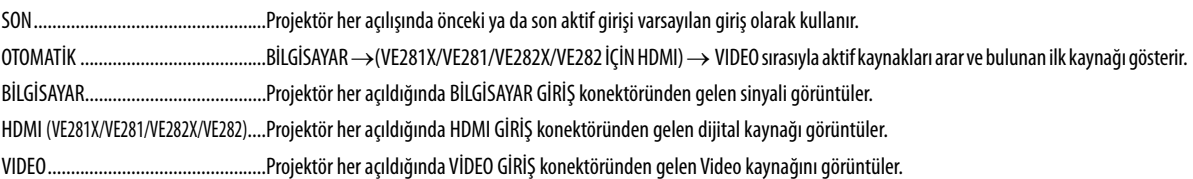

# <span id="page-71-0"></span>**[3D]**

[VE280X/VE280]

**BILGISAYAR** 

[VE281X/VE281/VE282X/VE282]

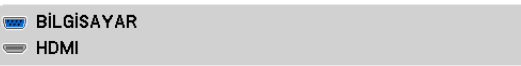

# **3Dgörüntü [BİLGİSAYAR](VE280X/VE280)/[BİLGİSAYAR/HDMI](VE281X/VE281/VE282X/VE282) kaynağınabağlıgirişi seçme**

ا ك

 $\frac{1}{2}$ 

# **[3D]**

Bu fonksiyon her giriş için 3D modunu AÇIK ve KAPALI arasında değiştirir.

AÇIK ................................Seçilen giriş için 3D modunu açık hale getirir.

*NOT:*

Desteklenen 3D sinyalinin kabul edildiğini onaylamak için, aşağıdaki yollardan birini kullanın:

- Kaynak seçildikten sonra sağ üst köşede [3D] görüntülendiğinden emin olun.

- [BİLGİ.] görüntüleyin → [KAYNAK] → [3D SİNYAL] ve "DESTEKLENİYOR" görüntülendiğinden emin olun.

KAPALI ............................Seçilen giriş için 3D modunu kapalı hale getirir.

# **[SOL/SAĞ DÖNDÜR]**

3D görüntüleri izlerken zorluk yaşıyorsanız ayarı değiştirin.

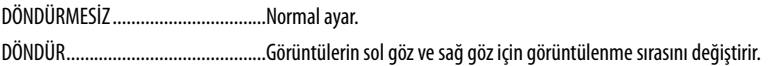
# ❼ **Menü Açıklamaları ve Fonksiyonlar [BİLGİ]**

Mevcut sinyal ve lamba kullanımı durumunu gösterir. Bu öğenin beş sayfa vardır. Burada yer alan bilgiler şu şekildedir:

İPUCU: Uzaktan kumanda üzerindeki YARDIM düğmesine basmak [BİLGİ] menü öğelerini görüntüler.

# **[KULLANIM SÜRESİ]**

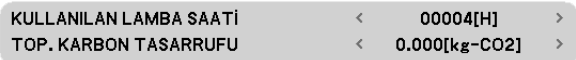

[KULLANILAN LAMBA SAATİ] (S) [TOP. KARBON TASARRUFU] (kg-CO2)

Projektör açıldığında ve projektör ya da uzaktan kumanda üzerinde GÜÇ düğmesine basıldığında bir dakika boyunca lamba veya filtrelerin değiştirilmesi gerektiğini bildiren bir mesaj görüntülenecektir.

Mesajı iptal etmek için, projektör kasası veya uzaktan kumanda üzerindeki herhangi bir tuşa basın.

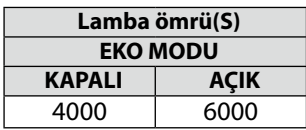

## • [TOP. KARBON TASARRUFU]

Tahmini karbon tasarrufunu kg oranında görüntüler. Karbon tasarrufu hesaplarındaki karbon ihtiyacı faktörü OECD'den baz alınmıştır (2008 Sürümü).

# **[KAYNAK (1)]**

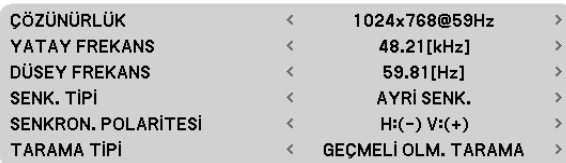

## **[KAYNAK (2)]**

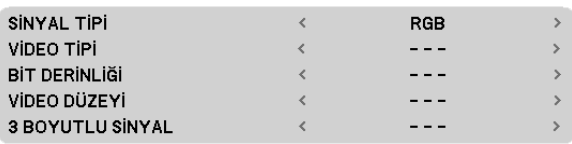

[ÇÖZÜNÜRLÜK] [YATAY FREKANS] [DİKEY FREKANS] [SENK. TİPİ] [SENKRON POLARİTESİ] [TARAMA TİPİ]

### [SİNYAL TİPİ] [VİDEO TİPİ] [BIT DERİNLİĞİ] (VE281X/VE281/VE282X/VE282) [VIDEO SEVİYESİ] (VE281X/VE281/VE282X/VE282) [3D SİNYAL]

# **[SÜRÜM]**

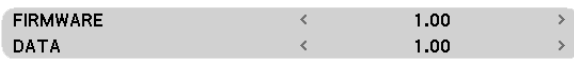

[FIRMWARE] Sürüm [DATA] Sürüm

# **[DİĞERLERİ]**

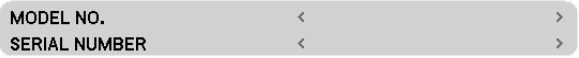

[MODEL NO.] [SERİ NUMARASI]

# ❽ **Menü Açıklamaları ve Fonksiyonlar [SIFIRLA]**

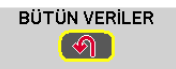

# **Fabrika Ayarlarına Döndürme [SIFIRLA]**

SIFIRLA özelliği ayarları ve ayarlamaları aşağıdakiler dışındaki tüm kaynaklar için fabrika ayarlarına döndürmenizi sağlar:

### [BÜTÜN VERİLER]

Tüm sinyaller için tüm ayarlamaları ve ayarları fabrika ayarlarına döndürür [DİL], [FON], [HABERLEŞME HIZI], [BEKLEME MODU], [FAN MODU], [KULLANILAN LAMBA SAATİ] ve [TOPLAM KARBON TASARRUFU] **DIŞINDAKİ** tüm öğeler sıfırlanabilir.

NOT: Menüden [SIFIRLA] yapıldığında lamba kullanımı için geçen süre etkilenmez.

# **6. Bakım**

Bu bölüm kasayı ve lensi temizlemek ve lambayı değiştirmek için takip etmeniz gereken basit bakım prosedürlerini açıklamaktadır.

# ❶ **Kasanın ve Lensin Temizlenmesi**

- *1. Temizlemeden önce projektörü kapatın.*
- *2. Kasayı düzenli aralıklarla nemli bir bezle silin. Eğer çok kirliyse hafif deterjan kullanabilirsiniz. Asla güçlü deterjanlar veya alkol ya da tiner gibi çözücüler kullanmayın.*

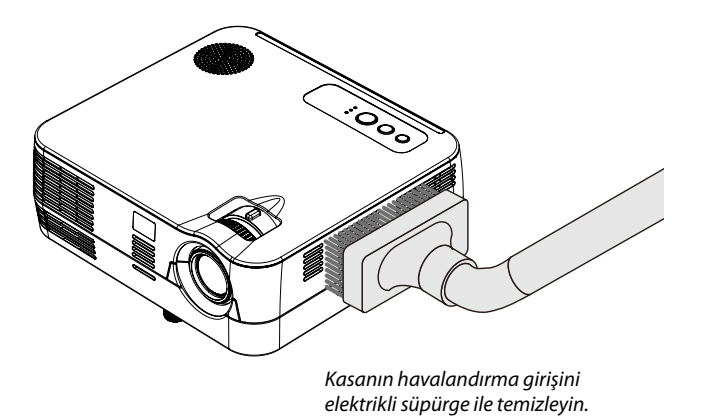

# **Lensi Temizleme ile ilgili Not**

- • Piyasadan temin edilebilen bir plastik lens temizleyici kullanın.
- Lens kolayca çizilebildiğinden, lens yüzeyini çizmemeye veya leke bırakmamaya dikkat edin.
- Lens yüzeyine zarar verebileceğinden dolayı, kesinlikle alkol veya cam lens temizleyici kullanmayın.

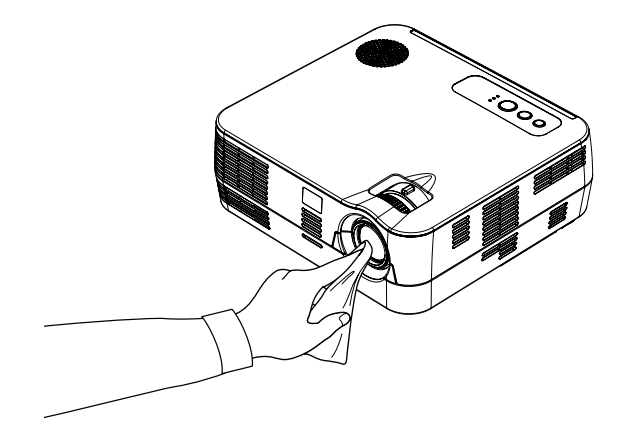

# ❷ **Lambayı Değiştirme**

Lamba kullanım ömrünün sonuna geldiğinde, kasadaki LAMBA göstergesi kırmızı yanıp sönmeye başlayacak ve mesaj görüntülenecektir. Lamba hala çalışıyor olsa da, optimum projektör performansını korumak için lambayı değiştirin. Lambayı değiştirmek için, NEC satıcınız ile irtibata geçin. Lamba, kullanıcı tarafından değiştirilebilir bir parça değildir.

# **DİKKAT**

Lamba kullanım ömrünün sonuna geldikten sonra lambayı kullanmaya devam ederseniz, lamba ampulü patlayabilir ve cam parçaları lamba muhafazasına sıkışabilir. Cam parçaları yaralanmaya yola açabileceğinden bunlara dokunmayın. Bu durumda, lamba değişimi için NEC satıcınız ile irtibata geçin.

\*NOT: Bu mesaj aşağıdaki durumlarda görüntülenecektir:

- projektör açıldıktan sonra bir dakika boyunca
- projektör kasasında  $\bigcirc$  (GÜÇ) düğmesine veya uzaktan kumanda üzerinde KAPATMA düğmesine basıldığında

Mesajı kapatmak için, projektör kasası veya uzaktan kumanda üzerindeki herhangi bir tuşa basın.

# ❶ **Sorun Giderme**

Bu bölüm projektörünüzü kurarken veya kullanırken karşılaşabileceğiniz sorunları çözmenizde size yardımcı olur.

# **Gösterge Mesajları**

**Güç Göstergesi.**

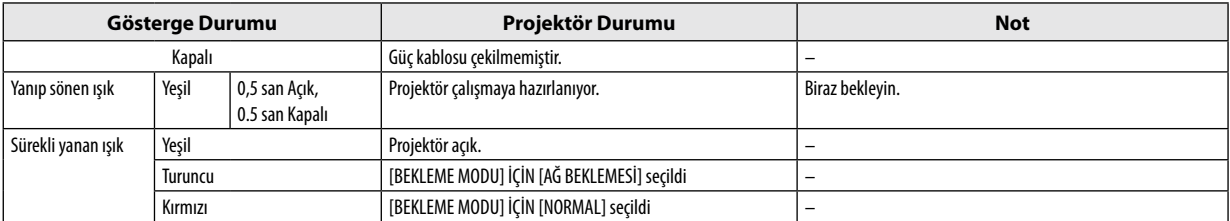

### **Durum Göstergesi**

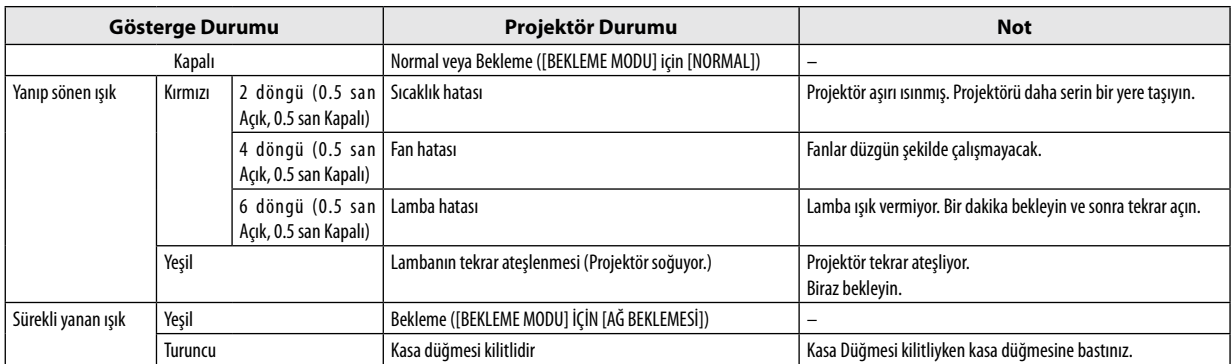

### **Lamba Göstergesi**

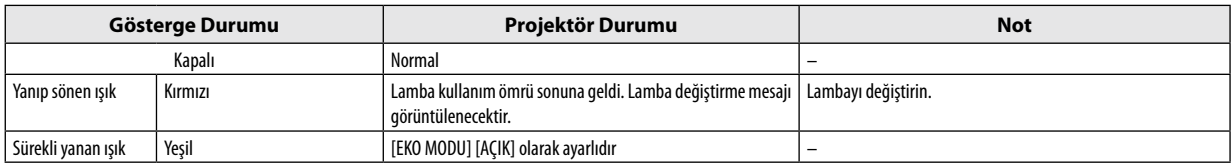

# **Aşırı Sıcaklık Koruma**

Eğer projektörün içindeki sıcaklık çok artarsa, aşırı sıcaklık koruyucu lambayı otomatik olarak kapayacaktır ve DURUM göstergesi yanıp sönecektir (2 döngü Açık ve Kapalı.)

Bu olduğu takdirde şunları yapın:

- • Soğutma fanları durduktan sonra güç kablosunu çıkartın.
- • Projektörü kullandığınız oda sıcaksa projektörü daha serin bir odaya götürün.
- • Eğer havalandırma delikleri tıkanmışsa kirleri temizleyin.
- • Projektörün içinin yeterince soğuması için 60 dakika kadar bekleyin.

# **Ortak Sorunlar ve Çözümleri** (→ "Güç/Durum/Lamba Göstergesi" sayfa 68.)

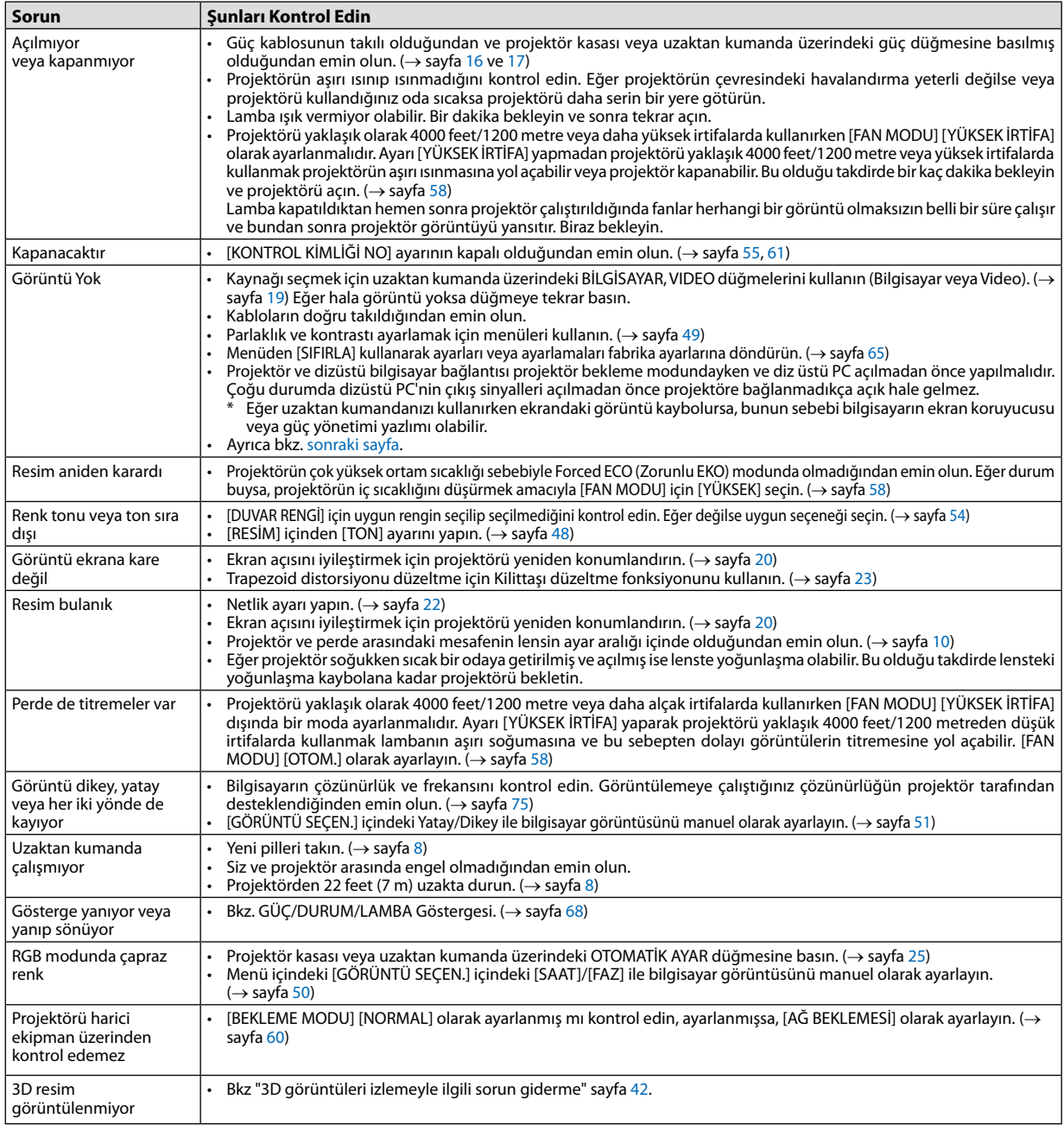

Daha fazla bilgi için satıcınızla görüşün.

# <span id="page-79-0"></span>**Resim yok veya resim düzgün görüntülenmiyor.**

Projektör ve PC için güç açma prosesi.

Projektör ve dizüstü bilgisayar bağlantısı projektör bekleme modundayken ve diz üstü PC açılmadan önce yapılmalıdır. Çoğu durumda dizüstü PC'nin çıkış sinyalleri açılmadan önce projektöre bağlanmadıkça açık hale gelmez.

NOT:Mevcutsinyalinyatayfrekansını Bilgialtındakiprojektörmenüsündenkontroledebilirsiniz.Eğer"---"gösteriyorsa,bununanlamıbilgisayardansinyalgelmemesidir.  $(\rightarrow$ sayfa 64 veya sonraki adıma qidin)

Bilgisayarın harici ekranını etkinleştirme.

Dizüstü PC'nin ekranında görüntü olması bunu çıkış sinyali olarak projektöre gönderdiği anlamına gelmez. PC uyumlu dizüstü bilgisayar kullanırken, fonksiyon tuşlarının kombinasyonu harici ekranı etkinleştirir/devre dışı bırakır. Genellikle, "Fn" tuşu ile birlikte 12 fonksiyon tuşu harici ekranı açar veya kapatır. Örneğin NEC dizüstü bilgisayarlarda Fn + F3, Dell dizüstü bilgisayarlarda Fn + F8 tuş kombinasyonları harici ekran seçimini değiştirir.

Bilgisayardan standart olmayan sinyal

Eğer dizüstü PC'den gelen sinyal endüstri standardı değilse, yansıtılan görüntü doğru gösterilmeyebilir. Bu olduğunda, projektörü kullanırken dizüstü PC'nin LCD ekranını devre dışı bırakın. Her dizüstü bilgisayarın lokal LCD ekranlarını devre dışı bırakmak/tekrar devreye almak için farklı metotları vardır. Ayrıntılı bilgi için bilgisayarınızın dokümantasyonuna bakın.

Macintosh kullanırken görüntü hatalı

Projektör ile Macintosh kullanırken Mac adaptörünün (projektör ile birlikte verilmemektedir) DIPswitch ayarını çözünürlüğünüze göre ayarlayın. Ayarladıktan sonra, değişikliğin etkili olması için Macintosh'u yeniden başlatın.

Macintosh ve projektör tarafından desteklenenler dışındaki ekran modlarını ayarlamak için Mac adaptörü üzerindeki DIP switchi değiştirmek görüntüyü biraz kaydırabilir veya hiç bir şey görüntülenmeyebilir. Bu olduğu takdirde DIP switch 13" sabit moda alınmalı ve Macintosh yeniden başlatılmalıdır. Bundan sonra DIP switchleri görüntülenebilir bir moda getirin ve Macintosh'u yine tekrar başlatın.

NOT: Mini D-Sub 15-pin konektörü olmayan PowerBook için Apple Computer tarafından üretilen Video Adaptör kablosu gereklidir.

- PowerBook üzerinden Yansıma
	- \* Projektörü Macintosh PowerBook ile birlikte kullanırken, PowerBook için "yansıma" kapalı olarak ayarlanmadıkça 1024 x 768 seçilemez. Yansıma için Macintosh bilgisayar ile birlikte verilen kullanıcı kılavuzuna bakın.
- Macintosh ekranında klasörler ve simgeler gizli

Klasörler ve simgeler ekranda görünmüyor. Bu olduğu takdirde Apple menüsünden [Görünüm] → [Düzenle] seçin ve simgeleri düzenleyin.

Bu bölüm projektörün performansı ile ilgili teknik bilgi sağlar.

# **Optik**

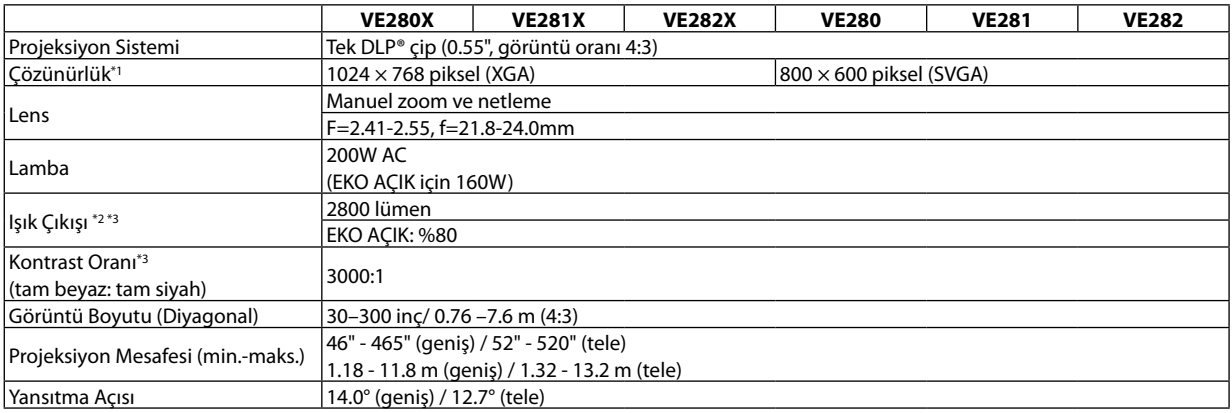

 $\overline{*1}$ <sup>1</sup> Efektif pikseller %99,99'dan daha fazla.

- $\ast^2$ <sup>2</sup> Bu, [AYAR] modu [Y.PARLAKLIK] olarak ayarlandığındaki ışık çıkış değeridir (lümen). Eğer [AYAR] modu olarak başka bir mod seçilirse, ışık çıkış değeri biraz düşebilir.
- \* <sup>3</sup> ISO21118-200 ile uyumlu.

# **Elektrik**

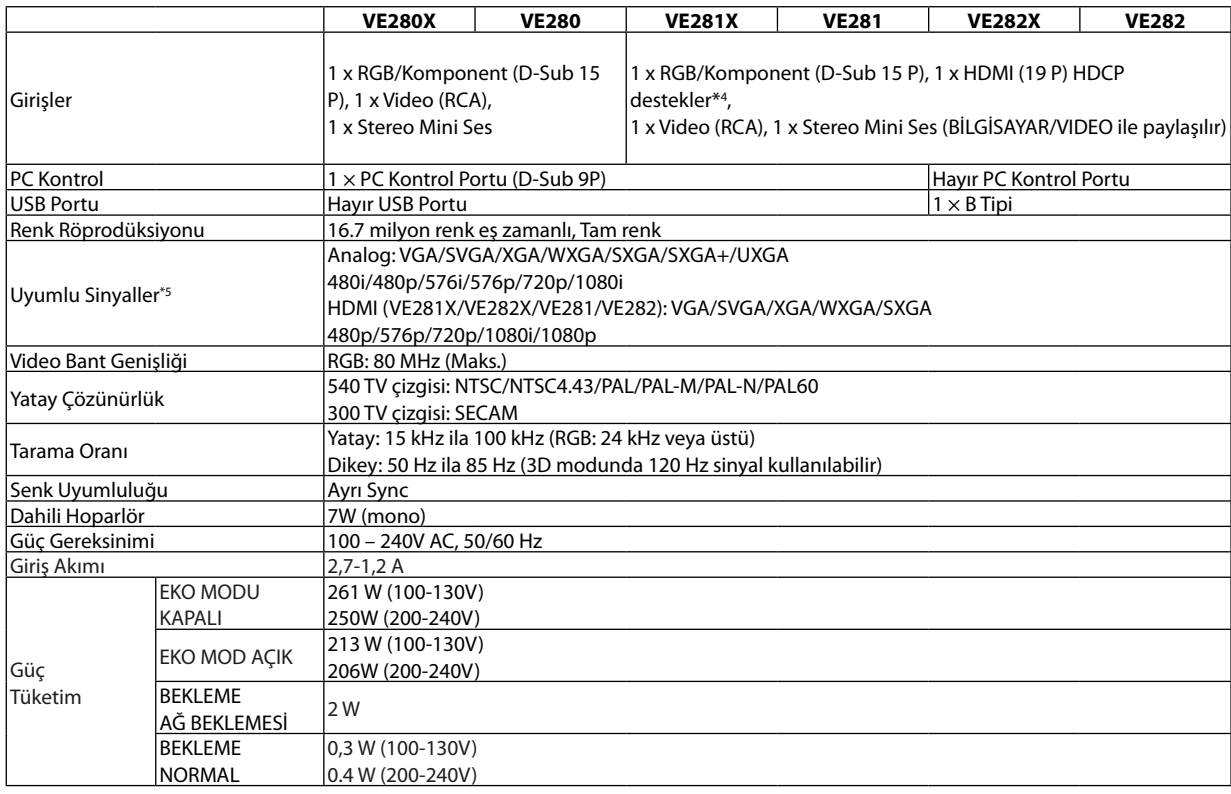

#### $*<sup>4</sup>$ <sup>4</sup> HDMI® (Derin Renk, Lip Sync) HDCP ile HDCP/HDCP teknolojisi nedir?

HDCP High-bandwidth Digital Content Protection (Yüksek Bant Genişliği Dijital İçerik Koruma) için kısaltmadır. High bandwidth Digital Content Protection (HDCP) High-Definition Multimedia Interface (HDMI) üzerinden gönderilen video verilerinin yasadışı olarak kopyalanmasını önleyen bir sistemdir.

Eğer HDMI giriş üzerinden izleme yapamıyorsanız bu her zaman projektörün düzgün şekilde çalışmadığı anlamına gelmez. HDCP uygulaması ile, bazı durumlarda HDCP ile korunan belirli içeriklerin HDCP topluluğunun (Digital Content Protection, LLC) kararı/uygulaması sebebiyle gösterilmemesi söz konusu olabilir. Video: Derin Renk; 8/10/12-bit, LipSync

Ses: LPCM; 2 kanala kadar, örnekleme oranı 32/44.1/48 KHz, örnekleme bitleri; 16/20/24-bit \*5 Projektörün doğal çözünürlüğünden daha yüksek veya daha düşük çözünürlükte görüntü (VE280X/VE281X/VE282X: 1024 × 768 ve VE280/VE281/VE282: 800 × 600) ölçekleme teknolojisi ile gösterilecektir.

# **Mekanik**

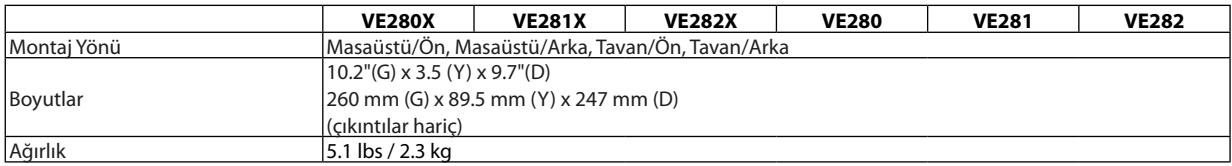

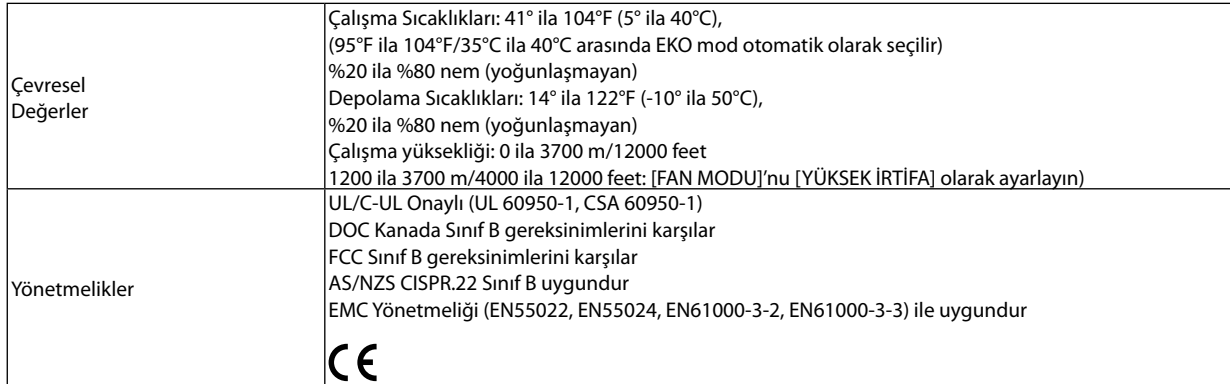

İlave bilgi için ziyaret edin: ABD:<http://www.necdisplay.com/> Avrupa:<http://www.nec-display-solutions.com/> Global: <http://www.nec-display.com/global/index.html> Opsiyonel aksesuarlarımızla ilgili bilgi için web sitemizi ziyaret edin veya broşürümüze bakın.

Teknik özellikler haber verilmeksizin değiştirilebilir.

# ❸ **Kasa Boyutları**

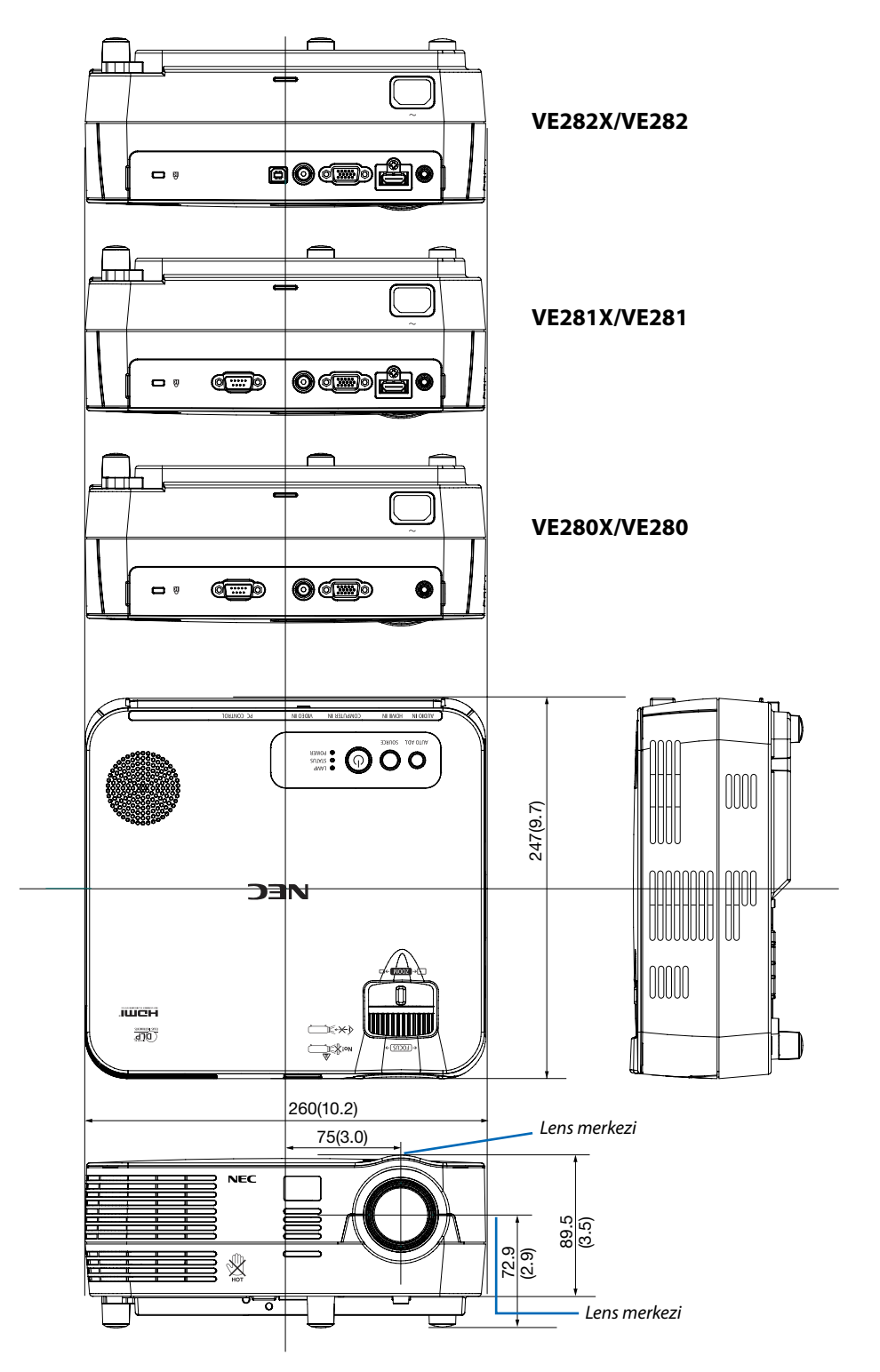

Ünite: mm (inç)

# **D-Sub BİLGİSAYAR Giriş Konektörü Pin Düzeni**

**Mini D-Sub 15 Pin Konektör**

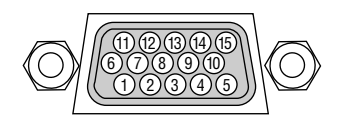

Sinyal Seviyesi Video sinyali: 0.7Vp-p (Analog) Sync sinyali: TTL seviyesi

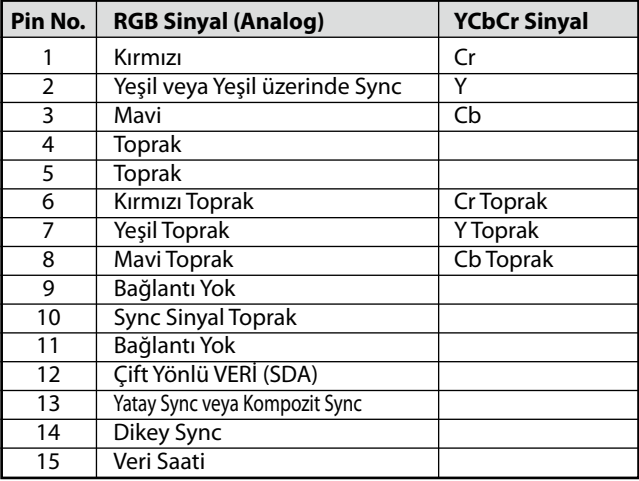

# ❺ **Uyumlu Giriş Sinyal Listesi**

Yatay: 15KHz ila 100KHz (RGB: 24KHz veya üstü) Dikey: 50Hz ila 85Hz

### **Analog RGB**

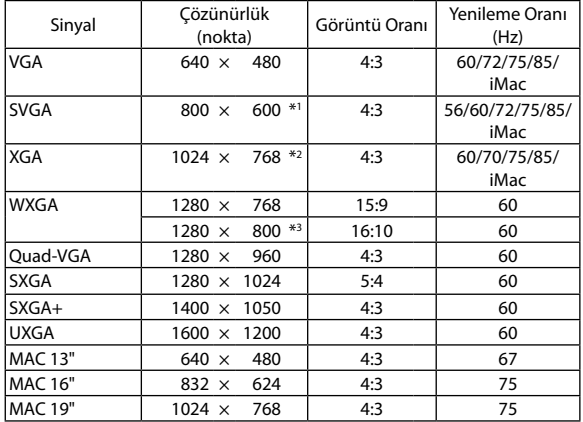

### **HDMI**

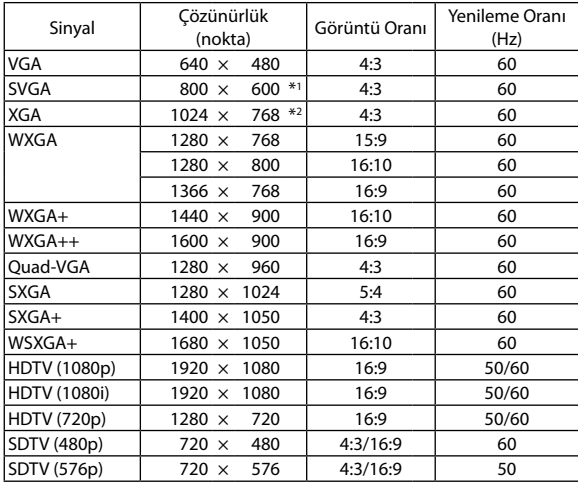

### **Bileşen**

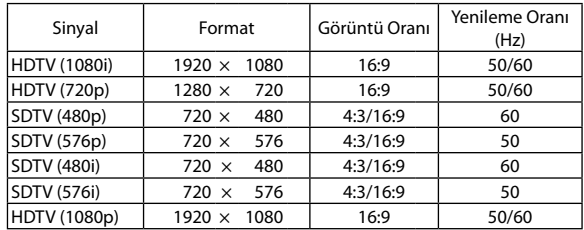

### **Komposit Video**

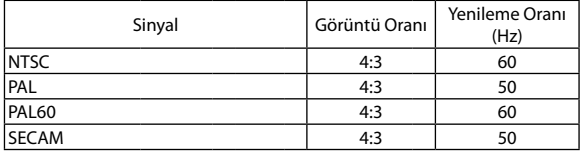

### **3D Bilgisayar**

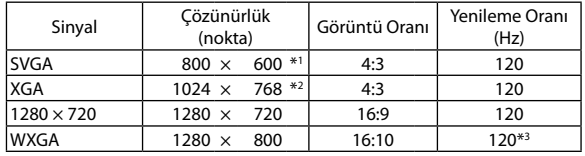

\*1 SVGA model için doğal çözünürlük (VE280/VE281/VE282)

\*2 XGA model için doğal çözünürlük (VE280X/VE281X/VE282X)

\*3 Azaltılmış Boşluk (RB) sinyali

*NOT:*

- • Projektörün doğal çözünürlüğünden daha yüksek veya daha düşük çözünürlükte görüntü (VE280X/VE281X/VE282X: 1024 × 768 /VE280/VE281/VE282: 800 × 600) *ölçekleme teknolojisi ile gösterilecektir.*
- Yeşil üzerinden Sync ve Kompozit sync sinyalleri desteklenmez.
- Yukarıdaki tabloda belirtilenler dışında sinyaller düzgün görüntülenmeyebilir. Bu olduğu takdirde PC'nin yenileme oranını veya çözünürlüğünü değiştirin. Prosedür için PC'nizin Ekran Özellikleri yardım bölümüne bakın.

# ❻ **PC Kontrol Kodları ve Kablo Bağlantısı**

# **PC Kontrol Kodları**

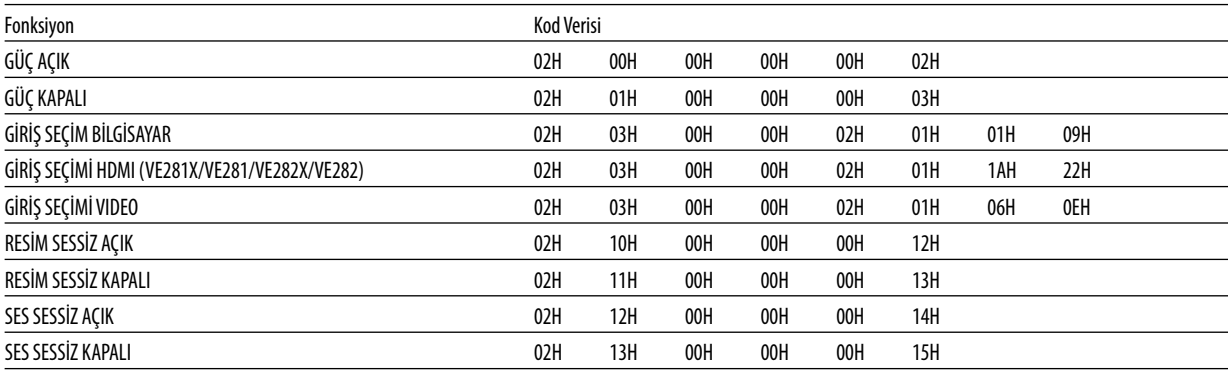

NOT: Gerekli olduğu takdirde PC Kontrol Kodlarının tam listesi için satıcınızla görüşün.

# **Kablo Bağlantısı**

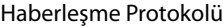

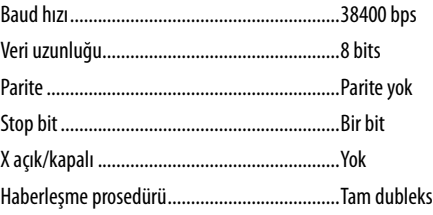

NOT: Ekipmana bağlı olarak, uzun kablolarda daha düşük baud hızı önerilebilir.

# **PC Kontrol Konektörü (D-SUB 9P)**

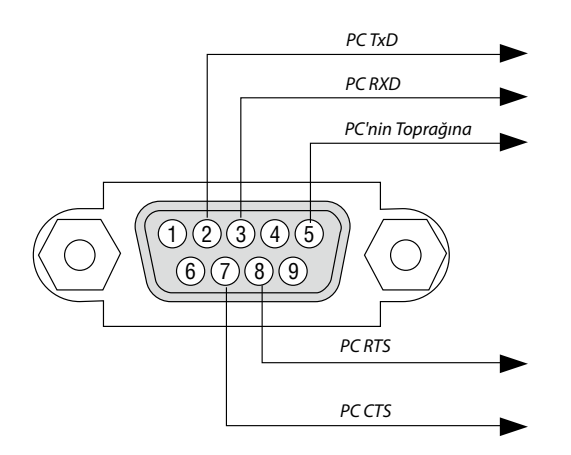

NOT 1: Pinler 1, 4, 6 ve 9 kullanılmaz.

NOT 2: "Göndermek için İste" ve "Göndermek için Sil" jumperı kablo bağlantısını basitleştirmek için kablonun her iki ucundadır.

NOT 3: Uzun kablo kullanıldığında projektör menüleri içinden haberleşme hızını 9600 bps olarak ayarlamak önerilir.

# ❼ **Sorun Giderme Kontrol Listesi**

Satıcınız veya servis personeli ile görüşmeden önce, onarım gerektiğinden emin olmak için aşağıdaki listeyi kontrol ettiğinizden emin olun, ayrıca kullanıcı kılavuzunuzdaki "Sorun giderme" bölümüne de bakın. Aşağıdaki kontrol listesi sorununuzu daha etkin şekilde çözmenize yardımcı olacaktır.

\* Kontrol için bu sayfayı ve sonraki sayfayı yazdırın.

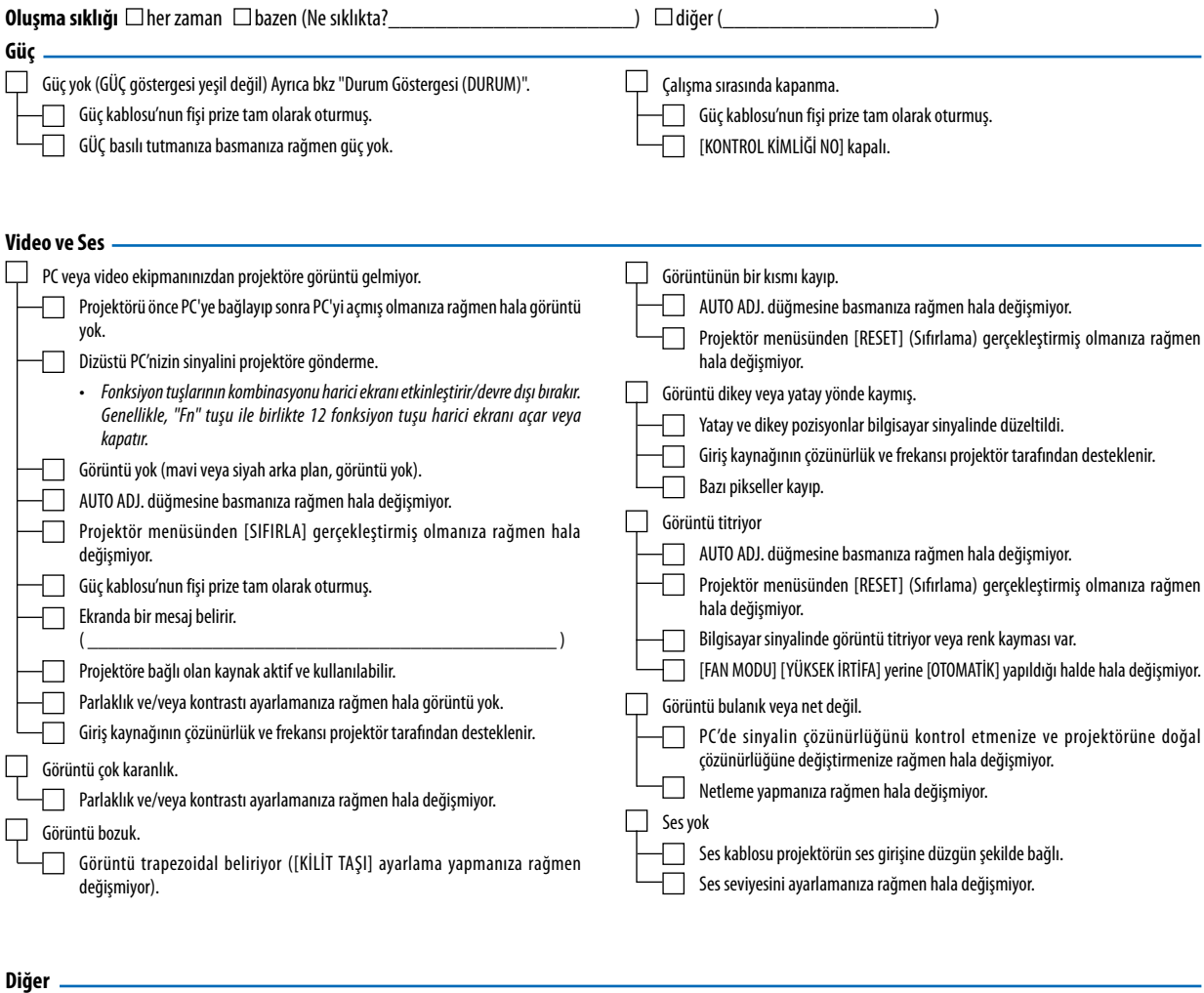

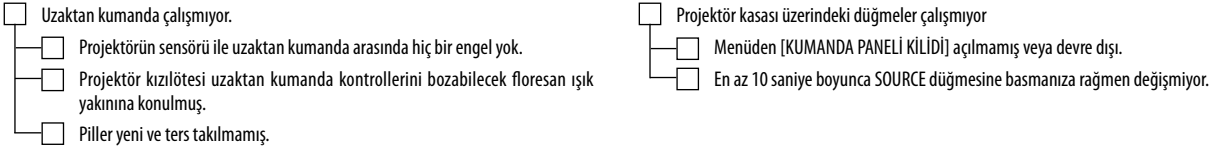

### **Projektörün kullanıldığı uygulama ve ortam ile ilgili bilgi**

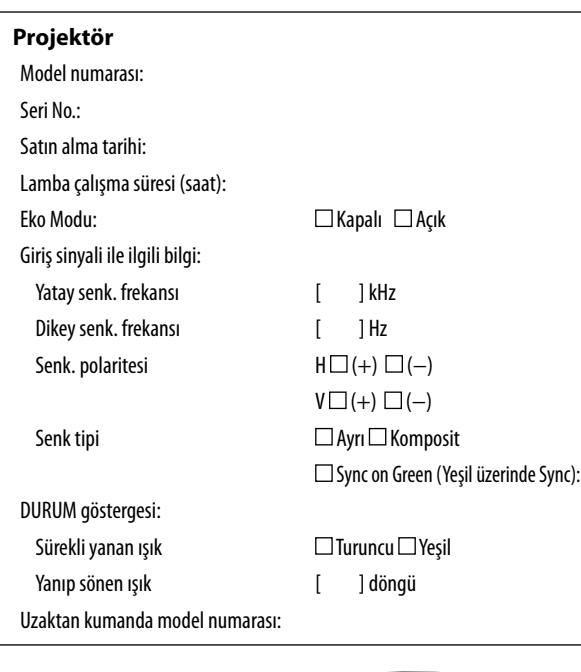

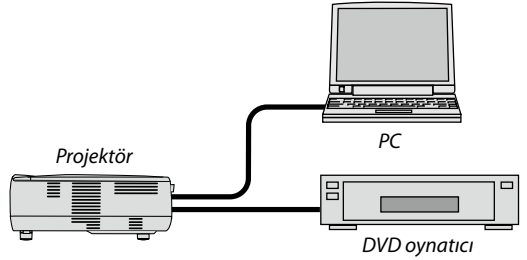

### **Sinyal kablosu**

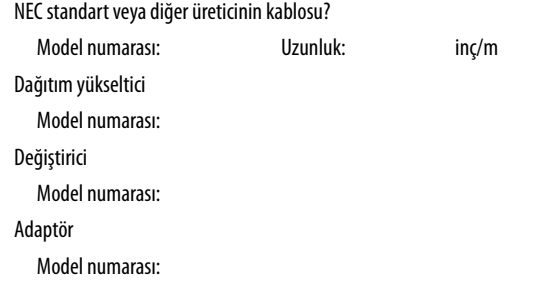

# **Kurulum ortamı** Ekran boyutu inç Senk tipi: □ Beyaz mat □ Boncuklar □ Polarizasyon Geniş açı Yüksek kontrast Yansıtma mesafesi: feet/inç/m Oryantasyon: □ Tavana montaj □ Masaüstü Elektrik prizi bağlantısı: Doğrudan prize bağlı Uzatma kablosuna veya başka bir şeye bağlı (bağlı olan ekipman sayısı\_\_\_\_\_\_\_\_\_\_\_\_\_\_) Uzatma kablosu makarasına veya başka bir şeye bağlı (bağlı olan ekipman sayısı\_\_\_\_\_\_\_\_\_\_\_\_\_\_)

## **Bilgisayar**

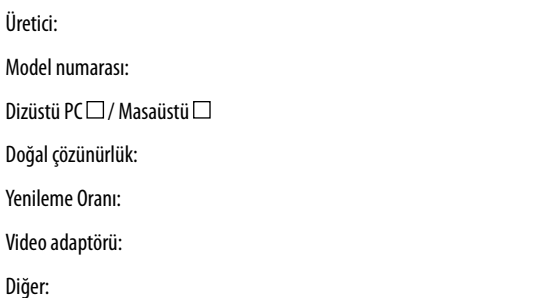

### **Video ekipmanı**

VCR, DVD oynatıcı, Video kamera, Video oyunu veya diğerleri

Üretici:

Model numarası:

# ❽ **PROJEKTÖRÜNÜZÜN KAYDINI YAPTIRIN! (ABD, Kanada ve Meksika'da ikamet edenler için)**

Yeni projektörünüzün kaydını yaptırmak için lütfen biraz zaman ayırın. Bu, sınırlı parça ve işçilik garantinizi ve InstaCare hizmet programınızı etkin duruma getirecektir.

www.necdisplay.com web sitemizi ziyaret edin, destek merkezi/ürün kaydı yaptır üstüne tıklayın ve çevrim olarak doldurduğunuz formu gönderin.

Form alındığında, sektör lideri NEC Display Solutions of America, Inc.'nin hızlı, güvenilir garantisinin ve hizmet programlarının avantajlarından faydalanabilmek için ihtiyacınız olan tüm bilgilerin bulunduğu bir doğrulama postası göndereceğiz.

# **NEC**